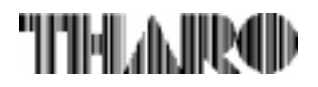

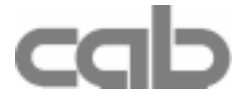

## **Transfer Printer**

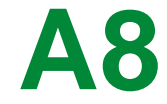

# **Operator's Manual**

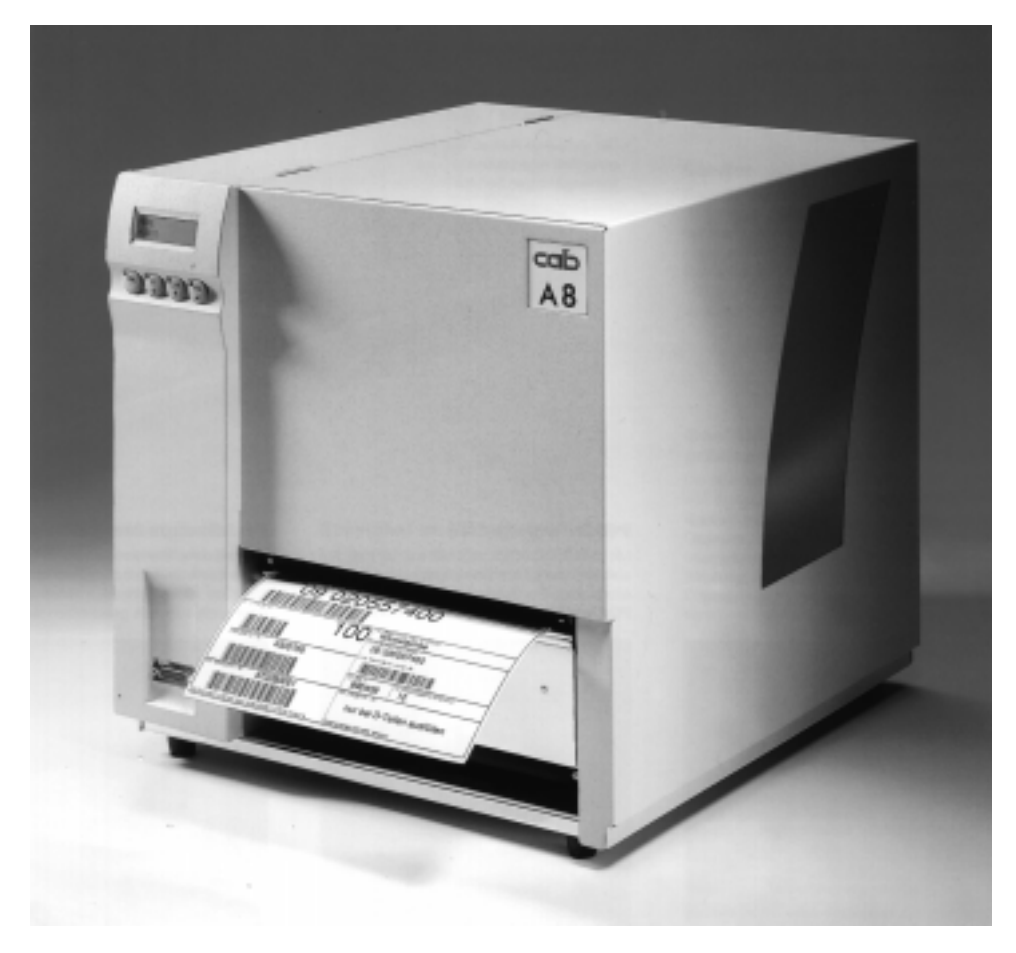

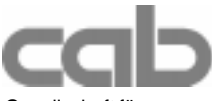

Gesellschaft für **Franklinger († 1878)**<br>Computer- und Automations-<br>2866 Nationwide Parkway Computer- und Automations-Bausteine mbH & Co KG P.O. Box 798 cab Produkttechnik GmbH & Co KG Brunswick, OH 44212-0798 Postfach 1904 D-76007 Karlsruhe Web: http://www.tharo.com Wilhelm-Schickard-Str. 14 Telefon +49 (0) 721 / 66 26-0 Tel.: +1 330-273-4408<br>Telefax +49 (0) 721 / 66 26-249 Tel.: +1 330-225-0099 Telefax +49 (0) 721 / 66 26-249 Web : http://www.cabgmbh.com e-mail : info@cabgmbh.com

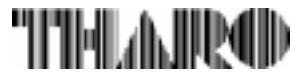

copyright by cab / 900 8147 / L07 / 25 Technische Änderungen vorbehalten In accordance with our policy of continual product improvement, we reserve the right to alter specifications without notice Données technique modifiables sans prévais

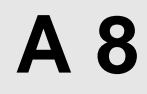

## **Thermal Transfer Printer Thermal Transfer Printer Operator's Manual Operator's Manual**

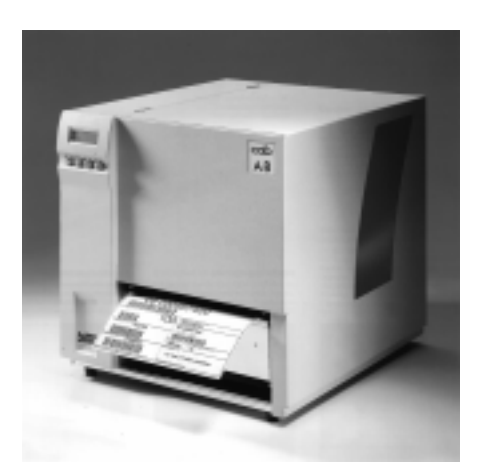

**All rights reserved, including those of the translations.**

**No part of this manual nor any translation may be reproduced or transmitted in any form or by any means, for any purpose other than the purchaser's personal use, without the express written permission of cab Produkttechnik GmbH & Co KG Karlsruhe.**

**Edition 2/01 Printed in Germany**

## **Table of Contents**

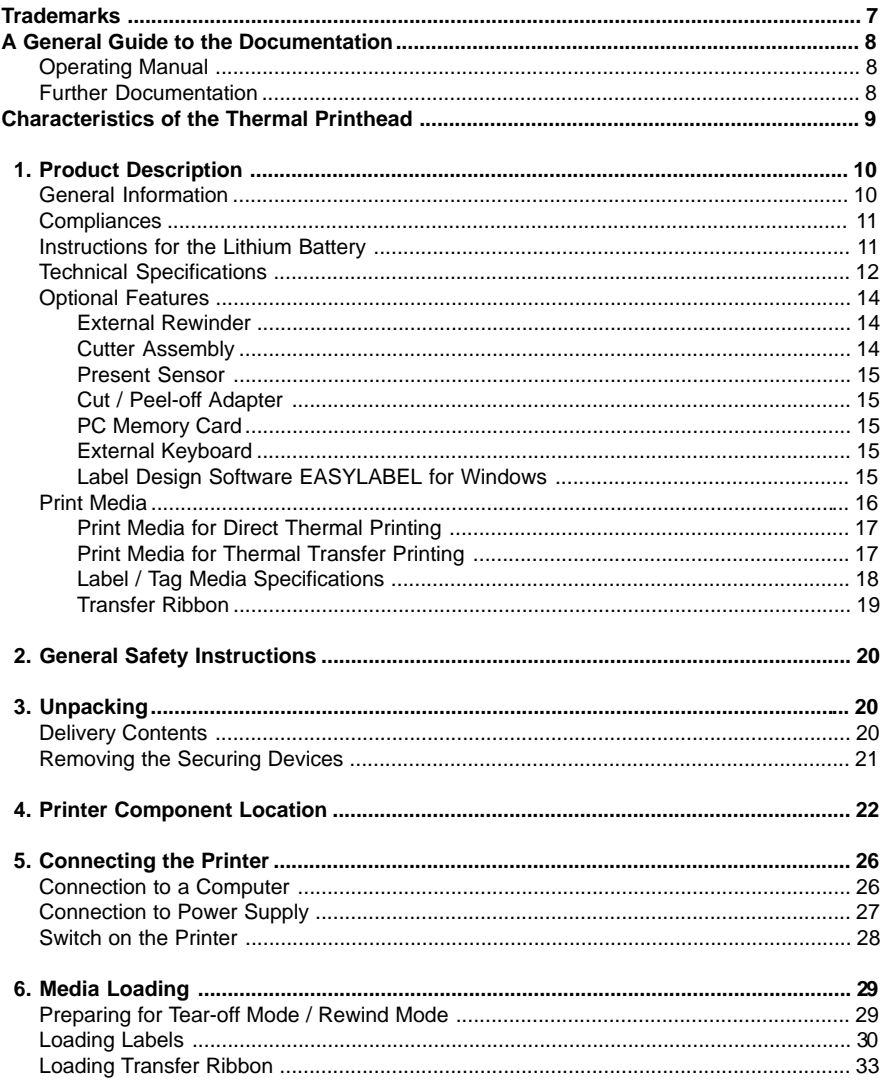

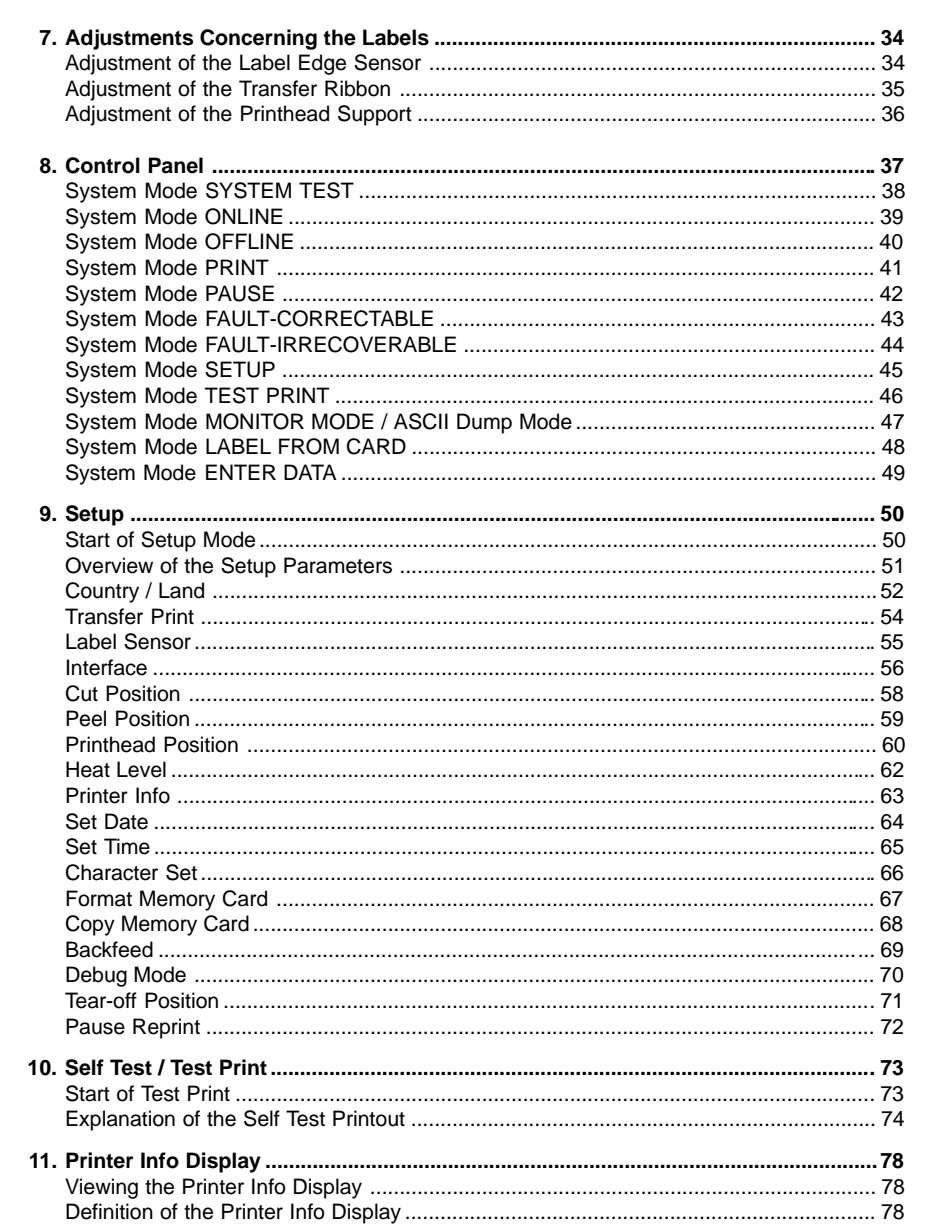

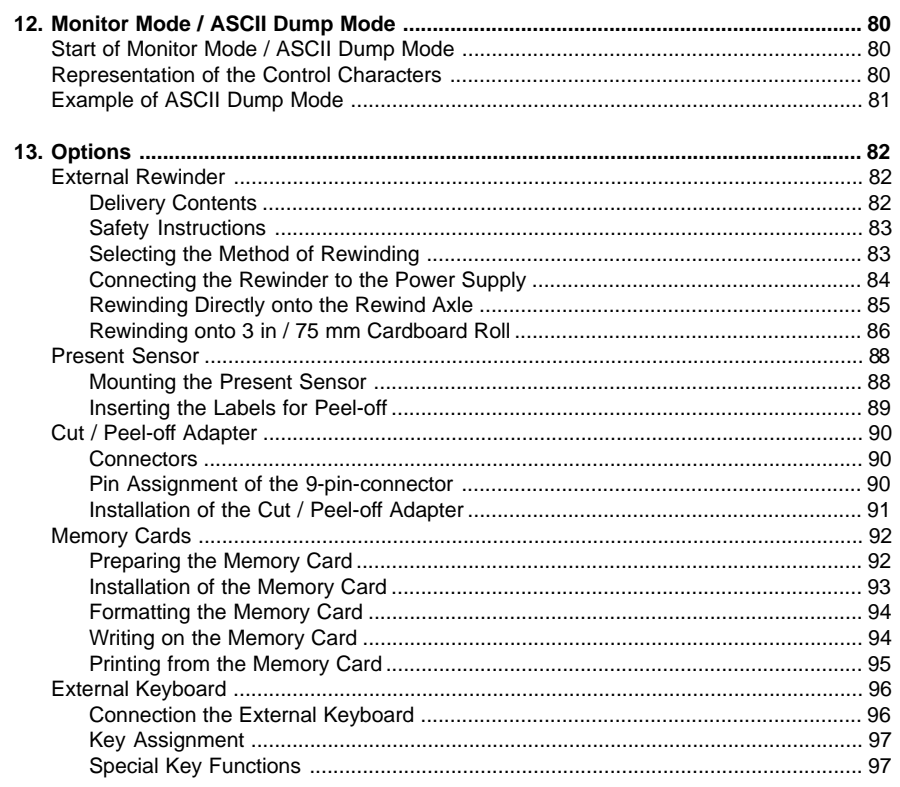

### **Appendices**

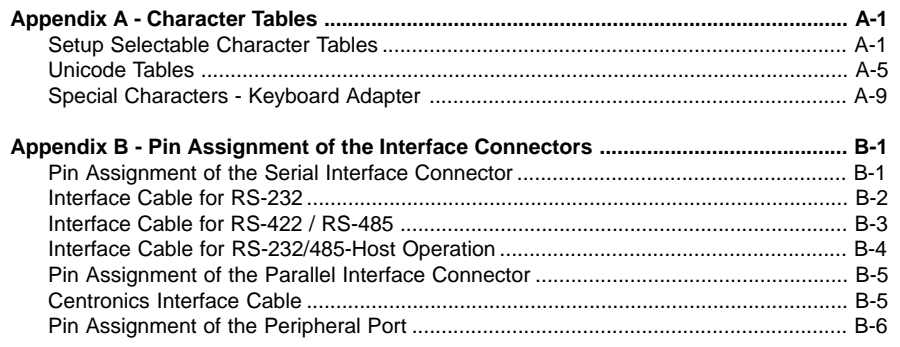

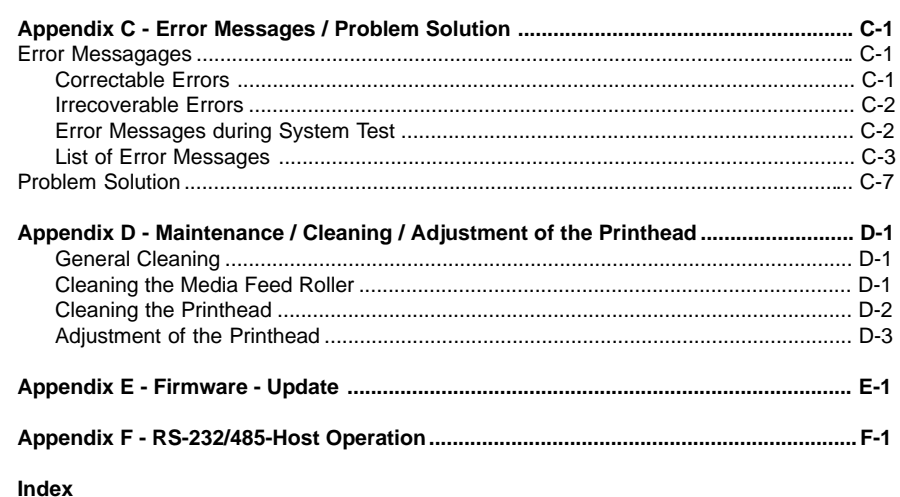

### **Trademarks**

**EC-Conformity Declaration**

Centronics ® is a registered trademark of Centronics Data Computer Corporation. Macintosh-Computer is a product of Apple Computer, Inc. Microsoft ® is a registered trademark of the Microsoft Corporation. Bitstream ® is a registered trademark of Bitstream Inc. Speedo<sup>™</sup> is a registered trademark of Bitstream Inc. TrueType ™ is a registered trademark of Apple Computer Inc.

### **A General Guide to the Documentation**

### **Operating Manual**

The present manual contains information on the characteristics, features, functions, and use of the **A8** transfer printer.

The first few chapters of this manual cover general information which is necessary for unpacking and operating the printer as well as information about accessibility to different components of the printer and on optional accessories. In the next chapters, the loading of media and ribbon, the self test of the printer, and the configuration in setup will be explained. In the appendices, you will find useful additional information, such as internal character sets of the printer, and cabling specifications. Furthermore, comments on possible error messages and printer maintenance are included.

Note the directions for use on recommended material and comments on maintenance in order to avoid damage and premature failure of your **A8**.

Every effort has been made in the creation of this manual to provide as much information as possible in an understandable manner.

We welcome your comments and suggestions regarding additions or corrections to improve future editions of this manual. Please, let us know if you have any questions.

### **Further Documentation**

The **A8** programming with its own set of commands is total compatible to the printers of the **Apollo**-series and can be found in the "Programming Instructions - **Apollo**".

Detailed information about service and maintenance are included in the "Service Manuals" of the **A8** (e.g. replacement of components, adjustment instructions, circuit diagrams, spare parts lists, etc.)

### **Characteristics of the Thermal Printhead**

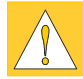

#### **CAUTION !**

**The thermal printhead is the most sensitive part of your printer. Pay special attention to the following guidelines :**

- **1) The glass cover on the printhead must not be touched with the hand. Do not use any sharp items, such as knives or screwdrivers, to clean the printhead.**
- **2) During printing, always take care that there is no dirt or foreign objects on the labels in order to avoid stratching or abrasion of the printhead. This way, the printhead might be damaged.**
- **3) Use proper label material with a smooth surface only. A rough surface will affect the printhead and may cause damage and reduce its operating life.**
- **4) Clean the printhead regularly with a special printhead cleaning pen, or an isopropyl alcohol soaked cotton swab.**
- **5) Print with the lowest possible printhead temperature.**

**Careful use will allow you to print approximately between 18 to 30 miles (30 to 50 km) of print media before the printhead needs replacing.**

**Improper usage can cause damage to the printhead.**

### **1. Product Description**

### **General Information**

The **A8** is an innovative printer which may be used in either direct thermal or thermal transfer mode. It offers a high resolution with a virtually unlimited variety of printout design.

All known capabilities of the Apollo printer family are true for the **A8, the new 8"-printer.**

By using a new 32 bit-processor from Motorola vary large labels (until a length of 47 in / 1.20 m) can be printed quickly. **A8** auto-senses whether there is a parallel or a serial interface to transfer the data.

**A8** has a keyboard interface to connect a standard keyboard as well as a barcode scanner. By using a memory card it is possible to print and to enter variable data without any connection with a computer.

The printer has at one's disposal five Bitmap- and three Speedo™-fonts internally.

Besides it is possible to load True-Type™-fonts. The use of scaleable fonts and their flexibility in width and height allows exceptional flexibility in label design to suit any requirements. Additional printing features include reverse, italic, bold, underlined, and rotated characters. All current barcodes are printed precise.

The operation and usage of the **A8** is simple and friendly. All printer settings can be carried out with only four function keys on the front panel of the printer.

The graphic LCD display keeps the operator constantly informed about the current status of the printer. The modular design of the **A8** guarantees efficient service.

There is an optional External Rewinder, Present Sensor and Cutter offered for **A8**.

### **Compliances**

**A8** complies with the following safety regulations :

- **CE :** Safety requirements
	- EC-Low Voltage Directive (73/23/EWG)
	- EC-Machinery Directive (89/392/EWG)
	- EC-Electromagnetic Compatibility Directive (89/336/EEC foll. 93/31/EEC)
- **FCC : A8** complies with the requirements of the FCC regulations part 15 for class A computers. Under disadvantageous circumstances, the operation of these devices may cause interference with radio or TV reception, which has to be eliminated by the operator.

#### WARNING **!**

This is a Class A product. In a domestic environment this product may cause radio interference in which case the user may be required to take adequate measures.

### **Instructions for the Lithium Battery**

The PCB of the **A8** is equipped with a Lithium battery.

Take necessary precautions against a possible short circuit if the battery is not fully discharged. Properly remove the battery should the printer be srapped.

### **Technical Specifications**

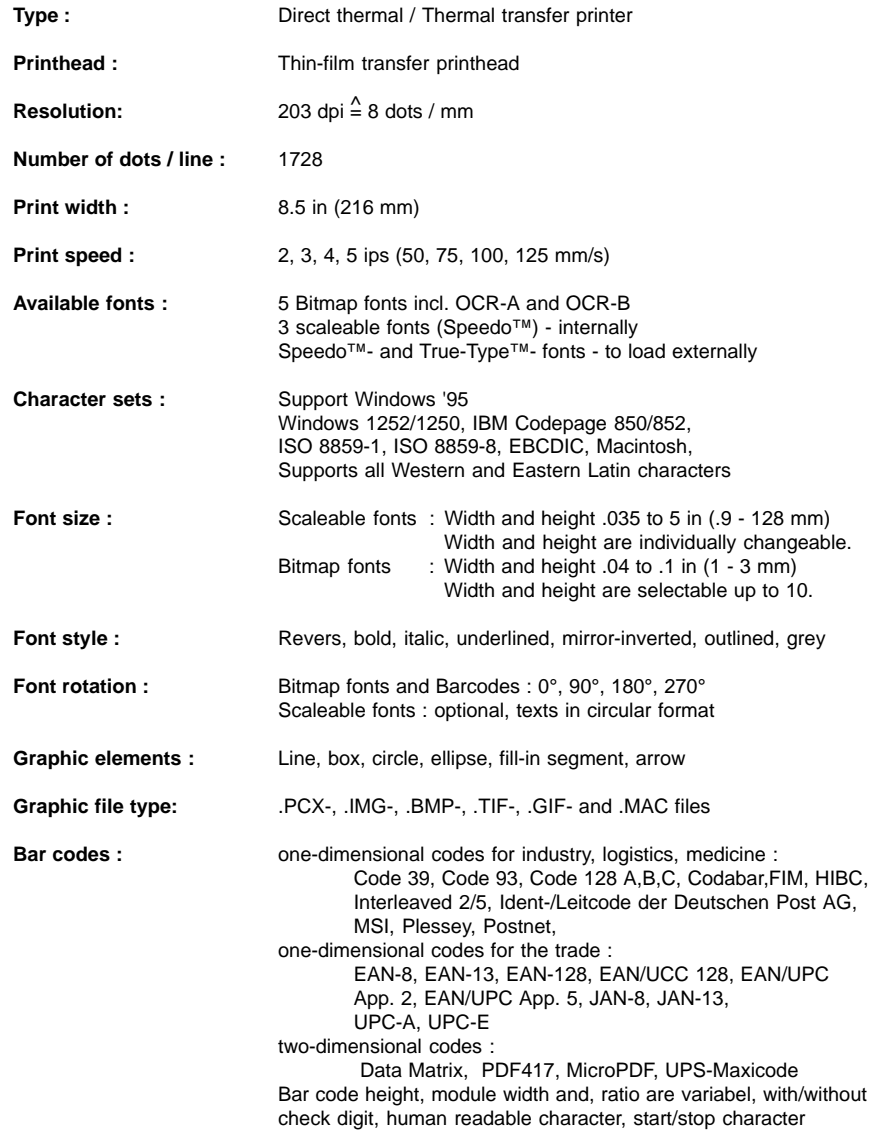

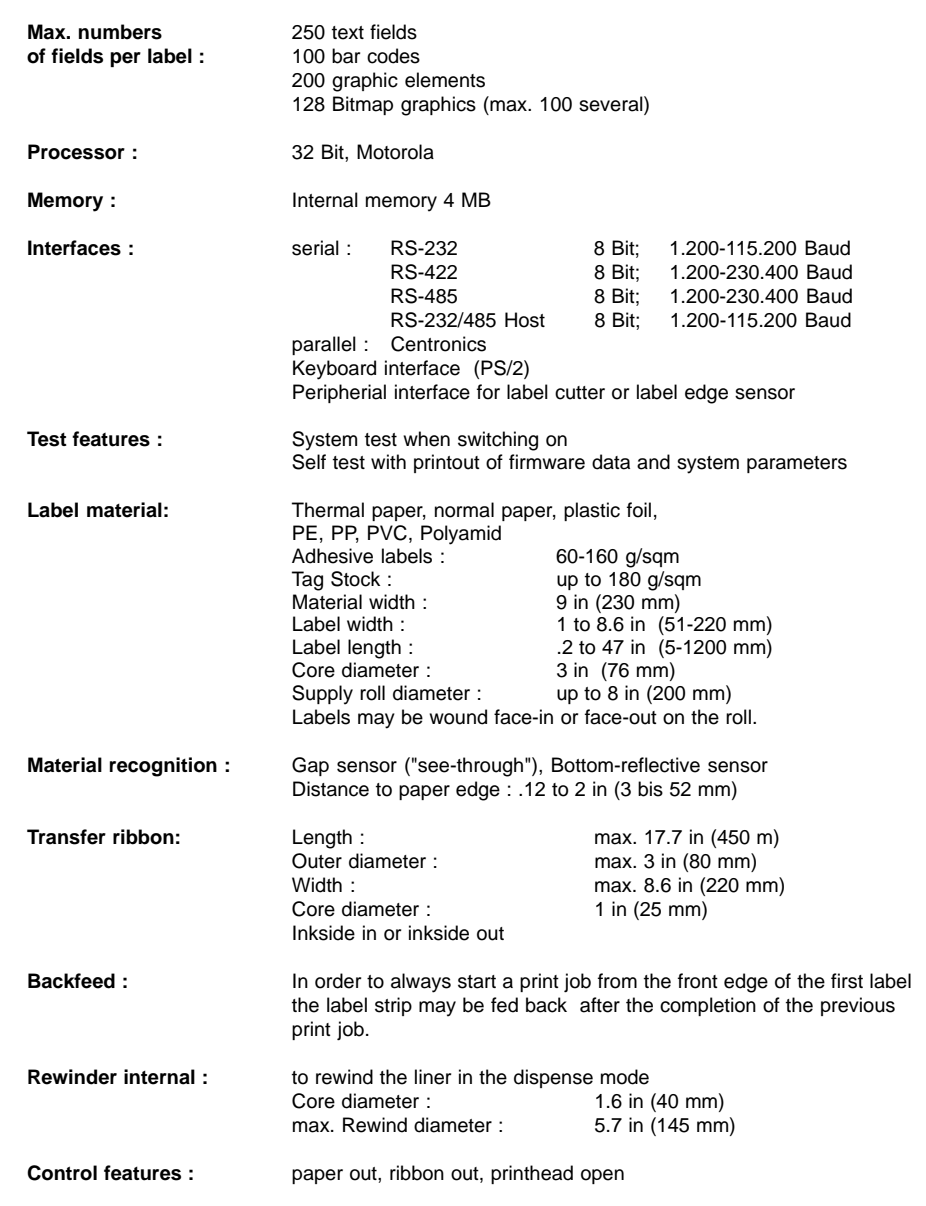

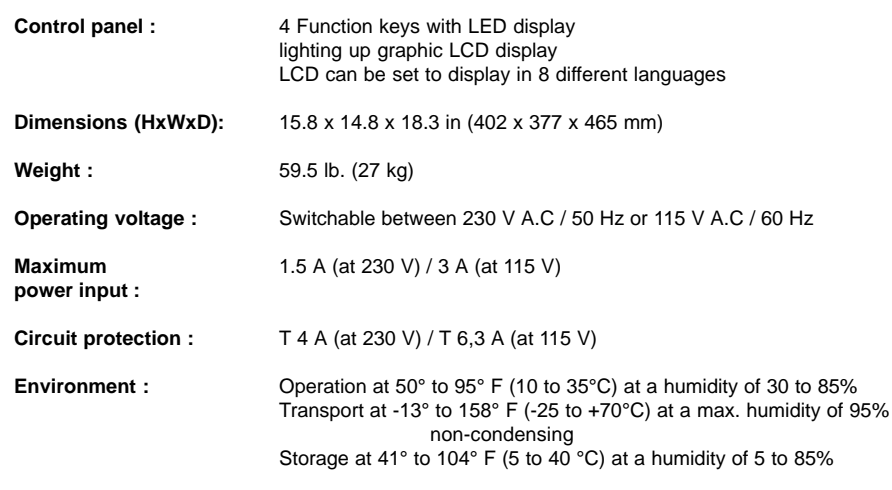

### **Optional Features**

### **External Rewinder**

For rewinding large print jobs, an external rewinder is available to handle an entire label roll. Please note, that for an external rewinder, the maximum size of the supply roll is limited to 8 in (200 mm) with a core diameter of 3 in (76 mm). The power supply of the external rewinder will be realized by an integrated power pack. It is independent on the printer.

### **Cutter Assembly**

With the optional cutter unit, labels or continuous media (up to 180 g/sqm) may be cut immediately after printing. You can choose whenever you want to cut, whether you cut off the individually, after a pre-selected quantity of labels have been printed, or only at the end of a print job.

The cutter is powered and controlled directly by the peripheral connector of the **A8**.

For cutter operation, the firmware of the **A8** will automatically backfeed the label, so that after cutting, the label roll will be repositioned for the print of the next label.

#### **Present Sensor**

This option allows for on-demand labelling. The present sensor consists of the dispense edge and the sensor itself. The sensor, which is attached to the **A8** by the peripheral connector, indicates the presence of a label, and pauses the printing process until the label is removed.

#### **Cut / Peel-off Adapter**

By using the cut/peel-off adapter it is possible, to operate the **A8** with cutter assembly or present sensor in a special mode, where the print of one label can be started by an external start signal.

In the peel-off mode, after removing a label from the peel-off position the use of the adapter avoids the immediate print of the next label.

In the cut mode the print job can be divided in single prints.

In both cases, a label will only be printed, if it is required (cut/peel-off on demand).

#### **PC Memory Card**

**A8** includes an option for using memory cards in order to permanently store graphics, fonts or whole label formats.

The data can be downloaded via interface.

PCMCIA 2.1 conforming sRAM cards or Flash-EPROM cards are accepted. The maximum capacity for **A8** is 32 MegaByte.

Using a memory card, the printer can be operated **without** being connected to a computer which represents a great advantage regarding the flexibility.

#### **External Keyboard**

The keyboard connector allows you to connect your **A8** to a MF-2 compatible PC keyboard using a PS/2 plug. This will allow you to modify variable data stored on a memory card.

#### **Label Design Software EASYLABEL for Windows**

EASYLABEL is an intelligent and useful label design software which is easy to use in connection with your **A8**.

EASYLABEL can be run on all Microsoft Windows compatible computers.

For further information about EASYLABEL, contact your local reseller.

### **Print Media**

The **A8** can be operated in direct thermal as well as thermal transfer mode.

For direct thermal mode, only use print material with a thermal-reactive coating. The print image is transferred by heating the material at the printhead, causing a reaction on the surface of the paper and, consequently, darkening the material.

In thermal transfer mode, not only standard paper labels are needed but also the thermal transfer ribbon with a color surface. The printout is created by heating the transfer ribbon, causing a transfer of color particles onto the label.

**A8** allows to regulate the heat level and also the print speed. Thus, the **A8** offers a wide range of opportunities for usage.

The **A8** is able to print on labels and continuous paper with a maximum supply roll diameter of 8 in (200 mm). The minimum core diameter is 3 in (76 mm). The printer can also process fanfold label material.

The ability of label edge recognition, which guarantees the precise position of the printer output, is accomplished by a moveable photocell. This sensor is controlled by the processor of the **A8** and ensures recognition for different sorts of material. There is no need for additional electronic adjustment.

On the following pages, you will find detailed information and specifications concerning suitable materials.

If you have any questions, check with your local distributor as not every material can be used for direct thermal or thermal transfer printing.

If in doubt, we will perform test prints with your label material to find the best suitable transfer ribbon.

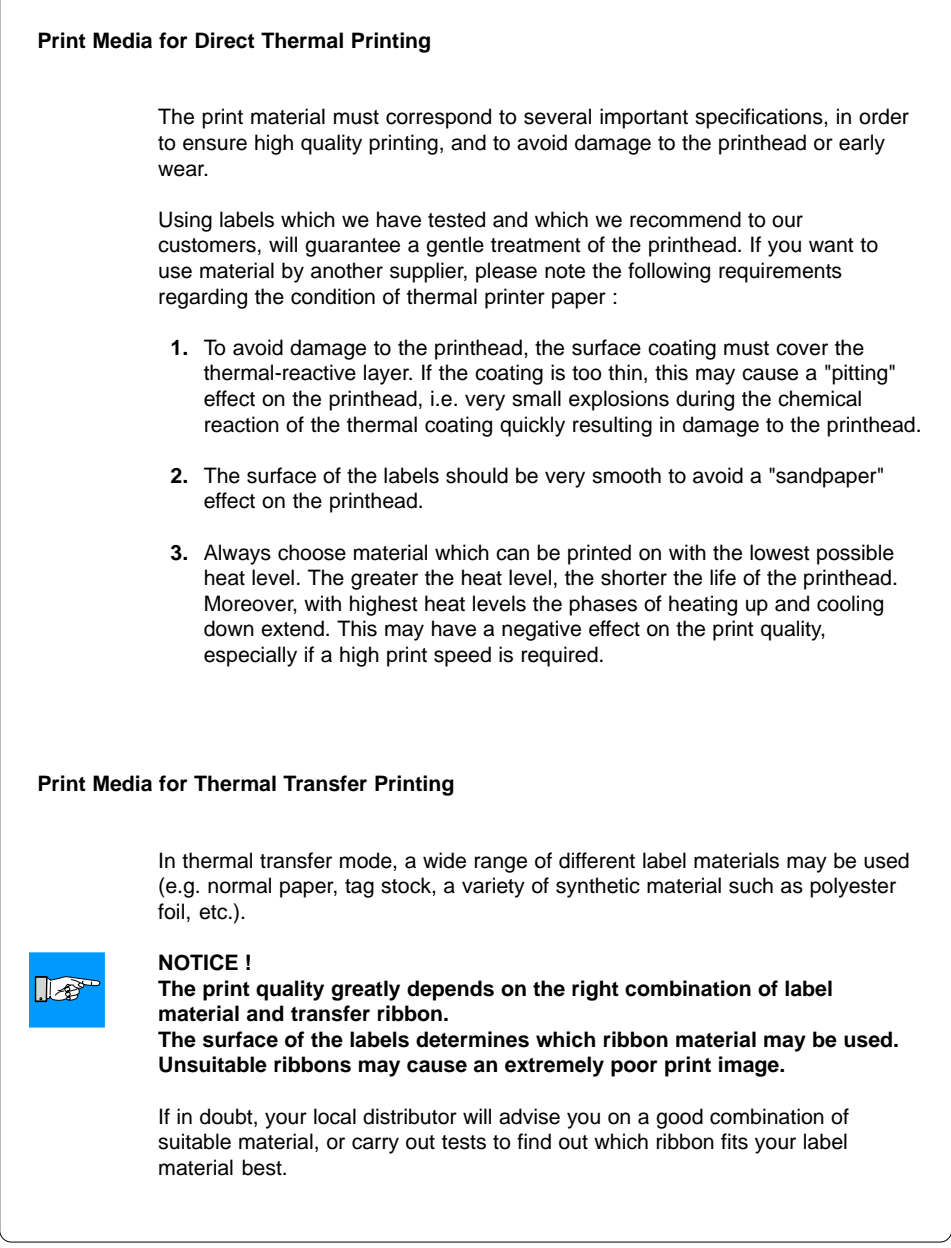

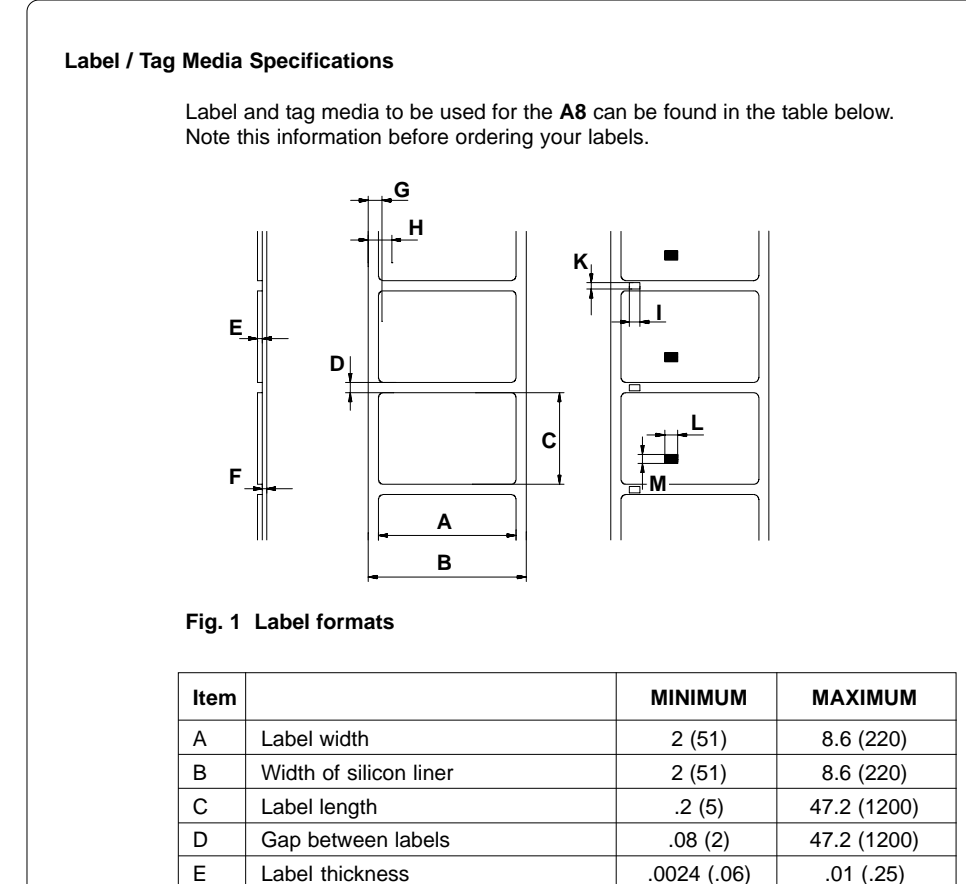

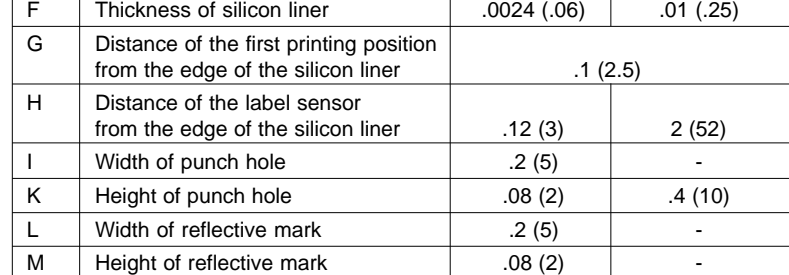

**Table 1 Label formats in inches (figures in brackets are in mm)**

#### **Transfer Ribbon**

The choice of a suitable transfer ribbon is important for the print quality of your printer as well as the useful life of the printhead.

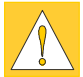

### **CAUTION !**

**Transfer ribbons of inferior quality may cause premature deterioration of the printhead !**

The ribbon material must be antistatic, because the extremely thin surface coating of the thermal printhead can be damaged by electrostatic discharge. Also, the material must be extremely resistant to high temperatures to avoid melting the ribbon with the printhead.

The heat which arises during printing must be carried off by the label and by the transfer ribbon itself. Transfer ribbons of inferior quality are often poor heat conductors. This may cause overheating of the printhead in spite of electronic protection.

Poor transfer ribbons also tend to lose parts of the coating which leads to accumulating dirt on the printhead and the sensors. With some ribbons the color rubs off and soils the printhead. All of these effects contribute to poor print quality.

We have carried out numerous tests with many different ribbons and we recommend you use transfer ribbons made by well-known/ brand manufacturers only. Depending on the label material, several transfer ribbons may be suitable.

The quality of print is determined by the right combination of these materials.

### $\mathbb{F}$

 $\mathbb{R}$ 

**When choicing the materials, make sure that the transfer ribbon is slightly wider than the width of the label liner.**

**If the transfer ribbon is too narrow, the printhead directly touches the label surface in the area beside the ribbon. This may cause premature deterioration of the printhead.**

**If the transfer ribbon is too wide the risk of ribbon wrinkling increases.**

The recognition of the transfer ribbon is sensed by the rotation control of the transfer ribbon unwinder, rather than by photocell sensors. As a result, ribbons with a thinner coating or those with a colored coating can be used safely. To be able to print all labels up to the exact end of the transfer ribbon, the length of the uncoated trailer is limited.

#### **NOTICE !**

**NOTICE !**

**When buying transfer ribbons, make sure that the trailer of the ribbon does not exceed a length of 5.9 in (150 mm).**

### **2. General Safety Instructions**

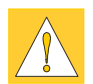

### **CAUTION !**

- The printers of the **A8** series are built exclusively to print labels and tags, continuous paper, etc. Do not use other materials than listed in chapter 1.
- Connect the printer only to an outlet with the correct voltage ! The printer is configured for either 230V or 115V power supply, which can be switched using the input voltage selector at the back of the printer. Connect only to a power outlet with a **grounded** contact.
- The printer must only be connected to devices which have extra low voltage.
- Power must be OFF before plugging in any accessory or connecting the printer to a computer, etc. Also switch power off on all appliances before disconnecting.
- Do not expose the printer to any moisture, or use in damp or wet areas.
- The printer will operate with the cover open if necessary. This is not recommended, asmoving or rotating parts become accessible. Keep long hair, jewelry, loose clothes away from the moving parts.
- During the print process the printhead will become hot. Use extra caution when touching the printhead.

### **3. Unpacking**

### **Delivery Contents**

Inspect the **A8** packaging and contents immediately after receipt for possible damage caused by shipping.

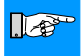

### **NOTICE !**

**Please keep the original packaging in case the printer must be returned.**

The supplied equipment consists of :

- Transfer Printer **A8**
	- included 2 Adapter (mounted on the media hub)
		- Flange (mounted on the media hub)
		- Clamp (mounted on the internal rewinder)
		- Empty cardboard core (mounted on the transfer ribbon take up hub)
		- Tear-off plate (mounted on the front)
- Rewind guide plate (packed separately)
- Power cable for Germany
- Operator's Manual
- 2 Fuses to operate at 115V or 230V (depending on the country)

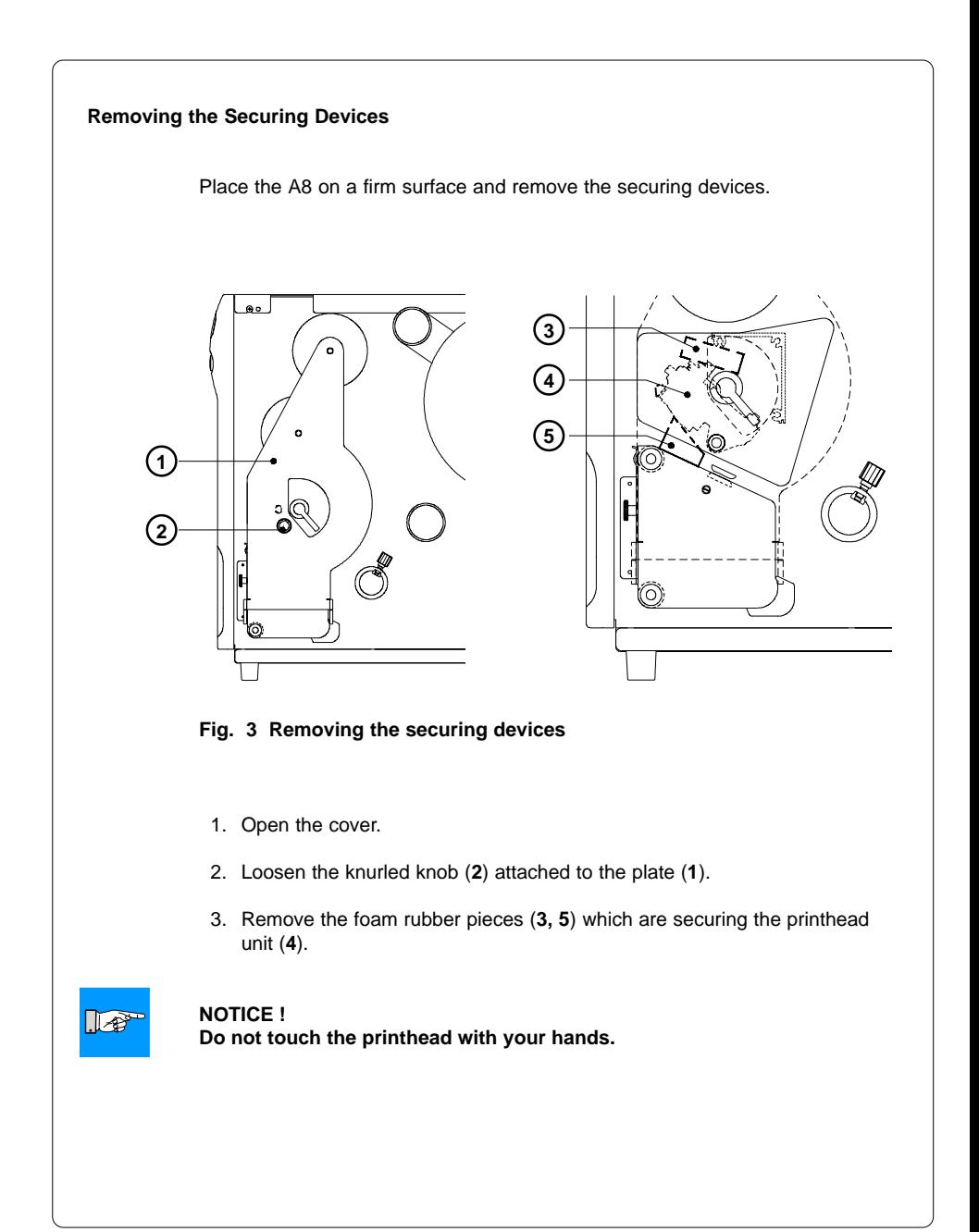

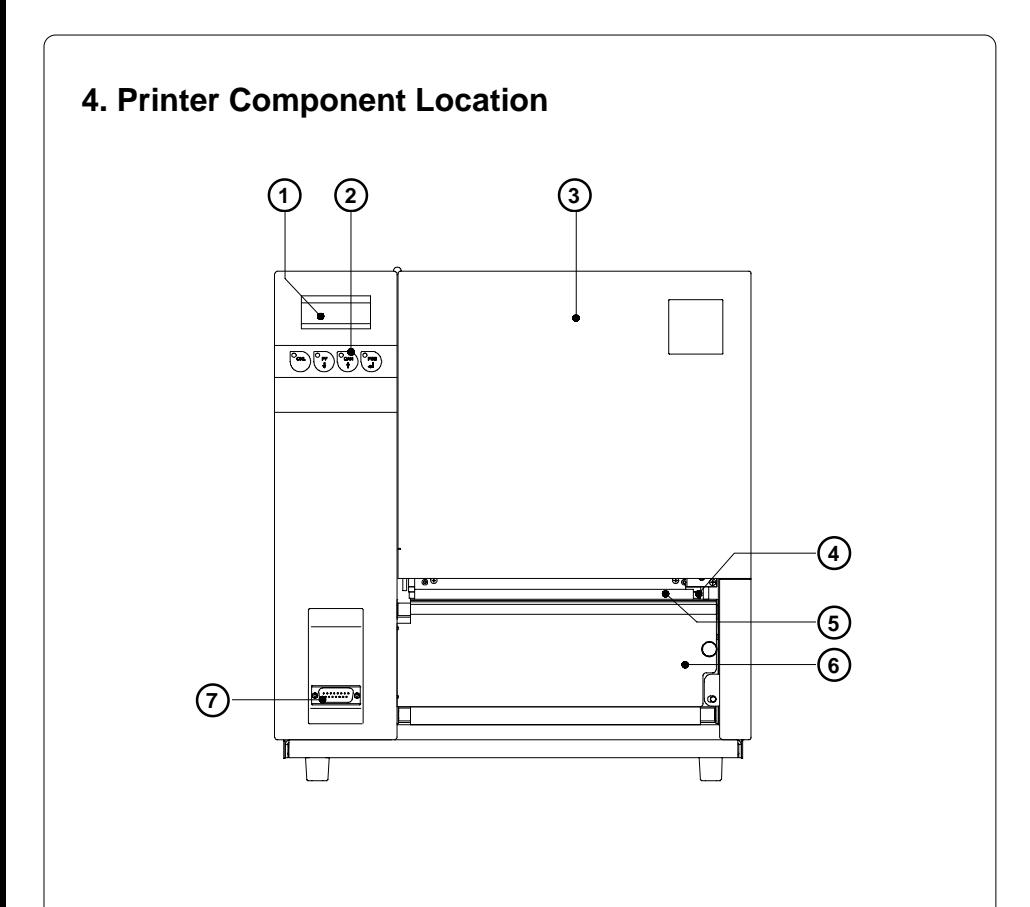

### **Fig. 4a Front view**

- Display
- Function keys with indicator LEDs
- Cover
- Printhead
- Ribbon shield
- Tear-off plate
- Peripheral port

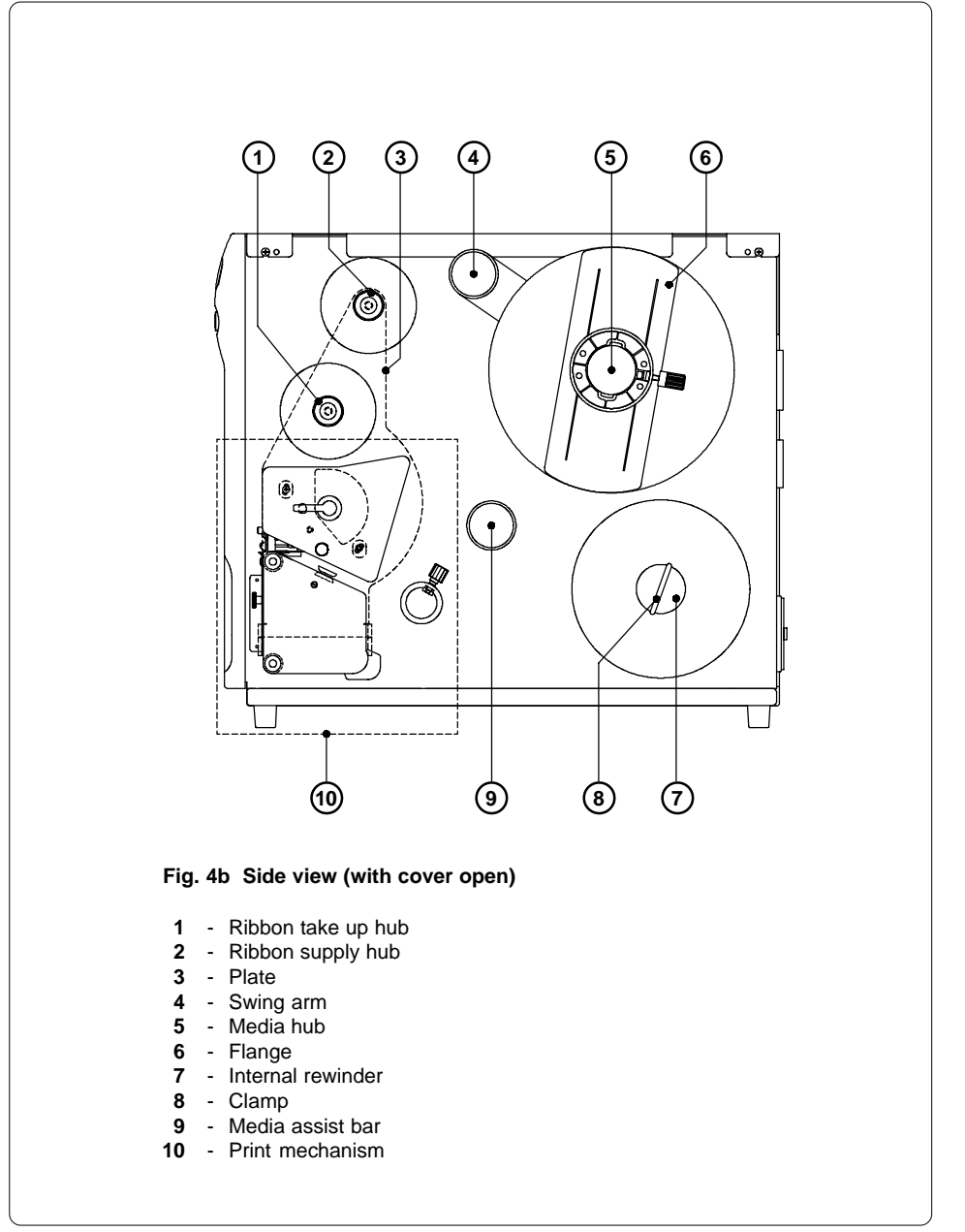

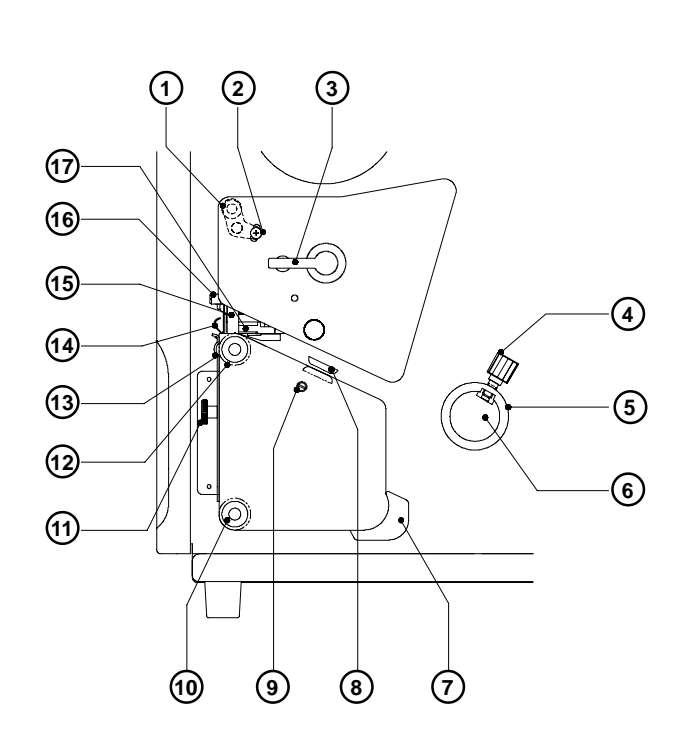

### **Fig. 4c Detailed view of the print mechanism**

- Adjustable axle to adjust ribbon
- Screw to fix the adjustment of the ribbon
- Printhead lever
- Knurled screw
- Media stud
- Rewind guide axle
- Media guide
- Label edge sensor
- Label edge sensor adjustment strut
- Rewind assist roller
- Knurled screw
- Media feed roller
- Tear-off plate
- Ribbon shield
- Printhead support
- Tappet to adjust the printhead support
- Thermal printhead

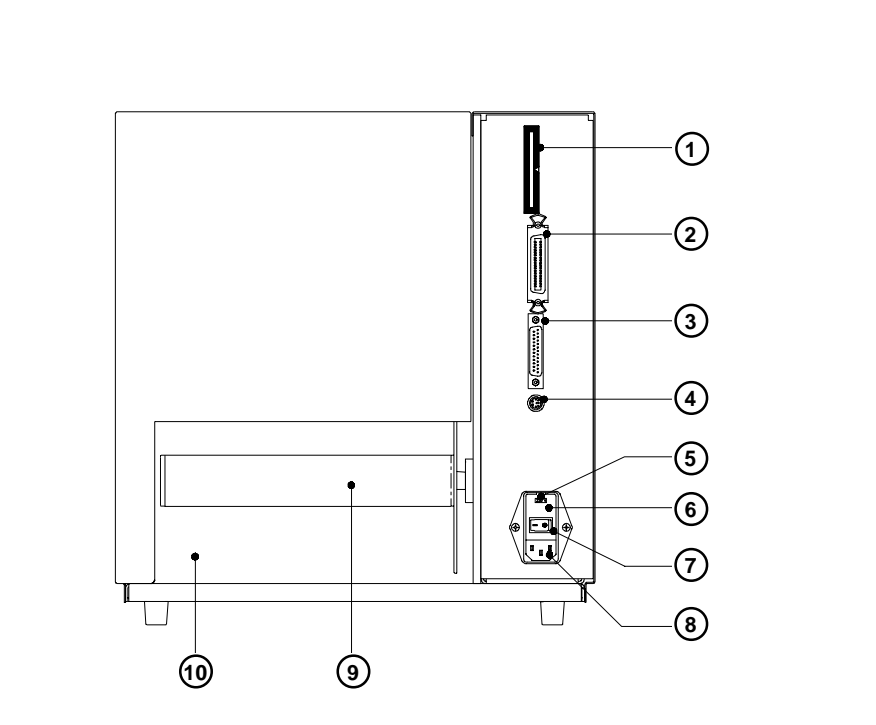

**Fig. 4 d Back view**

- Memory card module slot
- Parallel interface port
- Serial interface port
- Connection for the external keyboard
- Input voltage selector / Fuse holder
- Input voltage selector cover
- Power switch
- Power supply connector
- Internal rewinder
- Slot for fanfold paper

## **5. Connecting the Printer**

### **Connection to a Computer**

**A8** is equipped with three serial interfaces, these are RS-232, RS-422, and RS-485, all of them using the 25 pin interface connector (**2**) at the back. In most cases, you can use the RS-232 interface for the connection to the computer.

If your computer is located more than 50 ft (15m) away from the printer you should use the RS-422 interface.

The RS-485 interface is provided for using the **A8** as part of a networked system. Using the RS-422 or RS-485 interface assume the existence of the appropriate interface in the computer.

It is possible to operate the **A8** in a special mode to create small printer networks without a RS-485 interface at the computer. Further information on this matter is given in appendix F.

In addition to the serial port, the **A8** also provides a parallel (Centronics) interface with a 36 pin interface connector (**1**).

The **Centronics interface** is **always active**. Any settings in the Setup are not necessary.

Select the required interface settings using the Setup procedure (see chapter 9) and connect the printer to the computer by a suitable interface cable. You will find a list of typical cables as well as a description of the pin assignment of the interface connectors in Appendix B.

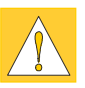

### **CAUTION !**

**Make sure that all connected computers and their connecting cables are correctly grounded.**

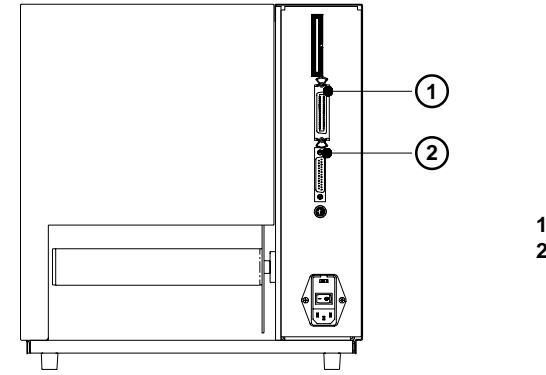

- **1** Parallel interface port
- **2** Serial interface port

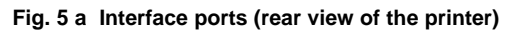

### **Connection to Power Supply**

The **A8** is designed for use with 230V A.C/50 Hz (standard) or 115V A.C/ 60 Hz.

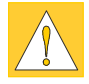

### **CAUTION !**

**Before connecting the printer to the power supply, make sure that the voltage selected on the power supply module of the printer is the same as your main power supply ! Pay attention that the power switch (3) is in position "O" (OFF).**

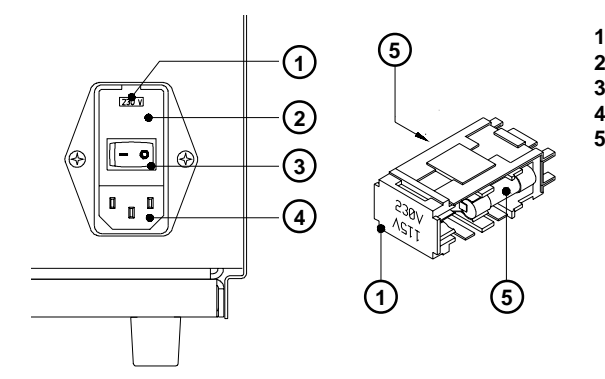

- **1** Voltage selector
- **2** Voltage selector cover
- **3** Power switch
- **4** Power supply connector
- **5** Fuses

**Fig. 5 b Power supply module (rear view of the printer)**

To change the voltage setting, open the cover (**2**) and remove the voltage selector (**1**) from the power unit.

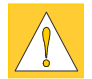

### **CAUTION !**

**If you have changed the operating voltage of your printer the fuses (5) need replacing as stated below !**

### **230V - 2 x T 4A 115V - 2 x T 6,3A**

When delivered, the correct fuses for the pre-selected operative voltage are installed. You will find the necessary fuses for the other voltage in the accessories package. Slide the voltage selector back into the power supply module so that the correct voltage is visible in the lid window of the cover (**2**).

Connect the printer to a **grounded** outlet using the power cable supplied in the accessories package.

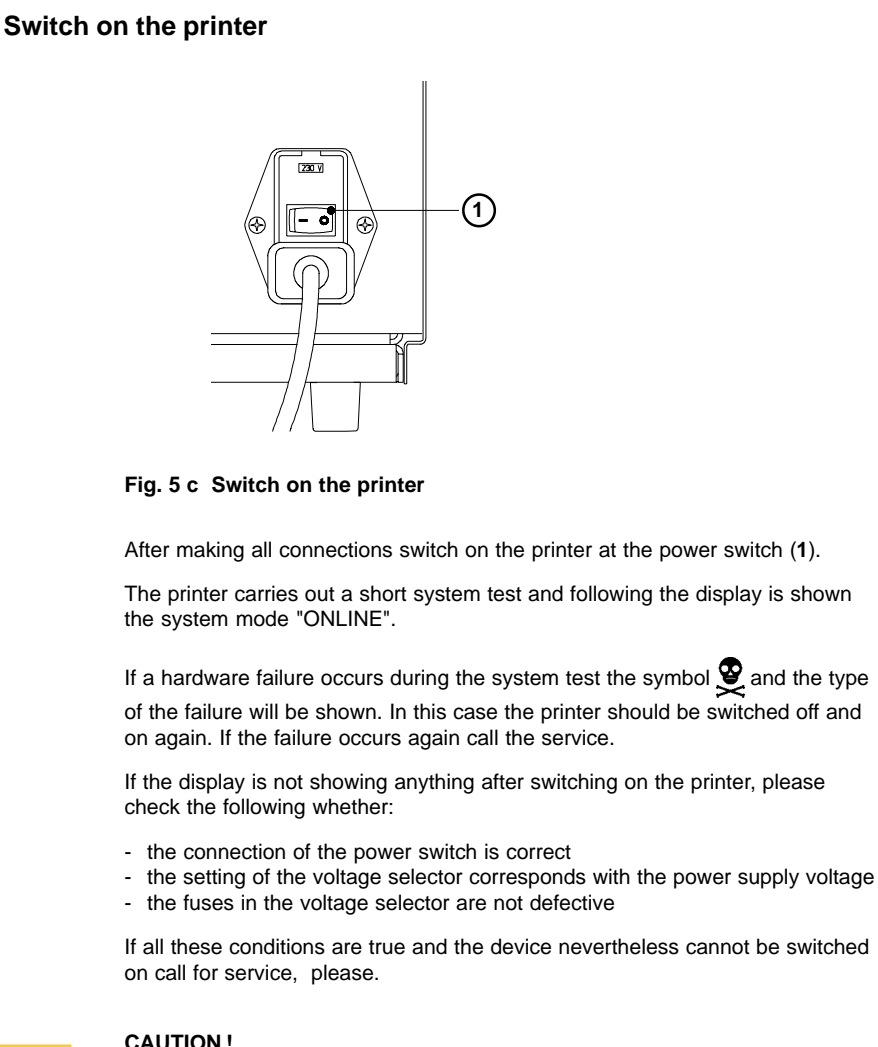

**If the fuses in the voltage selector are defective do not use the fuses of the delivery contents as spare parts.**

**These fuses are only for using at the other operation voltage. By using the fuses of the delivered contents without changing the setting of the voltage selector, the printer will be damaged.**

### **6. Media Loading**

### **Preparing for Tear-off Mode / Rewind Mode**

A8 with the standard equipment can be operated in two methods. The device is delivered with a mounted tear-off plate and so it is prepared for the **tear-off mode**. In this mode the label strip comes out of the print at the front side and can be torn off after the end of the print job. In the **rewind mode** small print jobs can be rewound internally. To operate in this mode the tear-off plate must be replaced by the rewind guide plate.

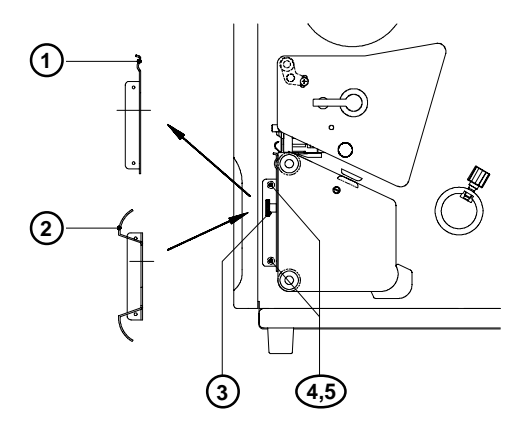

### **Fig. 6 a Exchange tear-off plate / rewind guide plate**

- 1. Loosen the knurled screw (**3**) completely.
- 2. Remove the tear-off plate (**1**) out of the holes (**5**) in the center mounting plate of the printer.
- 3. Slide the rewind guide plate (**2**) with the bolts (**4**) into the holes (**5**) in the mounting plate. Secure the rewind guide plate with the knurled screw (**3**) at the threaded hole in front of the printer.
- 4. The attachment of the options "Present sensor" and "Cutter" is carried out in the same manner. Further information is to find in chapter "Options".

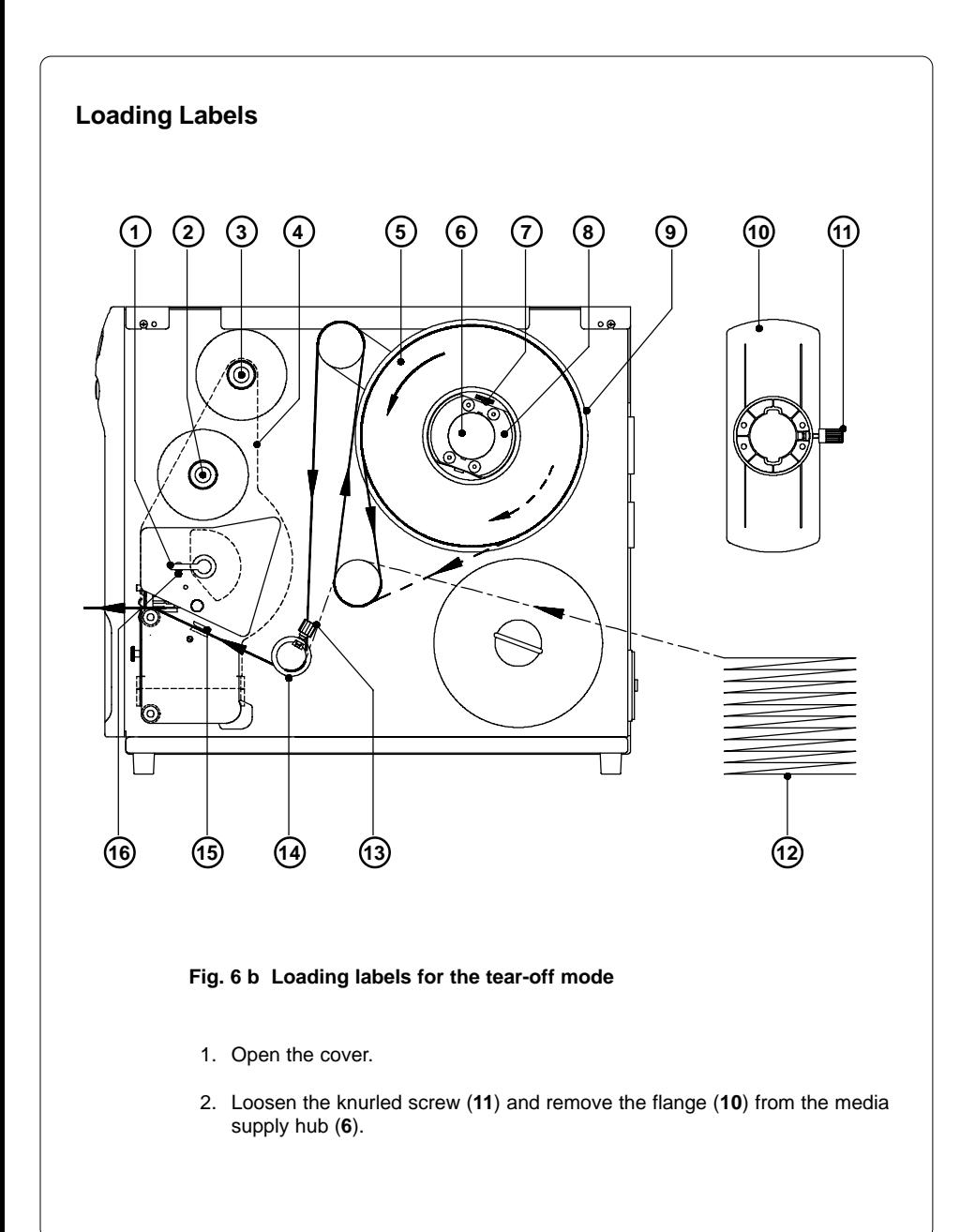

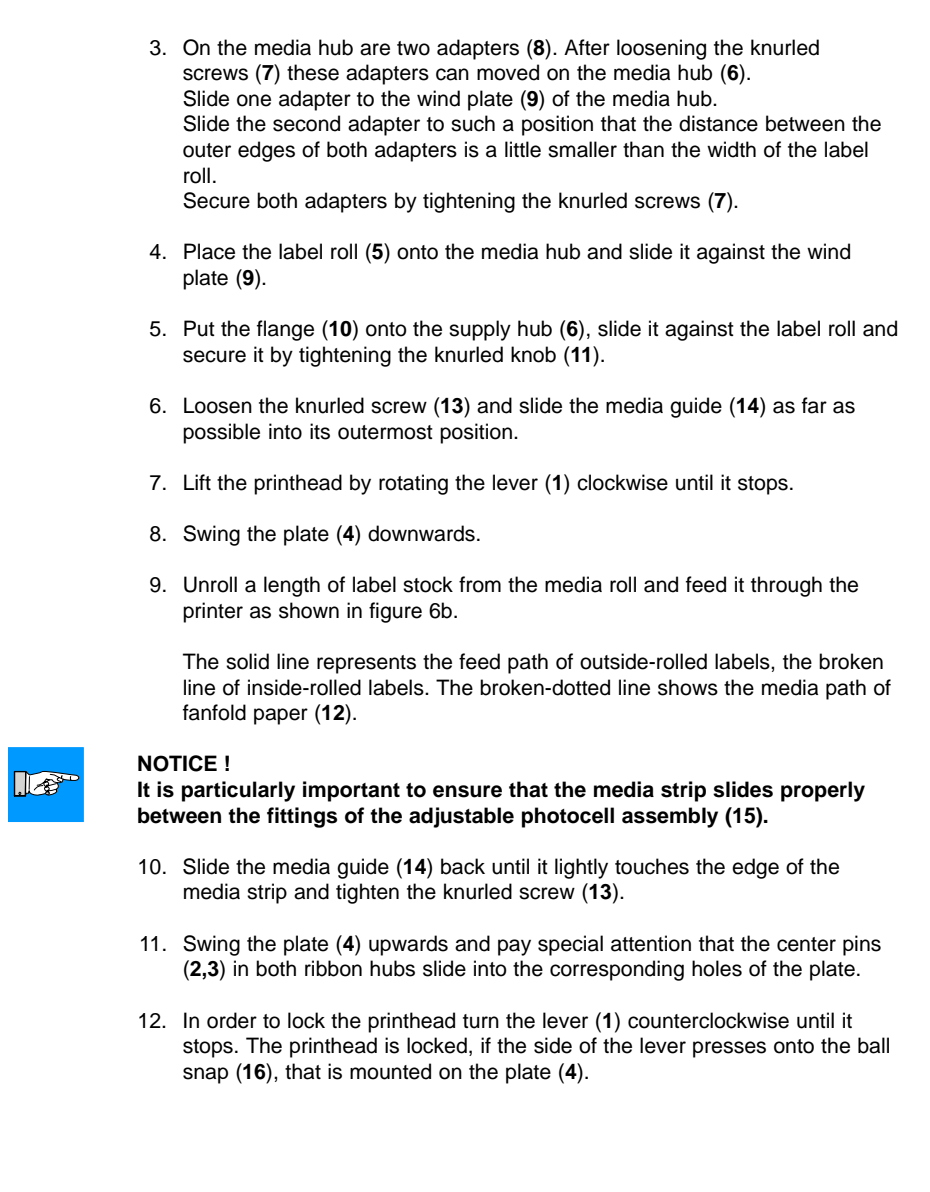

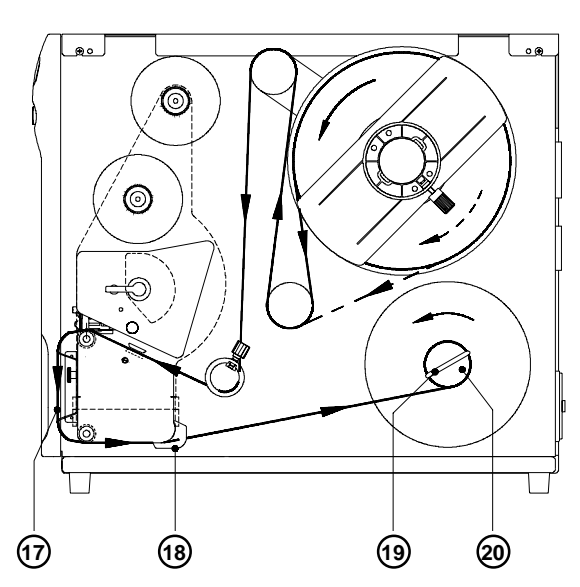

#### **Fig. 6 c Loading labels for the rewind mode**

- 13. To operate in the rewind mode the rewind guide plate must be mounted at the front side of the printer (see previous chapter).
	- Slide the media guide (**18**) as far as possible into its outermost position.
	- Remove the clamp (**19**) from the internal rewinder (**20**).
	- Feed the label strip across the rewind guide plate (**17**) to the internal rewinder (**20**).
	- Attach the label strip with the clamp (**19**) in the grooves on the axle of the internal rewinder (**20**).
	- To tighten the media, rotate the rewinder counterclockwise.
	- Slide the media guide (**18**) against the edge of the media strip.
- 14. In case of using the printer with one of the options "Present sensor", "Cutter" or "External rewinder" the label loading is a little different. See chapter "Options" for a detailled description.

#### **NOTICE !**

**If you do not use the printer for an extended period of time, lift the printhead to avoid possible flattening of the print roller.**

 $\mathbb{R}^3$ 

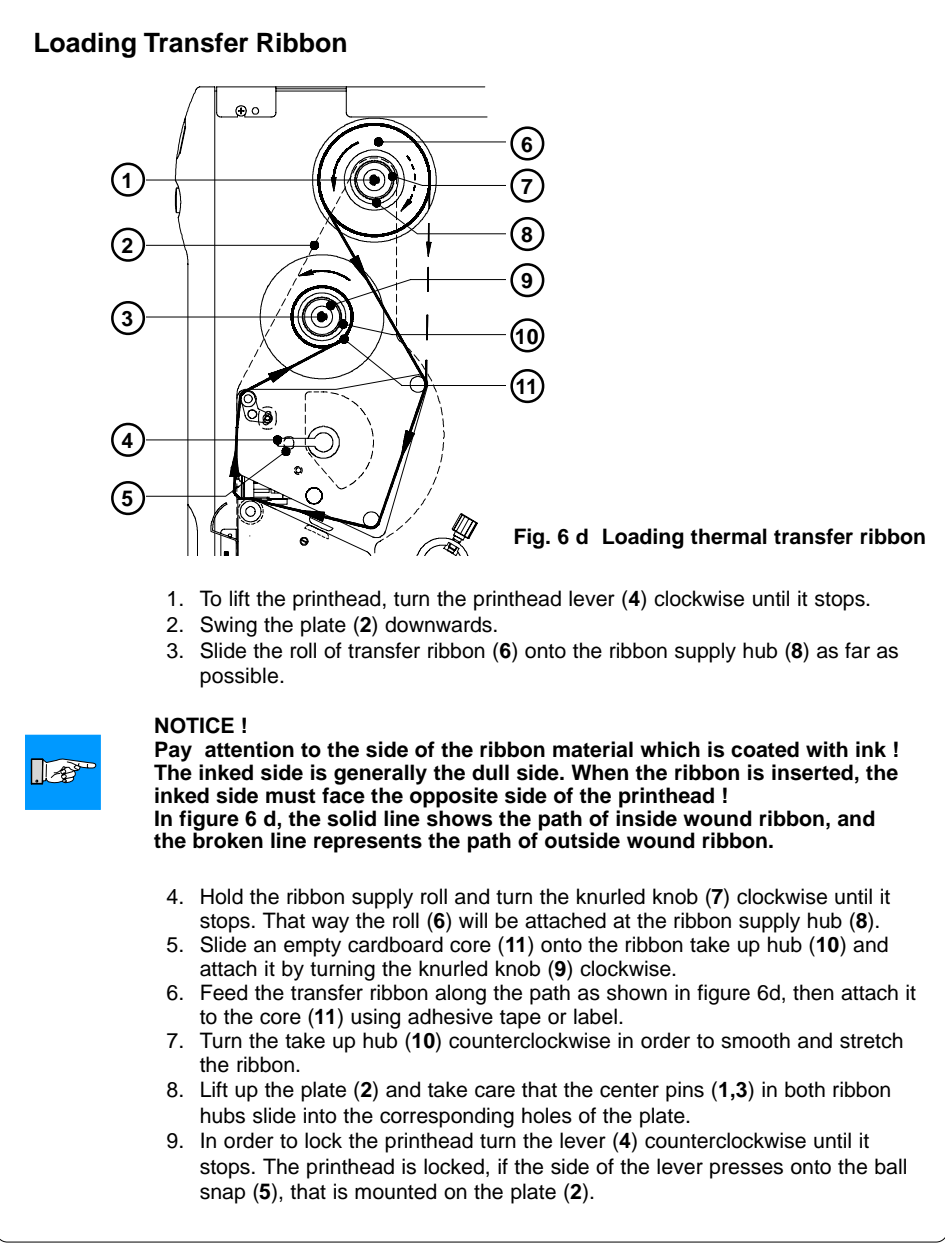

### **7. Adjustments Concerning the Labels**

### **Adjustment of the Label Edge Sensor**

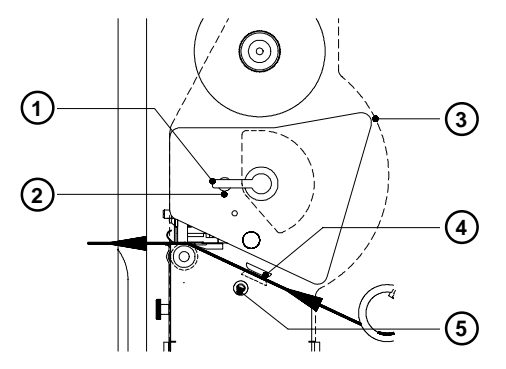

#### **Fig. 7a Adjustment of the label edge sensor**

To accommodate a variety of print jobs, the position of the label edge sensor (**4**) can be adjusted cross to the path of the paper feed. This setting is particullary usefull if the required labels are either narrow, or have punch holes or reflective markings, or deviate from the square or rectangular shape.

It is important to ensure that the sensor is positioned in a way that the gaps between the labels or the markings can be recognized by the photocell. The position of the sensor is marked by a notch in the sensor holder. If using labels with an unconventional shape (i.e. round or curved) the sensor should be positioned at the front edge of the label.

Adjust the sensor position as follows :

- 1. To lift the printhead, turn the printhead lever (**1**) clockwise until it stops.
- 2. Swing the plate (**3**) downwards.
- 3. Shift the label edge sensor (**4**) by rotating the spindle (**5**) with a screw driver. The sensor is shifted outwards by rotating clockwise and by rotating counterclockwise the sensor is moved to the mounting plate.
- 4. Lift up the plate (**3**).
- 5. In order to lock the printhead turn the lever (**1**) counterclockwise until it stops. The printhead is locked, if the side of the lever presses onto the ball snap (**2**), that is mounted on the plate (**3**).

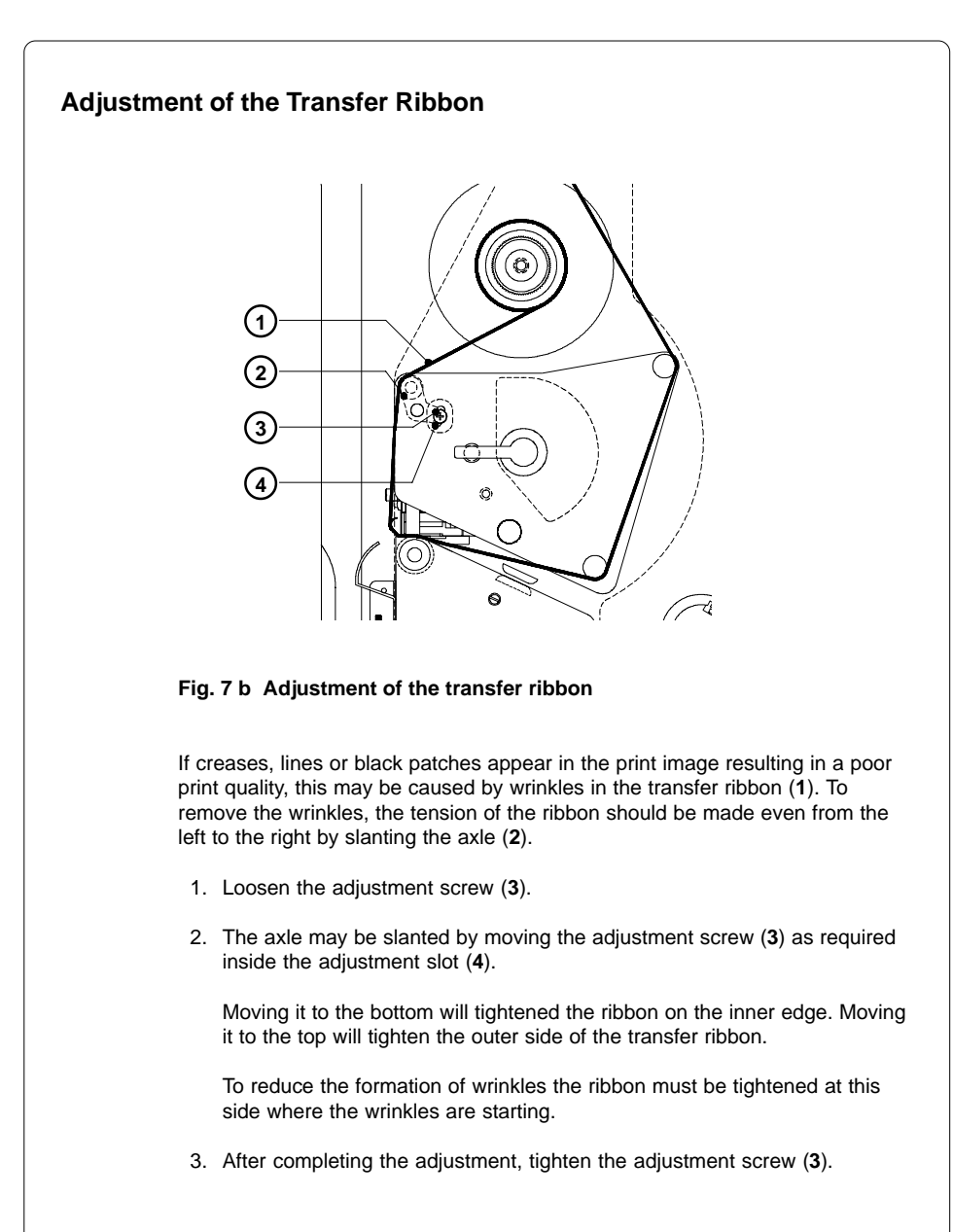

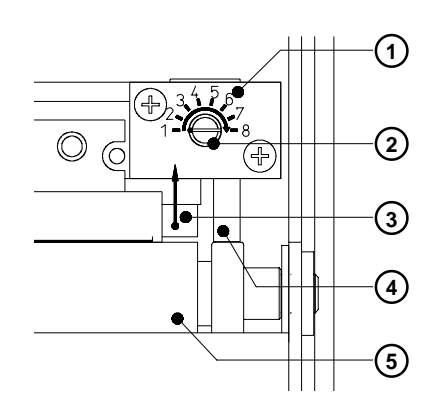

### **Adjustment of the Printhead Support**

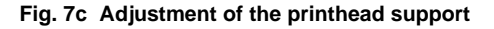

When printing narrow labels (width less than 5 in or 120 mm), it is possible that the printhead (**3**) will come into direct contact with the drive roller (**5**). This will lead to premature wear on the printhead. In addition, the printhead will be at a slight angle to the label, thus, the uneven pressure may result in an inconsistent image density from one edge of the label to the other. To correct this problem, the printhead support (**4**) may be activated. This adjustment can carried out during printing :

- 1. The current position of the printhead support (**4**) is shown at the scale (**1**). At the tappet (**2**) is a color mark. The figures at the scale are not in reference to an exact value of the label width. They should serve as guideline data.
- 2. When using wide labels the position **1** is recommended. In this case the printhead support (**4**) is total deactivated.
- 3. When using narrow labels the tappet must rotate to the position **8** one step at a time. The correct position for your stock will depend on the thickness and width of the media. The higher the number, the greater the gap between printhead and roller.
- 4. Check the adjustment by analyzing the quality of the printed label.

#### **NOTICE !**

**An incorrect adjustment of the printhead support may caused wrinkles in the transfer ribbon.**

 $\sqrt{8}$
# **8. Control Panel**

The front panel of the **A8** is fitted with 4 function keys, 4 LEDs and a graphic display.

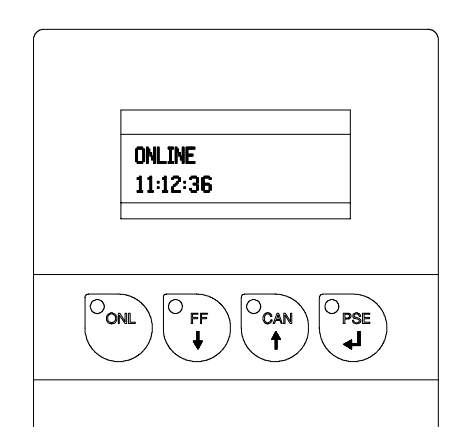

**Fig. 8 Control panel**

The control panel display constantly provides the operator with the actual information concerning the current printer mode and label processing. The LEDs support the information shown in the display by indicating which keys have to be pressed (e.g. in the event of a fault).

On the following pages, you will find descriptions of the system modes of the **A8**, the related indications by the LCD display and the LEDs as well as a description of the function keys under differing conditions.

# **System Mode SYSTEM TEST**

When switched on, the printer automatically performs an internal self test. If the test is completed successfully, the **A8** proceeds to the ONLINE mode.

If a hardware fault occurs the symbol  $\bigotimes$  and the type of the fault is shown. In this case the printer is switched off and on again. If the error recurs call the service, please.

### **Display**

The top line of the display shows the version of the printer :

"\*\*\*\* A8 \*\*\*\*".

The bottom line of the display shows the numbers "123456" one after the other dependent on the progress of the several test steps.

## **LED Display**

All LEDs flash during initialization once briefly.

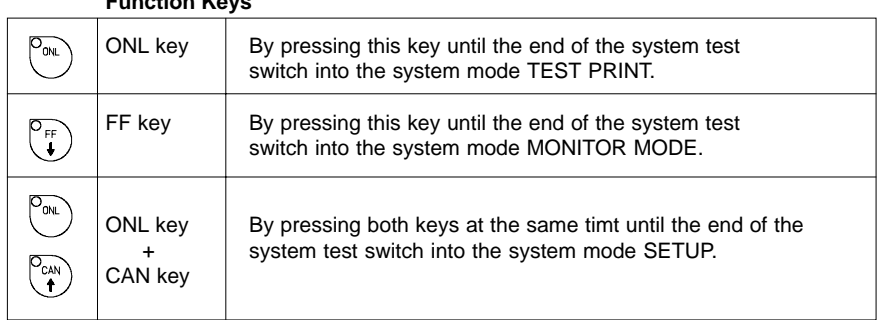

# **Function Keys**

### **Table 8 a Function keys in the system mode SYSTEM TEST**

# **System Mode ONLINE**

The printer is switched ON and ready to receive data.

## **Display**

The top line of the display shows "ONLINE". The bottom line of the display shows the time of day.

During the transfer of data a rotating symbol  $\bigcap$  appears in the right hand corner of the bottom line of the display.

When saving data on the PC card the symbol  $\bigwedge^n$  appears in the right hand corner of the bottom line of the display.

## **LED Display**

LED ONL on.

## **Function Keys**

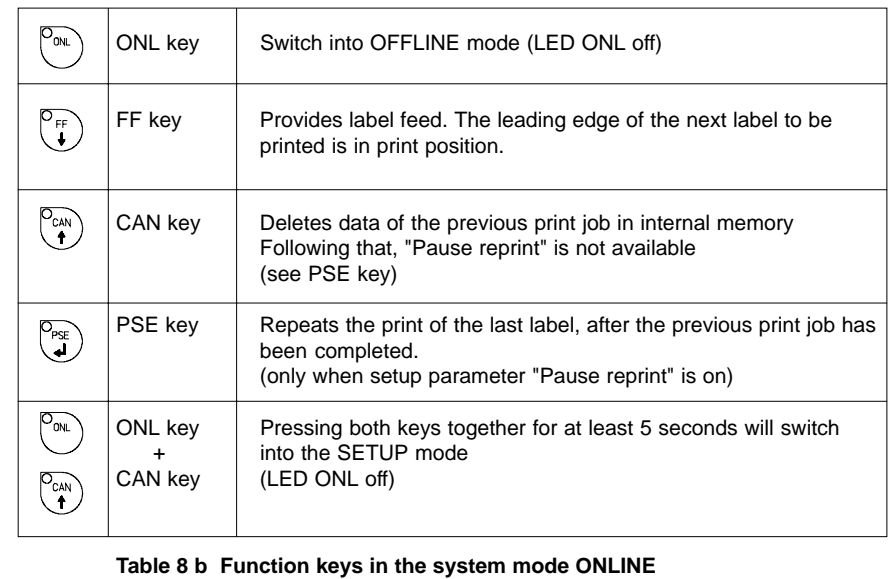

# **System Mode OFFLINE**

The printer is not ready to print or to receive data. The status of the printer may be requested.

### **Display**

The top line of the display shows "OFFLINE". By repeatedly pressing the PSE key, the status of the printer will be shown (see also chapter 11).

## **LED Display**

The display is blank.

## **Function Keys**

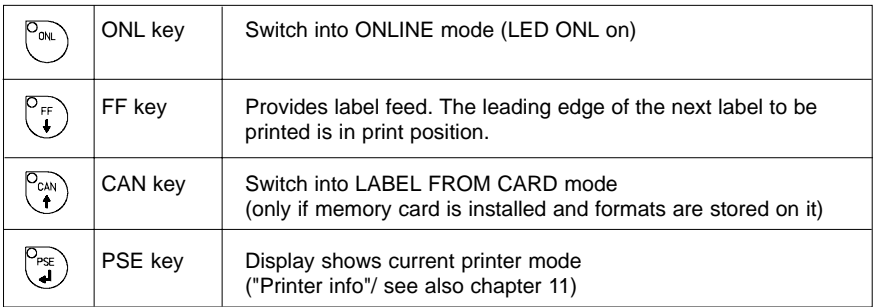

### **Table 8 c Function keys in the system mode OFFLINE**

# **System Mode PRINT** The printer is in operation. In this mode, the transfer of data is possible. New print jobs will be carried out immediately following the completion of the previous job. **Display** The top line of the display shows the message "Printing label". The bottom line displays the current number of printed labels. During the transfer of data, a rotating symbol  $\sum$  appears in the right hand corner of the lower display line. **LED Display** LED ONL on. **Function Keys** CAN key short press Cancels the current print job  $\begin{pmatrix} 0 & 0 \\ 0 & 0 \end{pmatrix}$ less than one second : Switch to the next job, which is available in the input buffer longer press Cancels the current print job greater than one second : Clears the input buffer (LED CAN blinks) Switch into ONLINE mode (LED ONL on)  $\begin{pmatrix} 0 & 0 \\ 0 & 0 \end{pmatrix}$ PSE key  $\parallel$  Interrupts the current print job Switch into PAUSE mode (LED PSE on)

## **Table 8 d Function keys in the system mode PRINT**

# **System Mode PAUSE**

The printing process is temporarily interrupted by the operator.

# **Display**

The top line of the display shows "PAUSE".

## **LED Display**

LED ONL on, LED PSE on.

# **Function Keys**

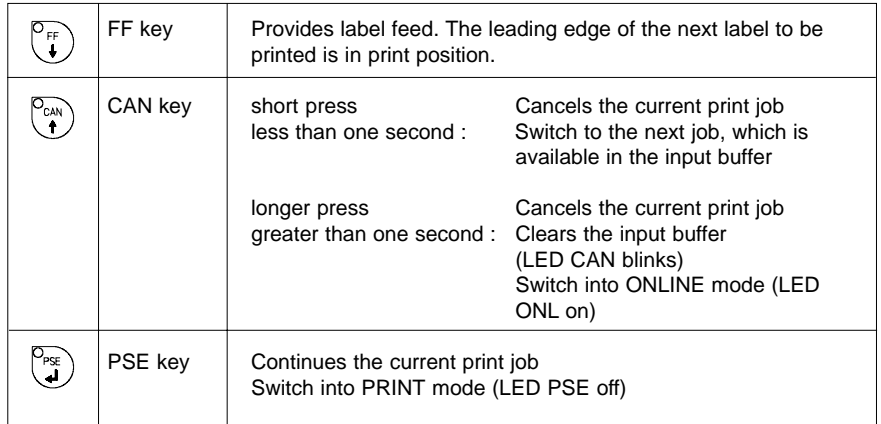

### **Table 8 e Function keys in the system mode PAUSE**

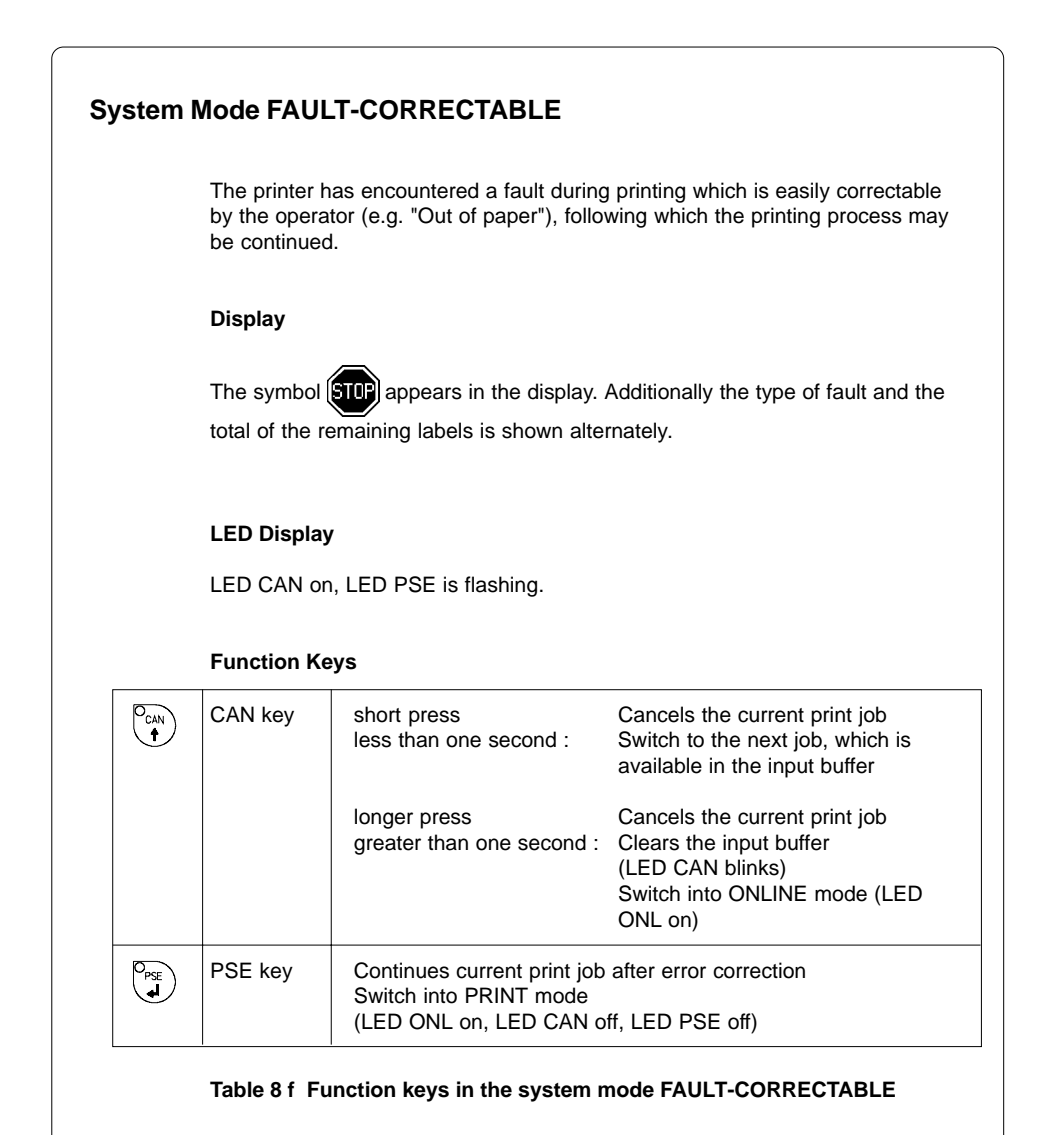

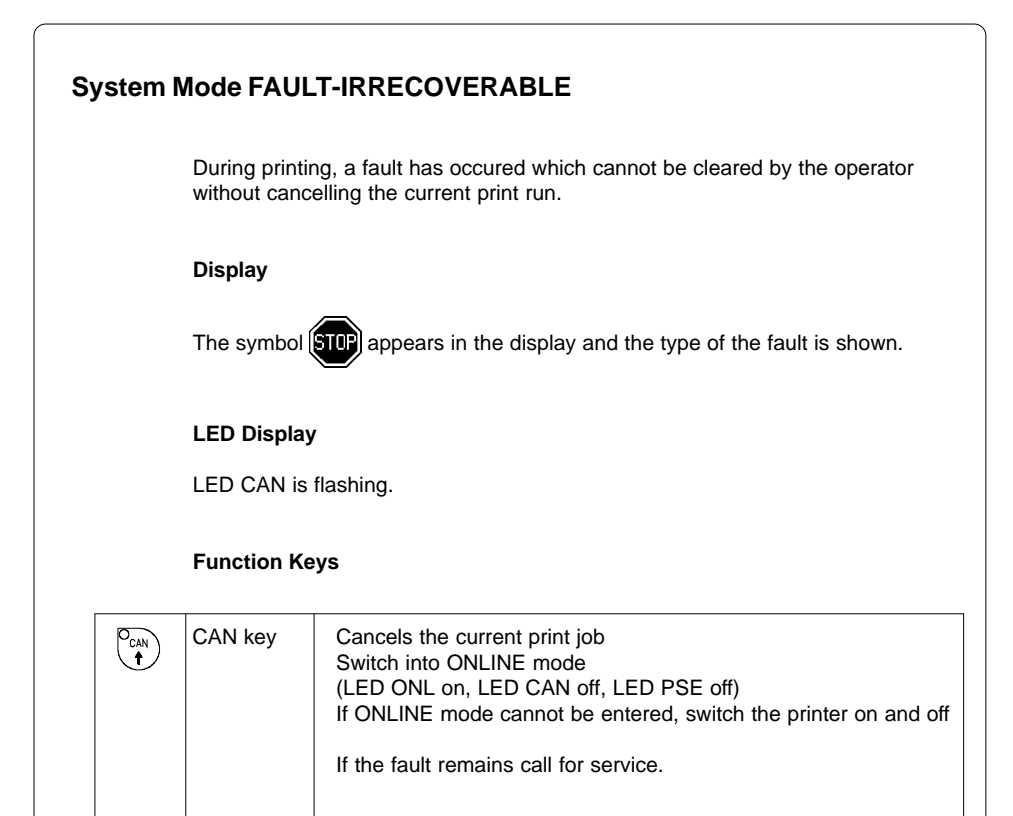

## **Table 8 g Function keys in the system mode FAULT-IRRECOVERABLE**

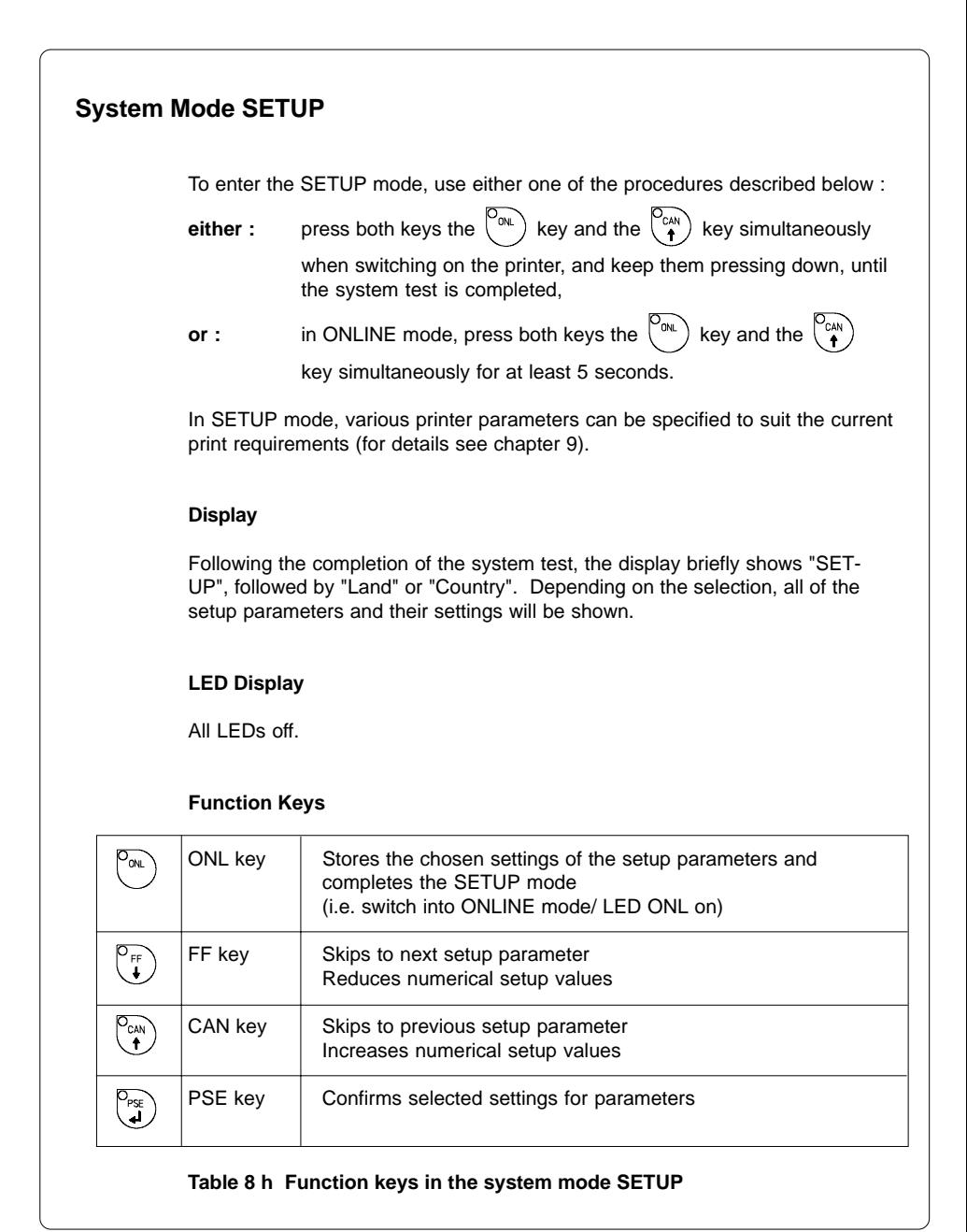

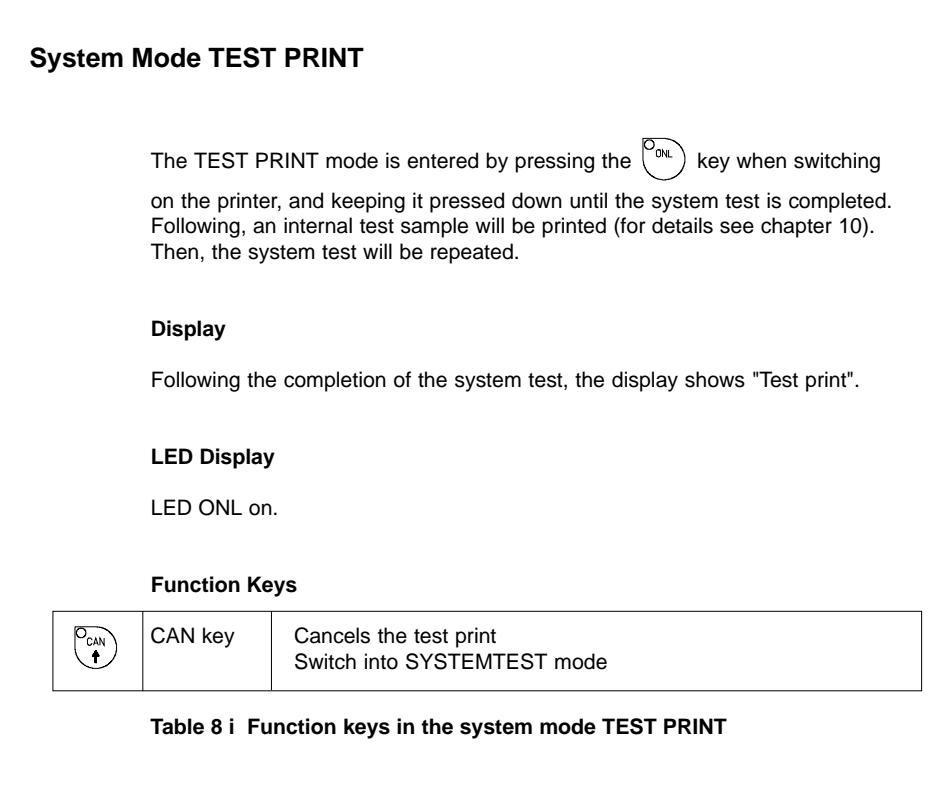

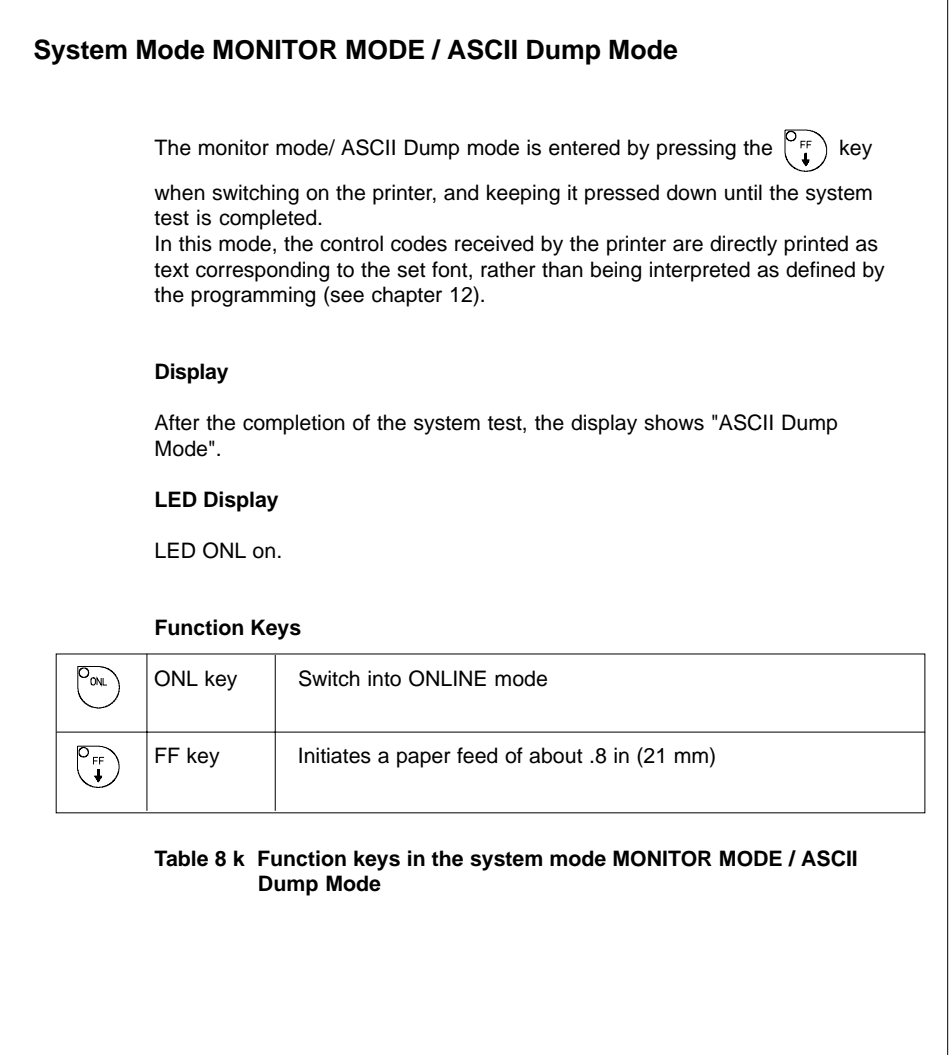

# **System Mode LABEL FROM CARD** Provided that a memory card is installed and a label format is present, in OFFLINE mode, press the  $\binom{c_{\text{A}}}{4}$  key to enter the LABEL FROM CARD mode. In this mode, the labels stored on the card can be selected to print. For files with a variable number of labels the quantity of labels to be printed can be set. **Display** The top line of the display shows "Label from card". The bottom line of the display shows the file name of the first label file in the list stored on the card. After the requested label has been selected, for files without a fixed number of labels the display shows "No. of labels" in the top line and "00001" in the bottom line. The symbol  $\bigcirc$  appears when the user has to enter some information via control panel or external keyboard. **LED Display** All LEDs off. **Function Keys**  $P_{ONL}$ ONL key | Switch into OFFLINE mode FF key  $\Box$  For scrolling down within the file list stored on the card Reduces the quantity of labels to be printed  $O_{\text{CAN}}$ CAN key  $\Box$  For scrolling up within the file list of the card Increases the quantity of labels to be printed

# **Table 8 l Function keys in the system mode LABEL FROM CARD**

Switch into PRINT mode

PSE key | Confirms file selection

to print

Moves the cursor to the right when setting the quantity of labels

 $\sqrt{\frac{PSE}{}}$ 

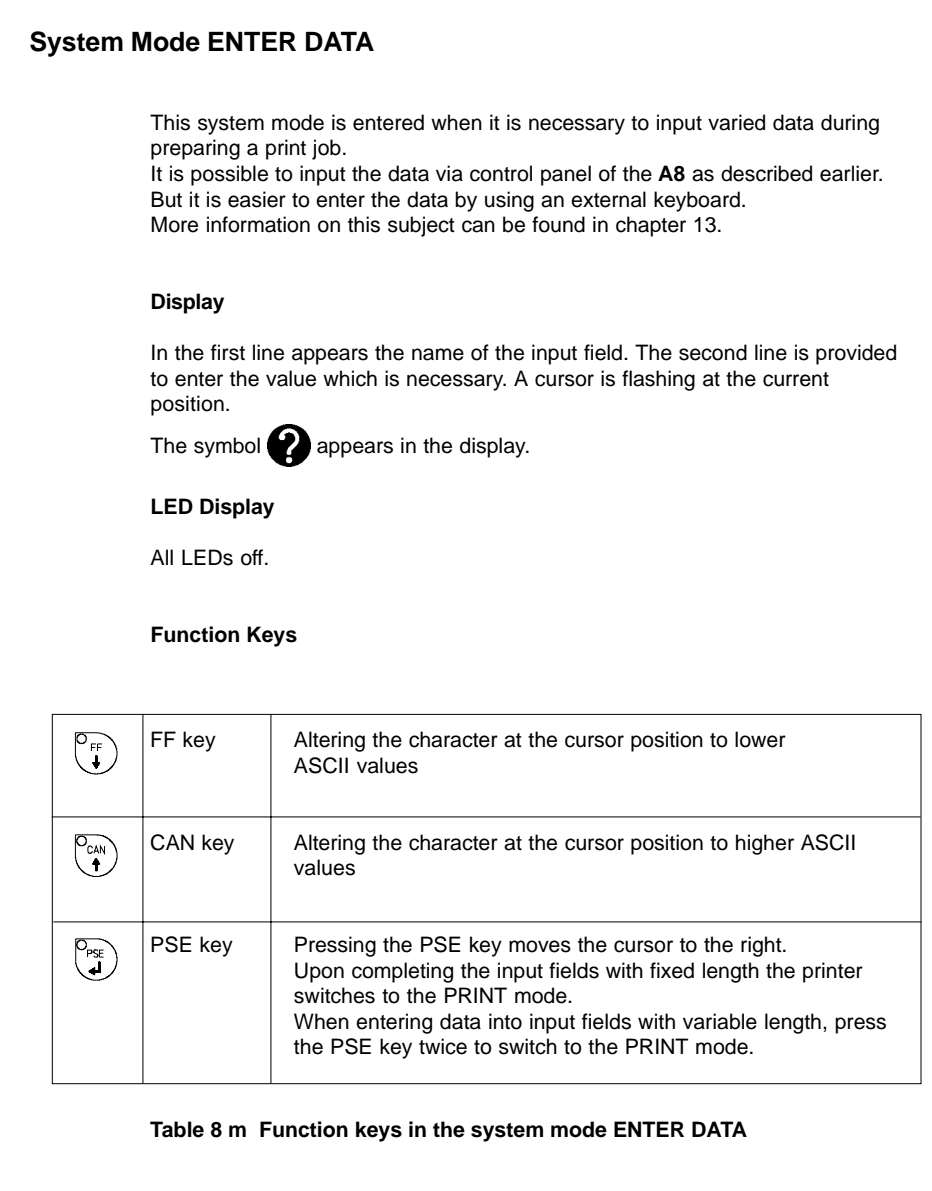

# **9. Setup**

Using the setup mode, the configuration of the **A8** may be customized to suit specific requirements. Initial setup should be performed when operating the printer for the first time. Changes which become necessary to process different print jobs, e.g. when different materials are used, can mostly be accomplished by changing the software settings.

# **Start of Setup Mode**

This mode is initiated by **either** simultaneously pressing the  $\left[\begin{matrix} 0 \\ 0 \end{matrix}\right]$  key and the

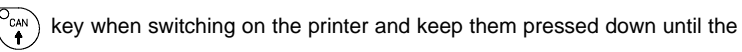

system test is completed, **or** in ONLINE mode, press the same two keys down for at least 5 seconds.

Starting the setup mode, the display shows "SETUP" for about one second, followed by "Land" or "Country" which represents the first of the parameters to select from. Depending on the selection, the setup parameters and their settings will be shown. The list of parameters is brought up in a row and may be run through repeatedly.

Each time a parameter setting has been changed, there will be a request for confirmation. There will not be a general request before leaving the setup mode.

**NOTICE ! The setup mode can be left at any point by pressing the** 

### **key. The confirmed parameters will be saved.**

If an already confirmed setting is not desired any more, switch off the printer during the setup mode to cancel changes.

To return to the original factory default settings, press all three keys, the

key, the  $\binom{p_{\text{ref}}}{\bullet}$  key, and the  $\binom{p_{\text{ref}}}{\bullet}$  key simultaneously and keep them pressed

down until the display shows "--- RESTORE ---".

Note, that in some cases the printer may initially be set to certain parameters which may differ from the default settings (e.g. "Country"). On the following pages, you will find details to change the setting of the parameters.

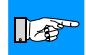

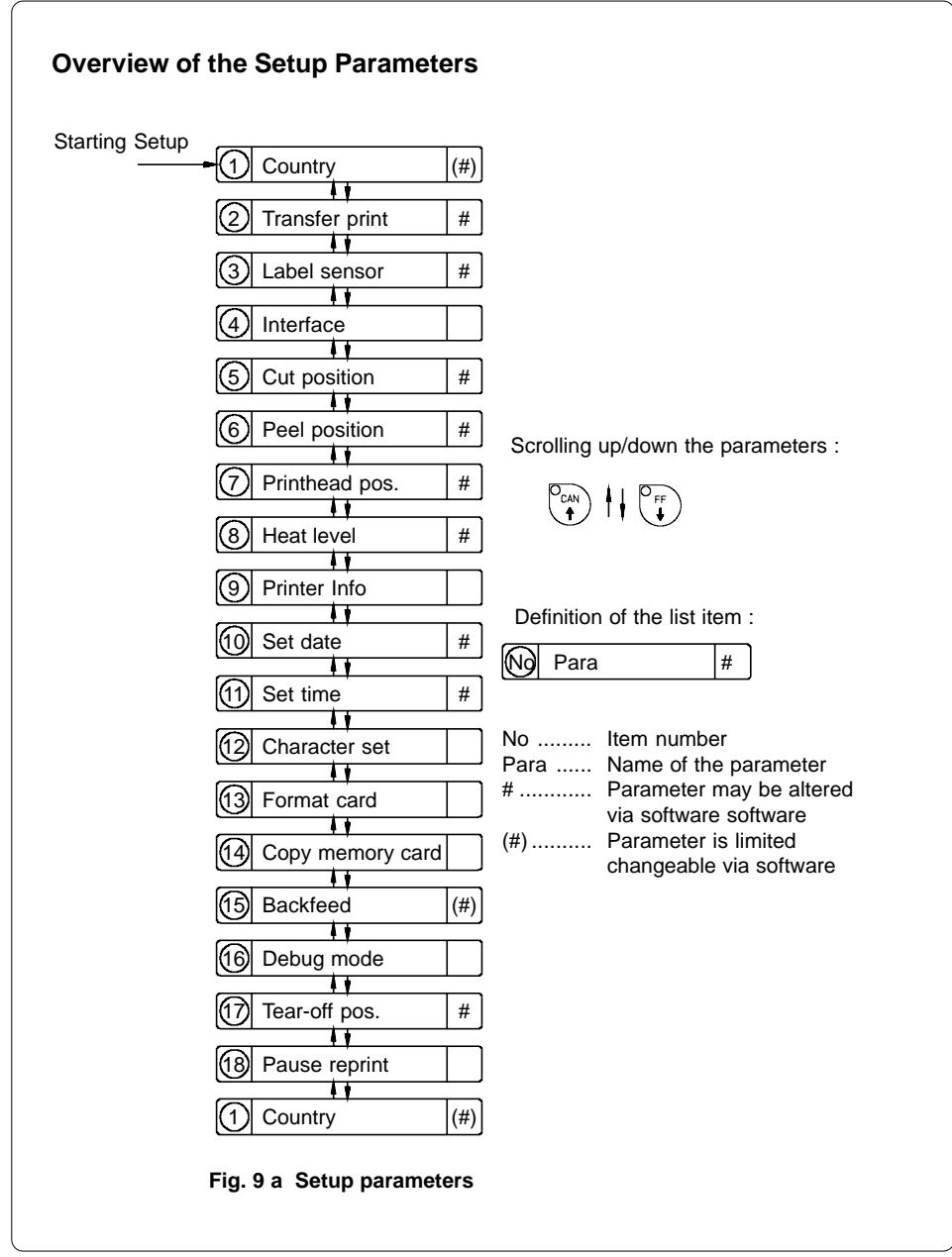

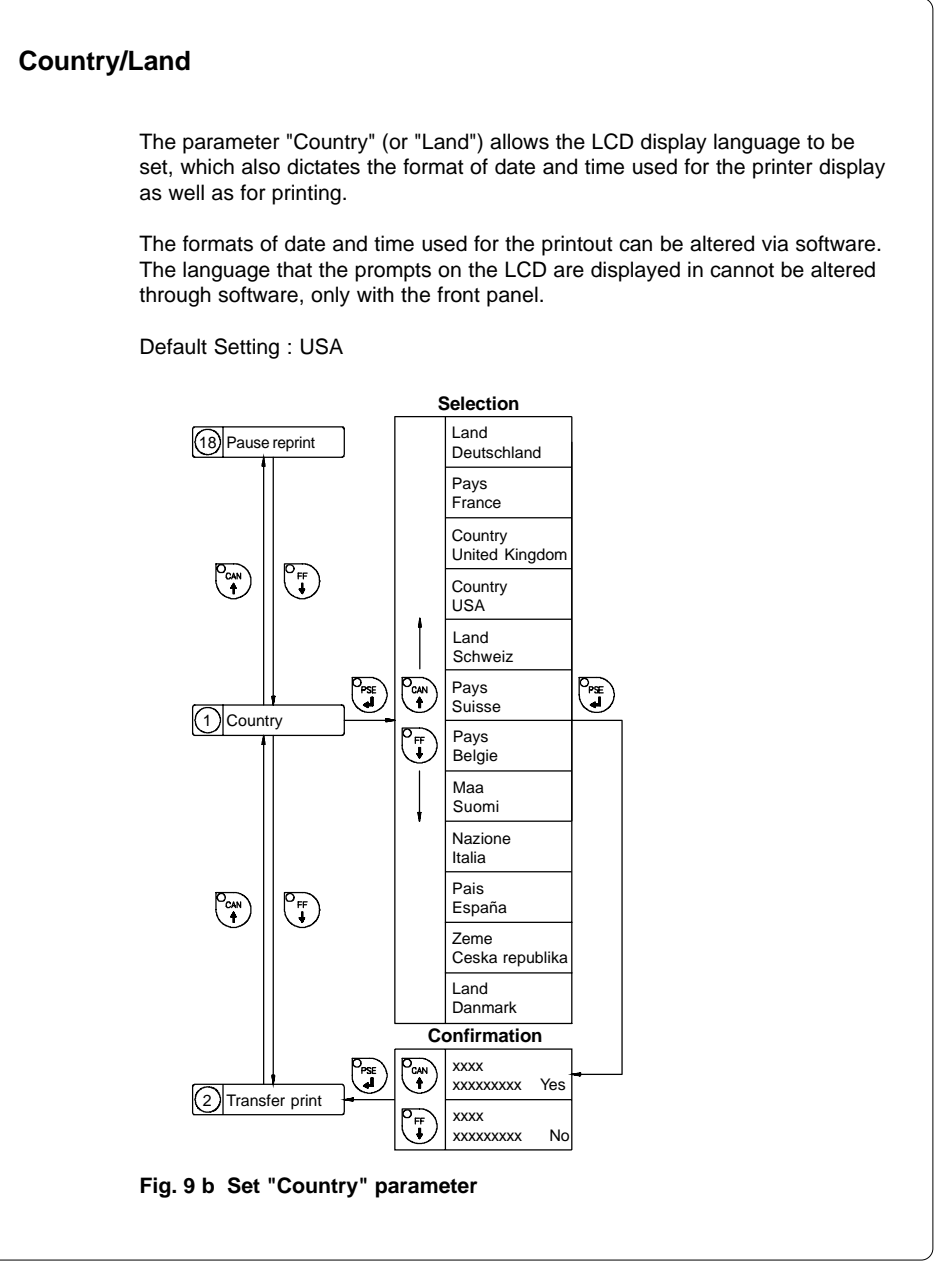

The following table shows the specific settings for the date format and the time format of all countries available.

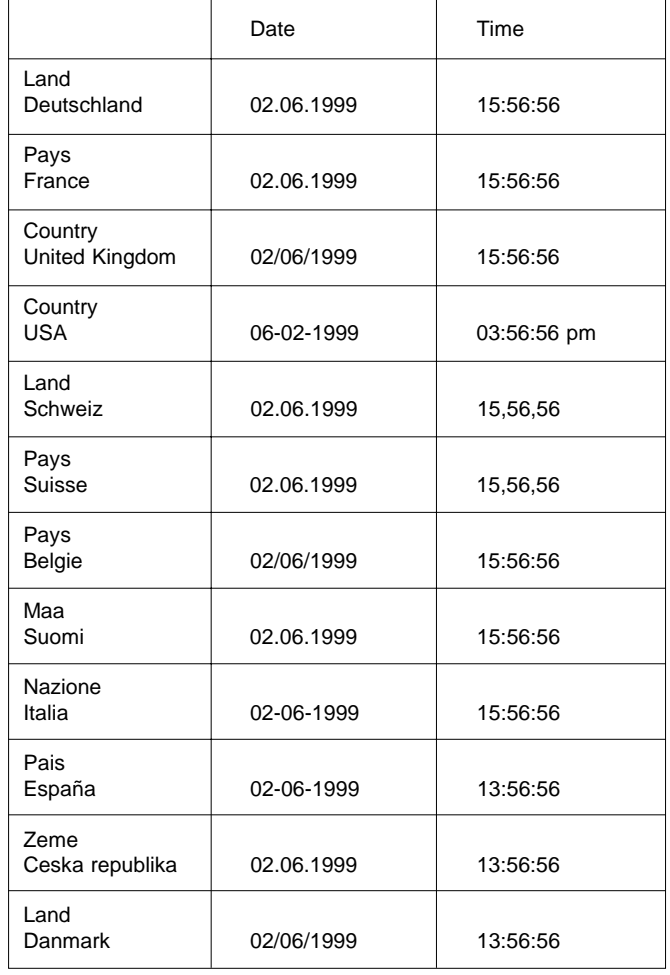

**Table 9 Specific format settings for date and time**

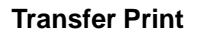

The parameter "Transfer print" is used to set the **A8** to the print mode, either direct thermal printing or thermal transfer printing.

This setting has an influence on two factors. On one hand, in thermal transfer mode the printer works at a lower heat level compared to the direct thermal printing mode. On the other hand, the ribbon sensor is only active in thermal transfer printing mode.

# $\mathbb{R}^n$

### **NOTICE !**

**This parameters can also be changed via software. For different print jobs it is recommended that you carry out all changes in the software.**

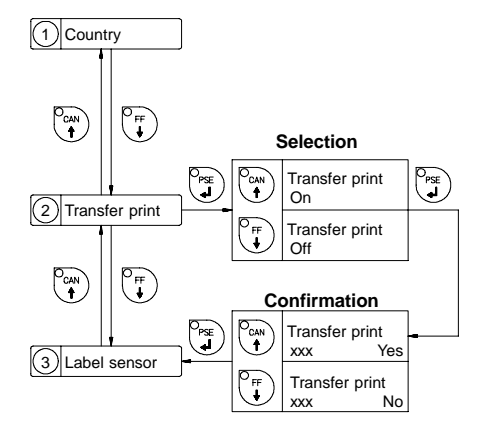

Default Setting : Transfer print ON

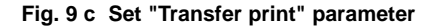

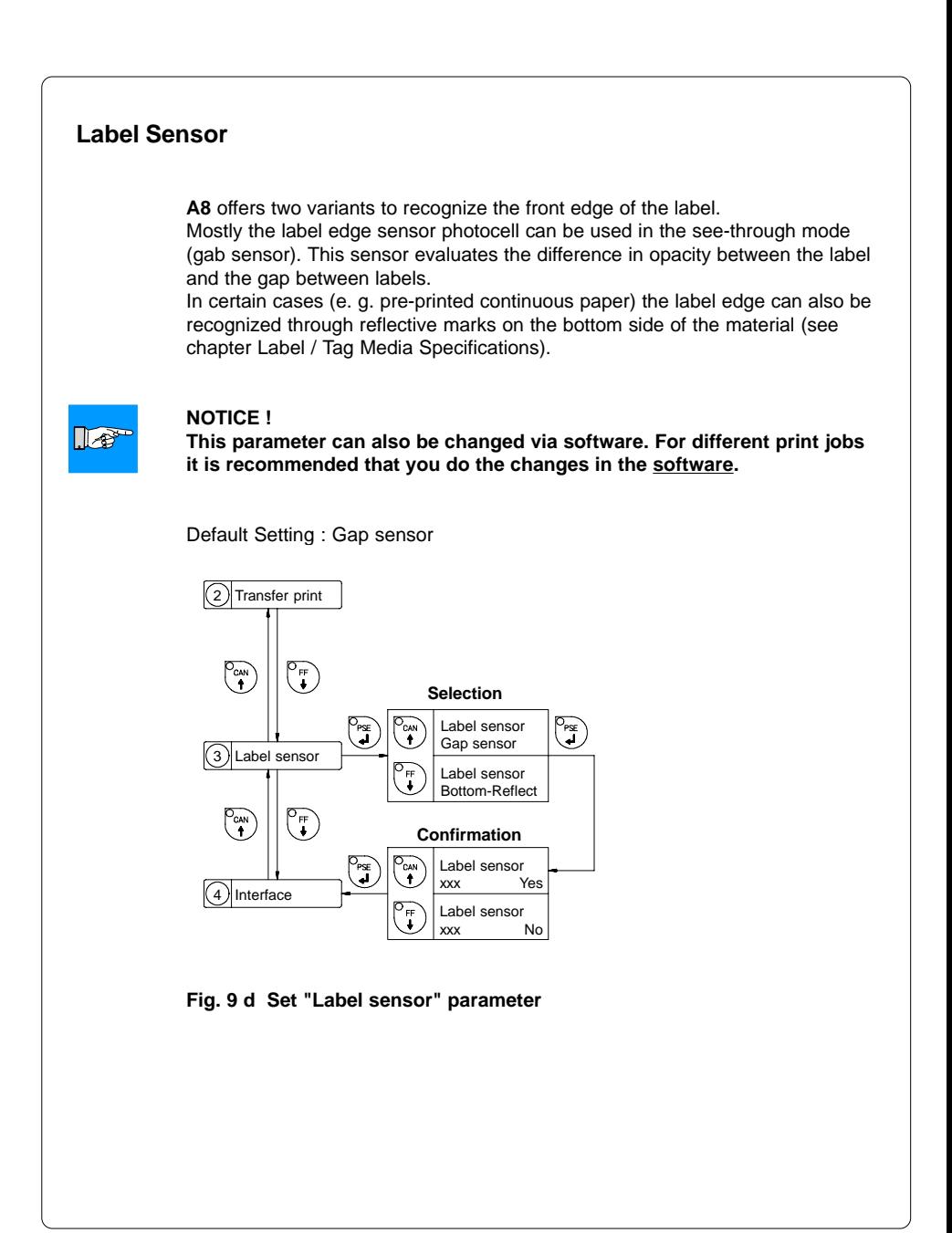

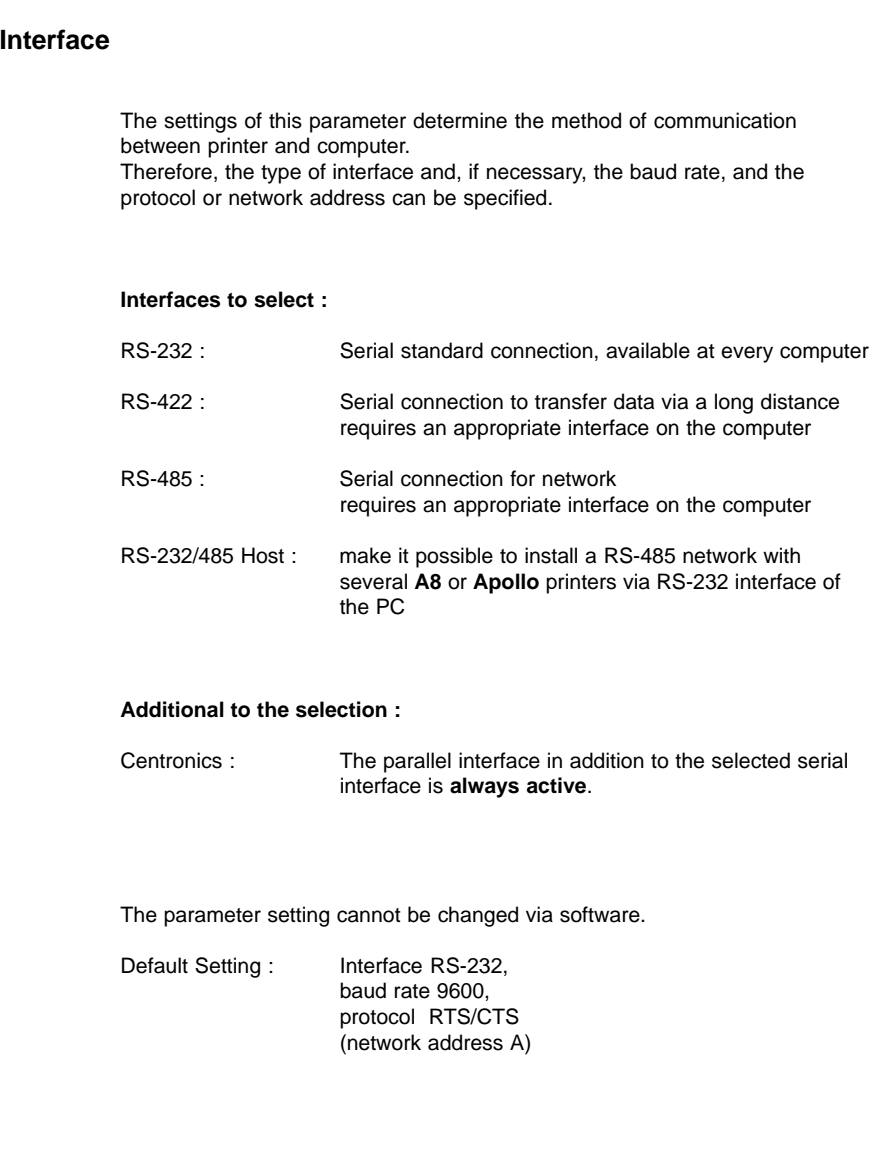

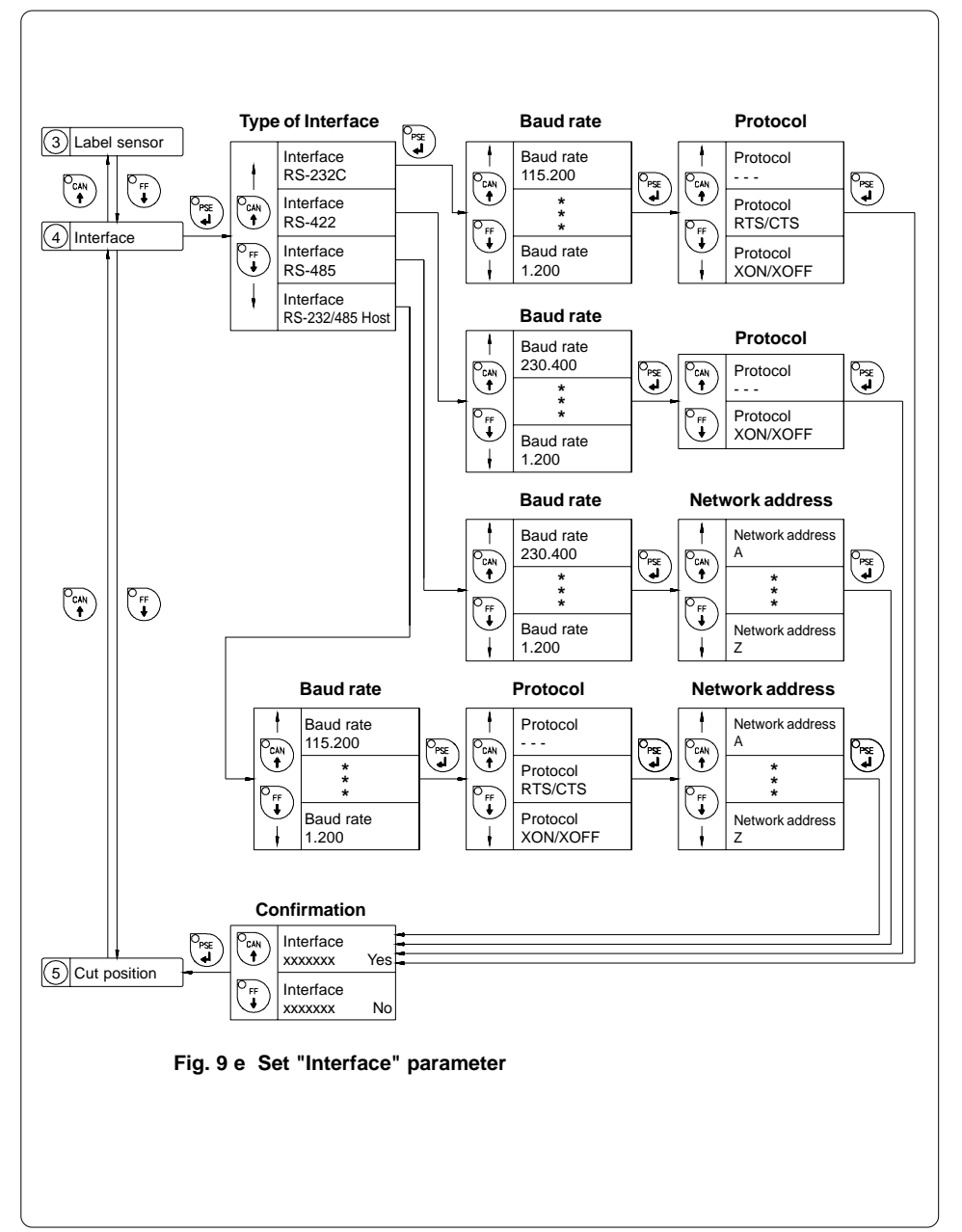

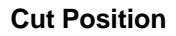

 $\mathbb{R}^n$ 

Using the optional cutter, the "Cut position" parameter allows you to alter the distance between the cutting edge and the rear edge of the label. Normally, with the initial offset value of "0" the cutting edge is in the middle of the gap between two labels. Adjustments have to be carried out only once after a cutter has been installed (range from  $-0.39$  to  $+0.39$  in or  $-9.9$  mm to  $+9.9$  mm). If the cut position value is positive, the media will be advanced before it is cut, that means there is a greater distance between the cutting edge and the rear edge of the label.

### **NOTICE !**

**It is recommended to carry out changes for different print jobs in the software (e.g. if the cut is not wanted in the middle of the gap). The software provides a second value for individual adjustments.**

Any front panel value and software command value are totaled together for printing.

The current field to be changed is flashing in the display.

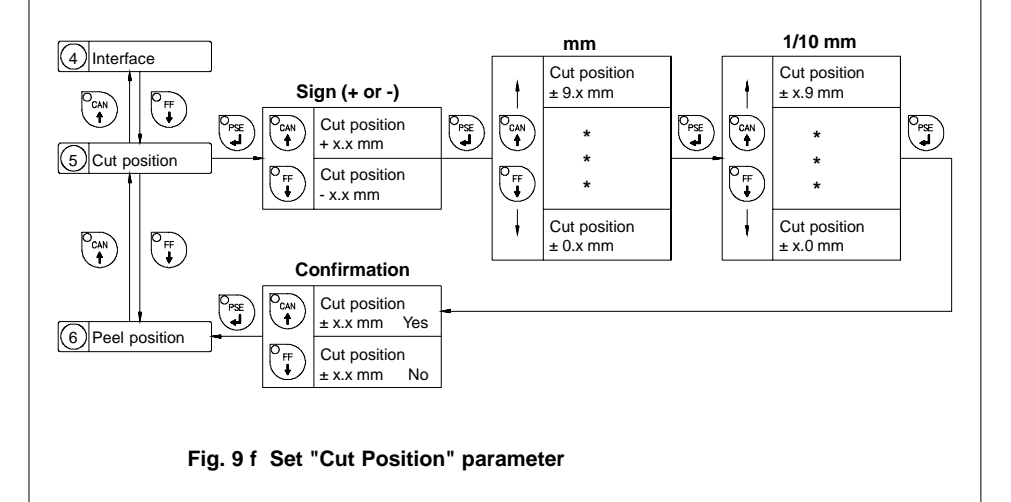

# **Peel Position**

Using the optional present sensor, the "Peel position" parameter allows you to alter the position of the dispensed label relative to the dispense edge. Normally, with the initial offset value of "0" the label is removed from the silicon liner until only a .08 in or 2 mm wide part of the label still sticks to the liner. Adjustments have to be carried out only once when a present sensor is being installed (range from  $-0.39$  to  $+0.39$  in or  $-9.9$  mm to  $+9.9$  mm). If the peel position value is positive, the label will be removed further leaving a smaller portion sticking on the liner.

The setting of this parameter will affect the parameter "Tear-off Position". If this function is active, an additional feed forwards take place after completion the print job. This makes it possible to cut off the last label at the tear-off plate. If the value of the peel position is "0" the cut edge should be in the middle of the gap between the labels. When setting the peel position the tear-off position may be adjusted.

### **NOTICE !**

 $\mathbb{R}^*$ 

**It is recommended to alter the parameter for different print jobs via software (e.g. if an applicator is used and, therefore, the labels have to be removed completely). The software provides a second value for individual adjustments.**

Any front panel value and software command value are totaled together for printing.

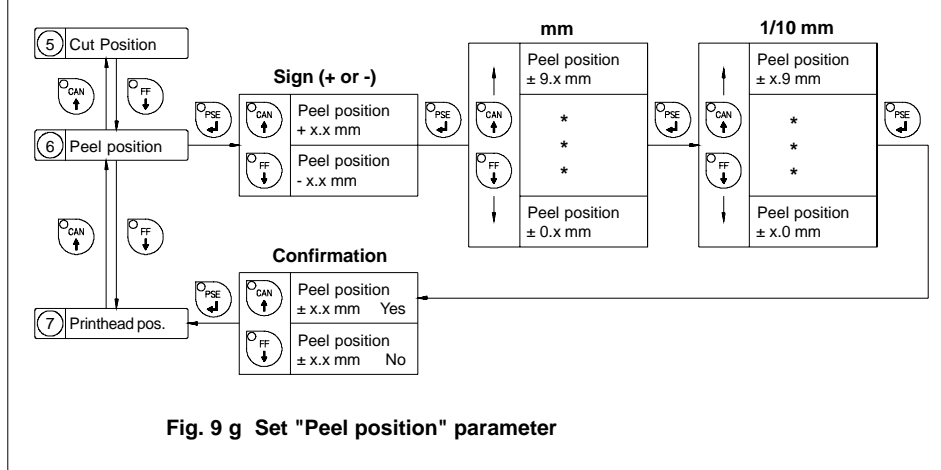

The current field to be changed is flashing in the display.

# **Printhead Position**

The "Printhead position" parameter defines the location of the print image on the label in x- and y-direction. The parameter should only be altered if you are using the same label formats on several printers, and you find the print image located differently on the labels when they were printed on another printer.

### **X-Offset**

With this parameter the location of the print image can be shifted across to the label path. It is possible to set a shifting until .39 in (9.9 mm) outward in the Setup.

### **NOTICE !**

 $\mathbb{R}^n$ 

 $\mathbb{R}^n$ 

**The difference between the width of the printhead and the width of the label set in the software may not be smaller than the X-offset value set in the setup. In this case the shifting is only applied for the difference value. This limitation is necessary to guarantee the printing of the whole label.**

The setting of a negative X-offset value (shifting the print image inward) is not possible.

### **Y-Offset**

With this parameter the location of the print image can be shifted in the direction of the label path (range from  $-.39$  to  $+.39$  or  $-9.9$  mm to  $+9.9$  mm). When the offset values are positive the printing in the direction of the label path starts later.

#### **NOTICE !**

 **A change of the printhead position value influences the tear-off and the cut position. For that reason alter the values of the parameters "Peel position" and "Cut position" by the same amount as the "Printhead position" but in the opposite direction.**

Adjustments for various print jobs may also be carried out via software which provides an additional offset value. There are additional offset values in x- and y-direction.

Any front panel value and software command value are totaled together for printing.

The current field to be changed is flashing.

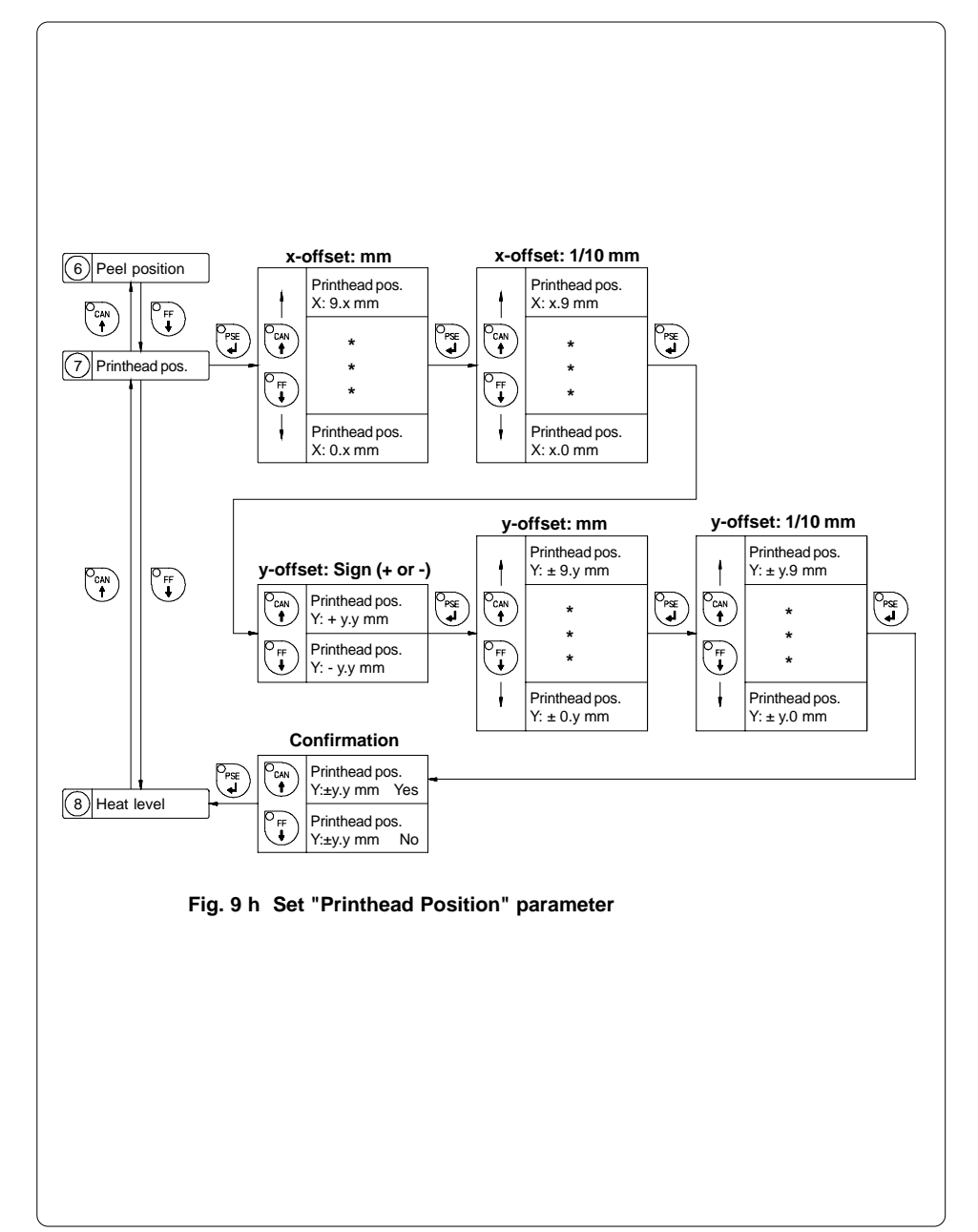

# **Heat Level**

 $\mathbb{R}^n$ 

The parameter "Heat level" enables the printer to adapt to possible differences in the thermal properties of different printheads.

The parameter scale is from -9 to +9.

A previous adjustment has already been carried out in the factory. In the event of replacing the printhead, the setting possibly has to be adjusted.

### **NOTICE !**

**To adjust the printer to current print jobs, it is recommended to alter the heat level parameter via software (e.g. for different material and speed).**

Any front panel value and software command value are totaled together for printing.

The current field to be changed is flashing in the display.

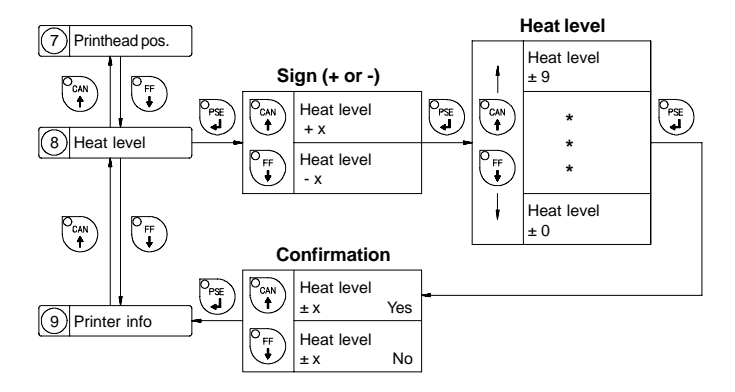

**Fig. 9 i Set "Heat level" parameter**

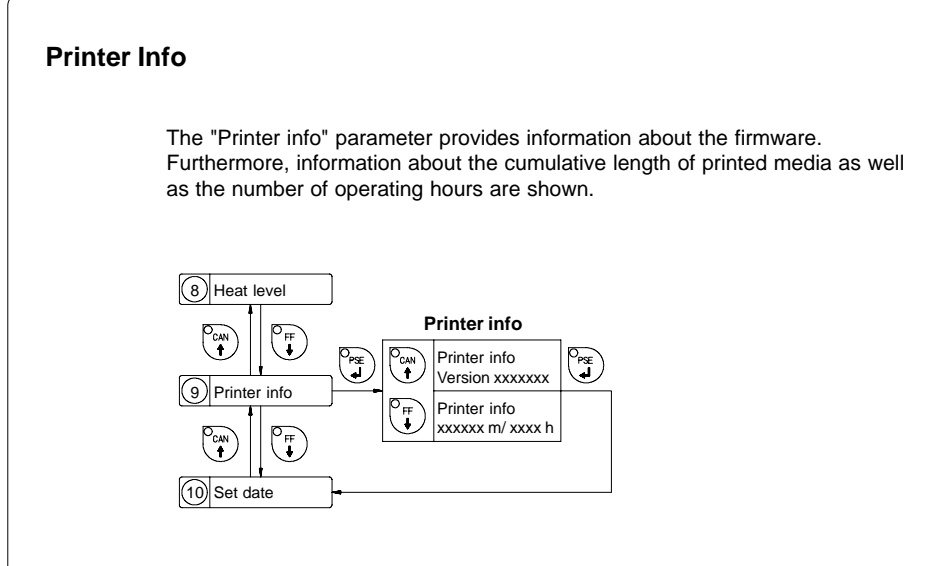

**Fig. 9 k Printer info display**

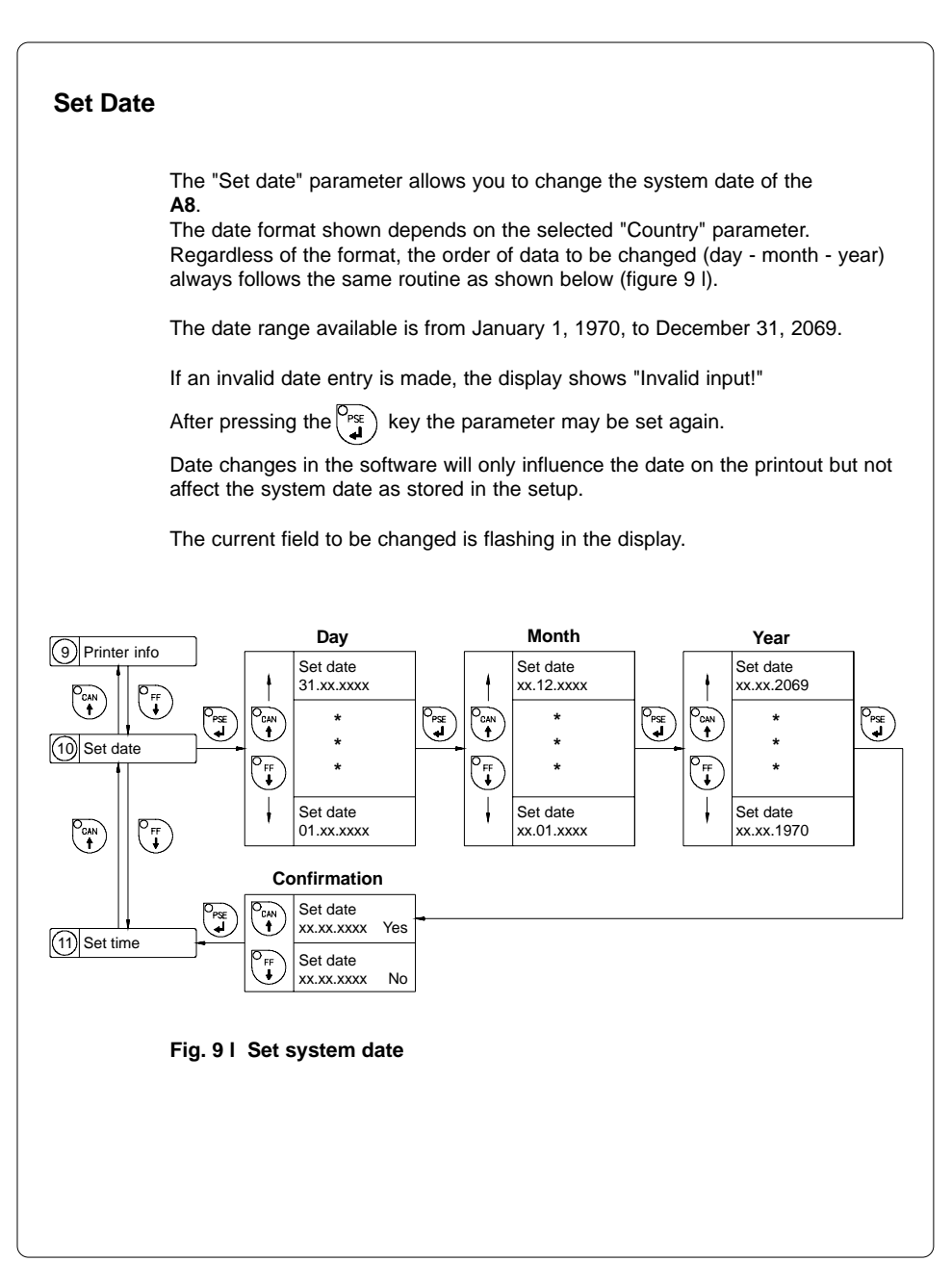

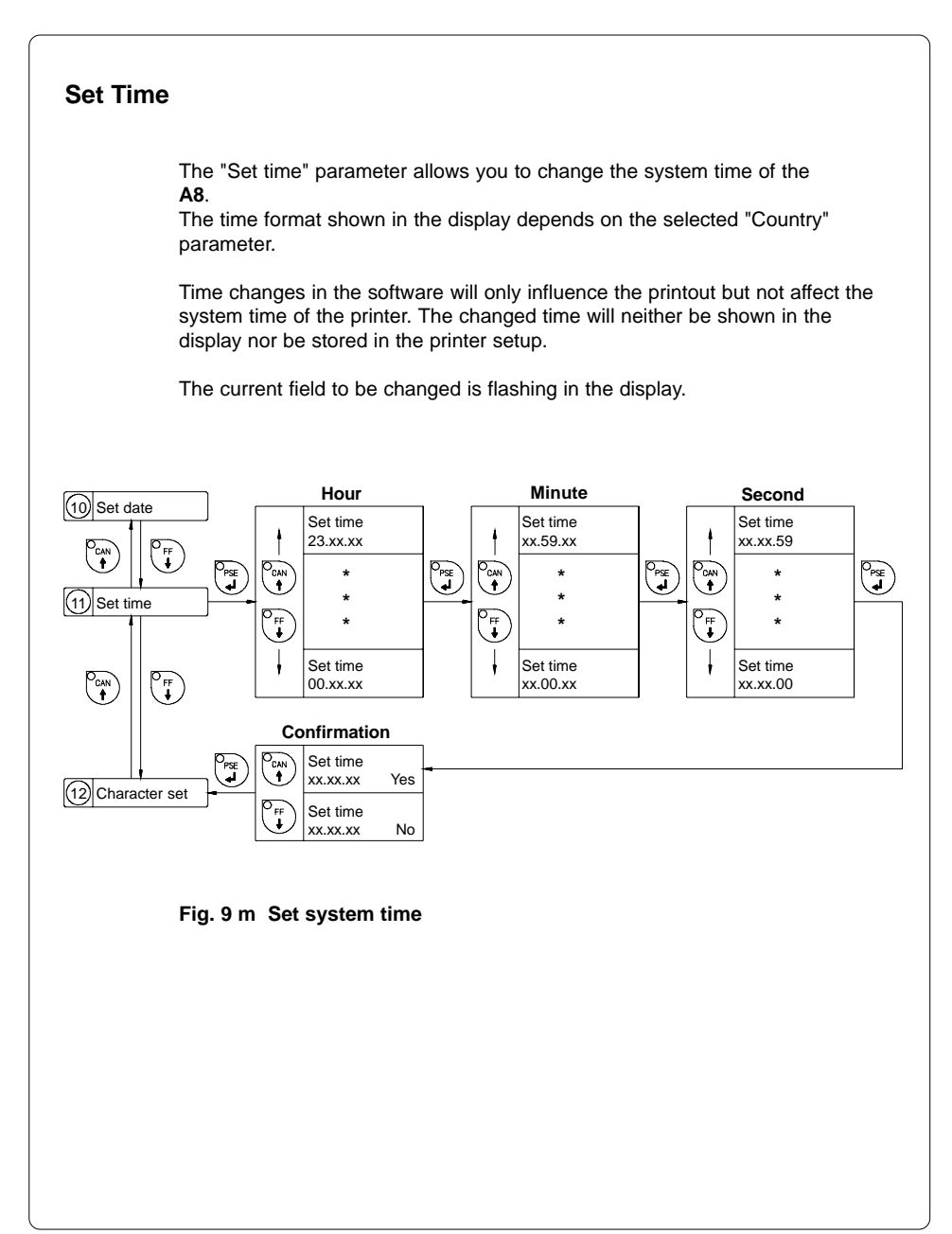

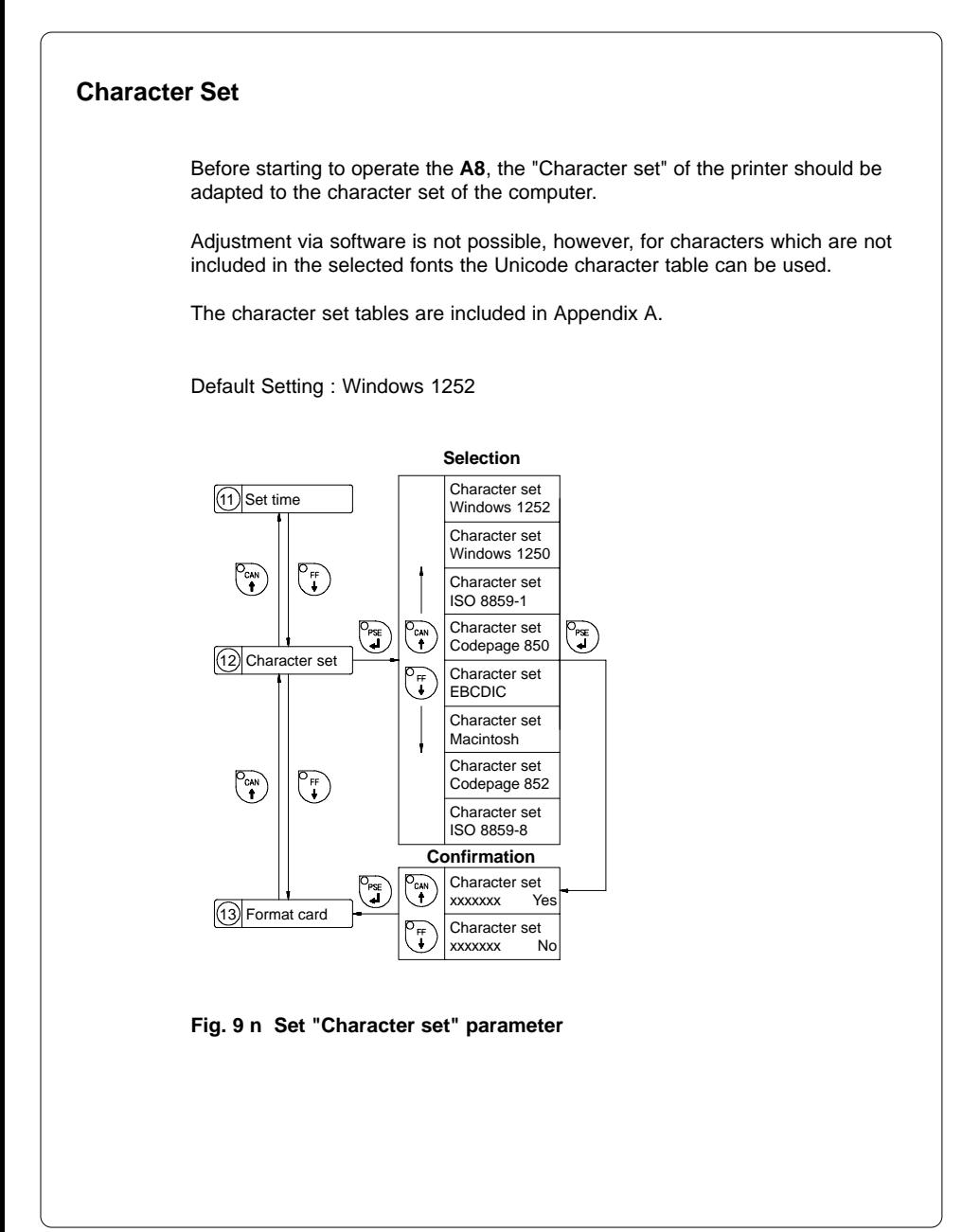

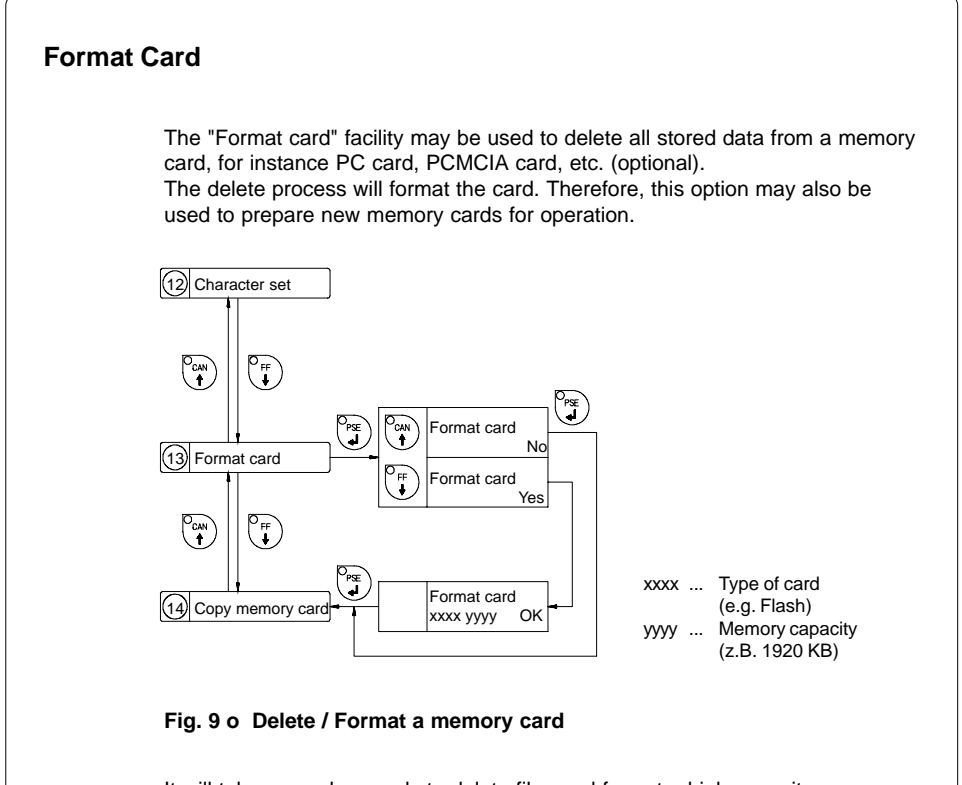

It will take several seconds to delete files and format a high capacity memory card. During this time the symbol  $\bigwedge$  is shown in the right hand corner of the display.

If the procedure has been started without having a card installed the display will show "No card".

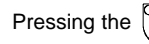

Pressing the  $\binom{p_{\text{rsf}}}{r}$  key will skip to the following parameter.

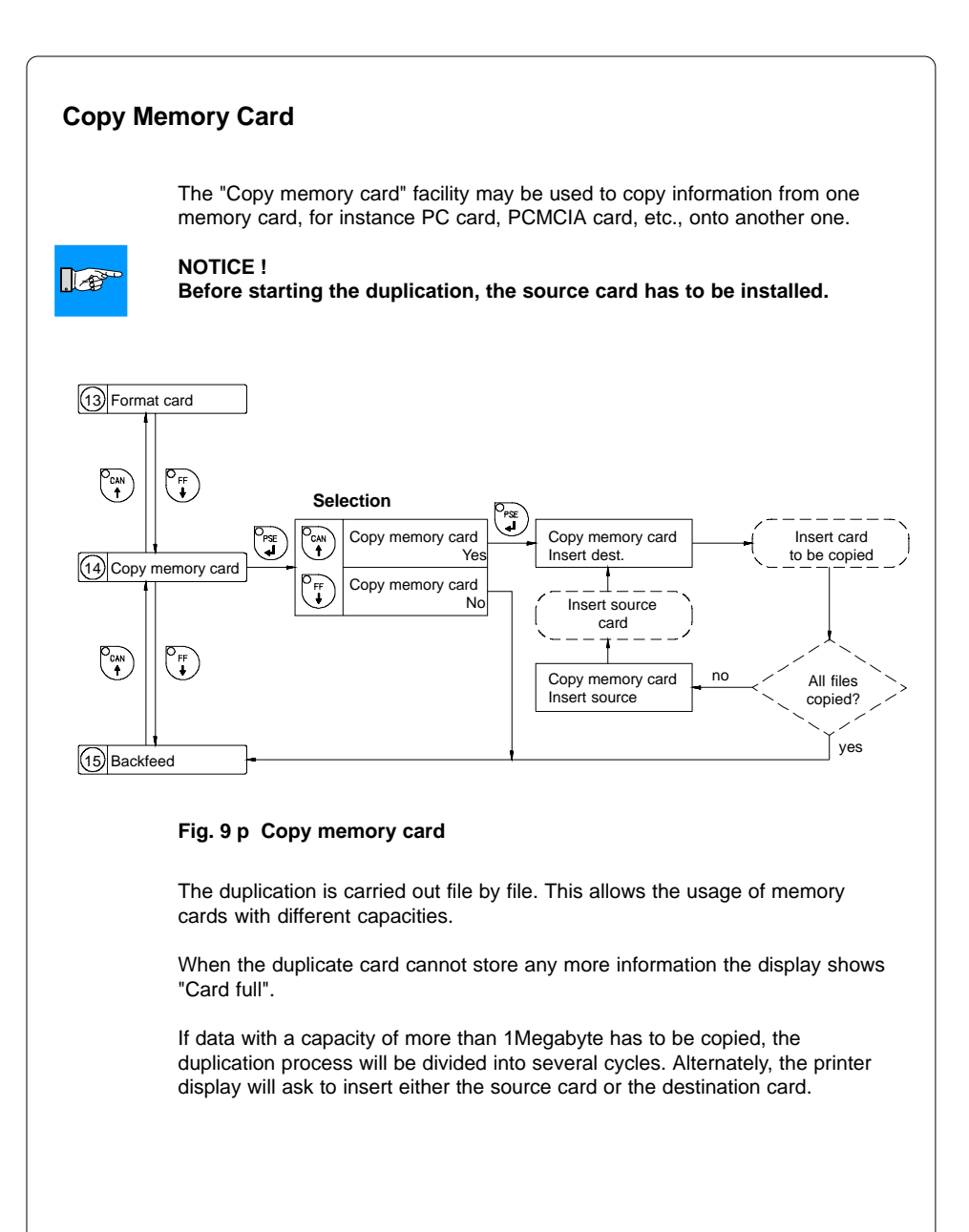

# **Backfeed**

 $\mathbb{R}^+$ 

In the cut and present mode, the material will be stopped in a position where the front edge of the following label has already been forwarded over the print line. The **A8** will carry out a backfeed of the label material from its cut and peel position to the print line. Thus, the next label can be printed all at once. The backfeed will be performed independent of the label design if the parameter is set on "always". If the setting is on "smart", the backfeed will only be performed if the front label is in its cut and peel position and the **A8** has not yet received all of the data for printing the following label. Otherwise, the print of the second label will be started, but only completed after the first one has been picked up. Smart backfeed can cause flaws in the printed image.

### **NOTICE !**

**If the printer will be operated with the setting "smart", there can be a small white gap at the position the print is broken. If there is an important information at this position it is recommended to choose the setting "always".**

Default Setting : smart

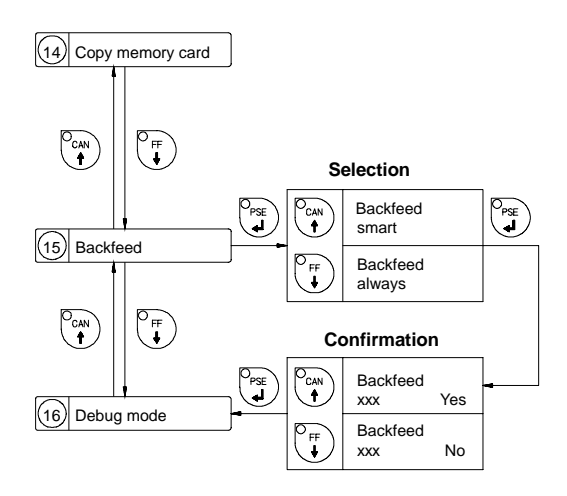

**Fig. 9 q Set "Backfeed" parameter**

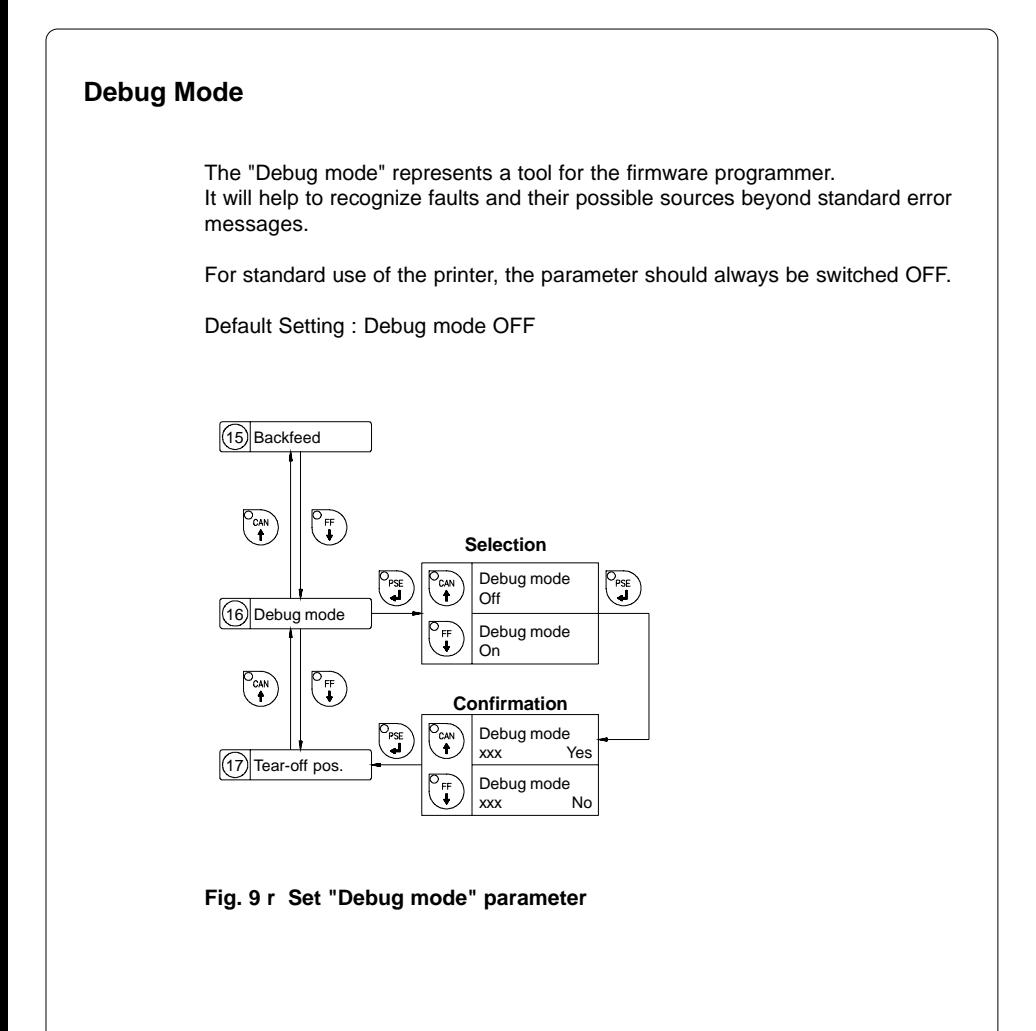

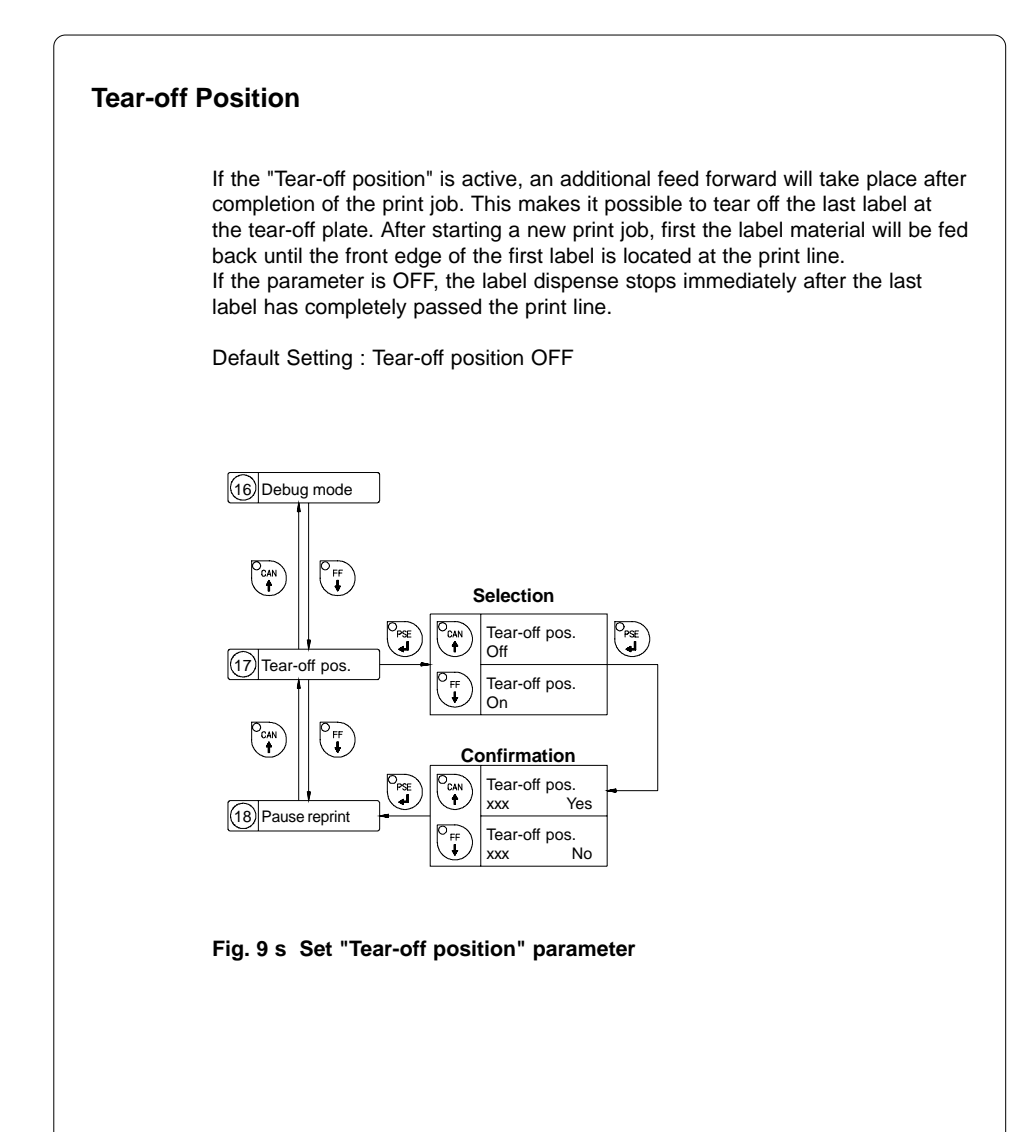

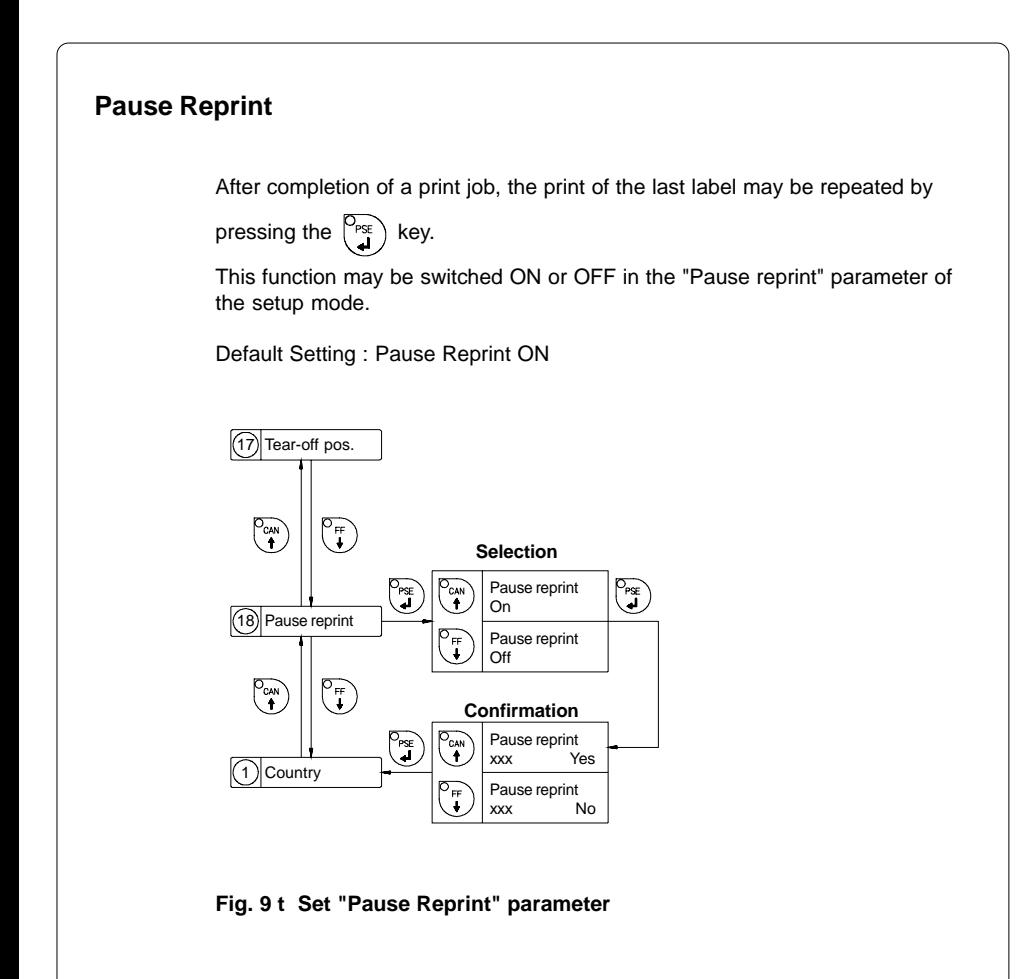
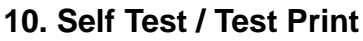

## **Start of Test Print**

 $\mathbb{R}^3$ 

To prepare a test print, load media (labels or continuous paper) which extends over the entire print width of the **A8**.

If you want to perform the test print in thermal transfer mode, also use transfer ribbon of the maximum width.

#### **NOTICE !**

**During test print, the A8 will not sense any label gaps. The length of the printout will be about 8 in (200 mm). It depends on the number of loaded fonts. Continuous media would be best suited for test prints, otherwise, a normal sheet of paper can be used in thermal transfer mode, too.**

To initiate a self test printout, press the  $\sqrt{\infty}$  key when switching on the printer

and keep it pressed down until the system test is completed. The display shows "Test print", and the **A8** will print an internal test sample which contains a variety of information about the configuration of the printer as well as the results of the internal test.

The test printout can also include a range of hardware errors which have occurred previously, even if they have disappeared again. This information is important for service purposes and can only be deleted by Technical Support.

The information in the printout is also useful for checking the print quality, such as differences in the blackness left/right, missing ink dots, etc. It is recommended you carry out a print test immediately after receiving the printer.

After completing the test print, the **A8** will run the system test once again. Then, the printer proceeds to ONLINE mode.

To cancel the test print press the  $\binom{C_{\text{GAN}}}{\bullet}$  key.

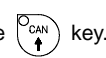

#### **NOTICE !**

 $\Box$ 

**The self test can also be carried out with the command "t" from the ONLINE mode (see Programming Manual Apollo).**

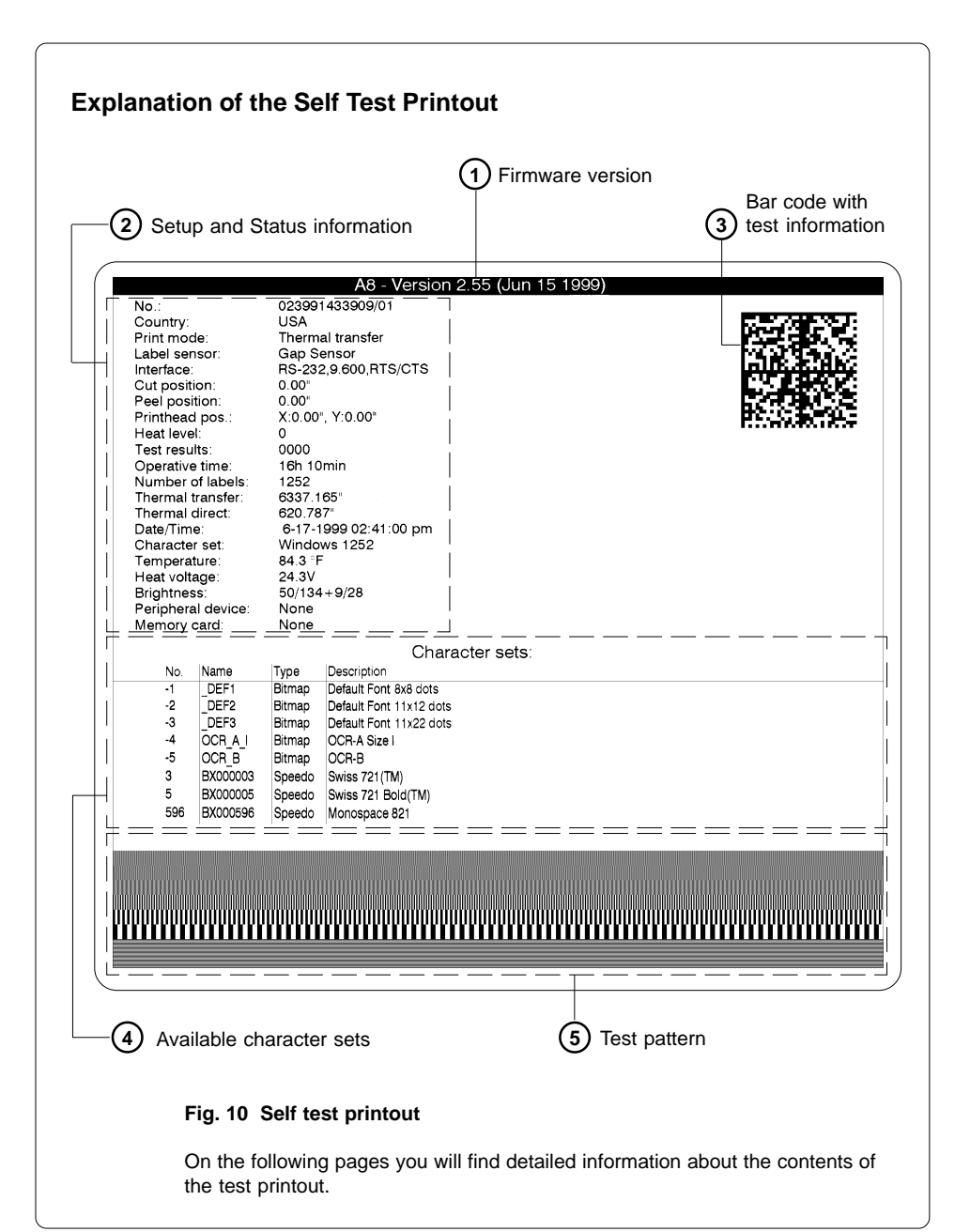

## **1 Firmware Version**

Type of device, number and date of the firmware version.

## **2** Setup and Status Information

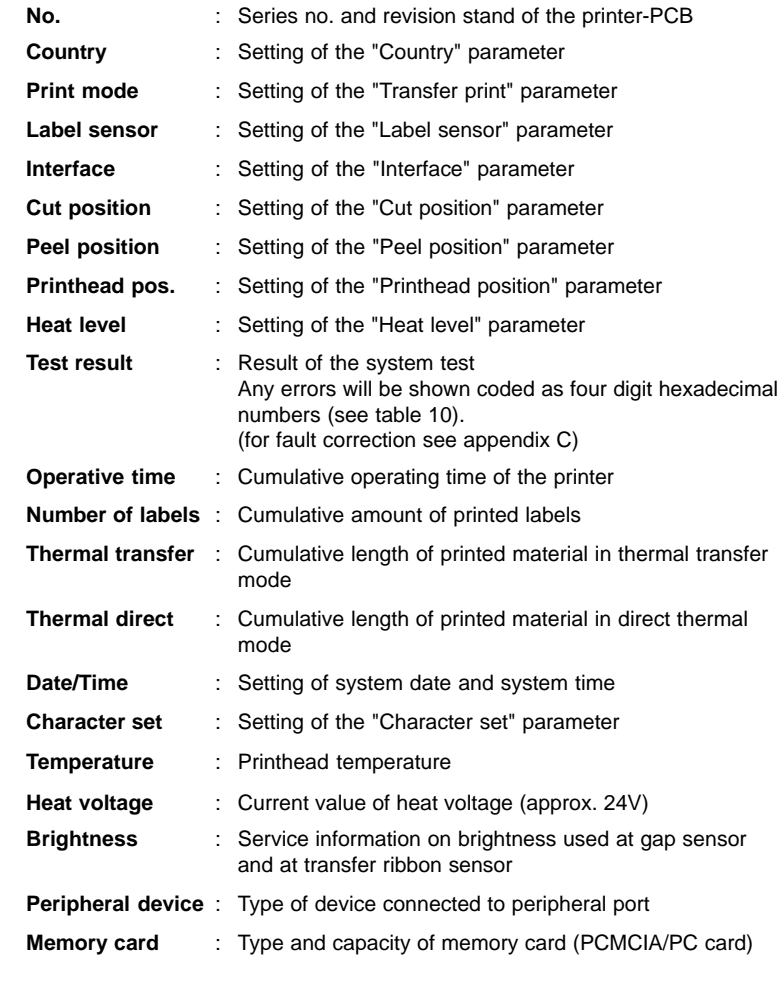

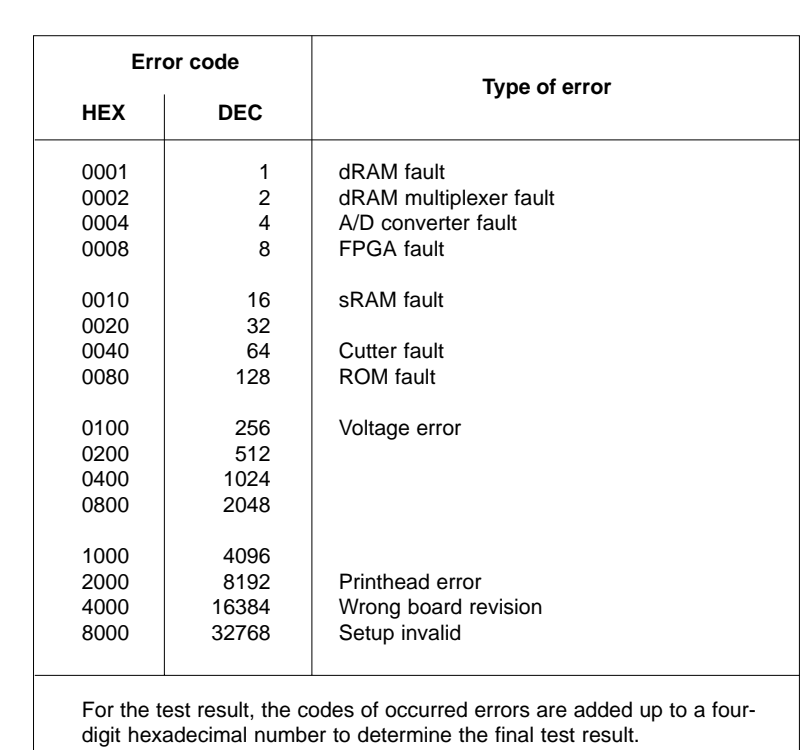

For example : A/D converter fault + Printhead error : Test result = 2004

#### **Table 10 Self test - Test result error code**

## **3 Bar Code with Test Information**

This special bar code is designed for use by Technical Service. It contains compressed information about the current configuration of the **A8** as well as previously occurred faults.

## **4 Available Character Sets**

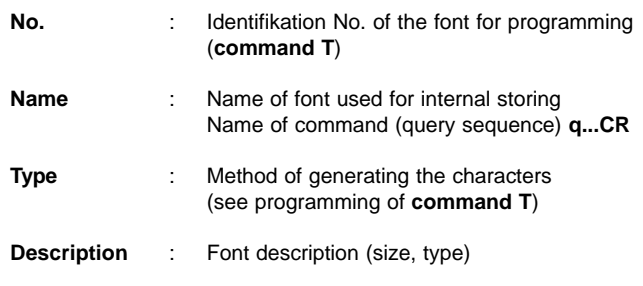

**5 Test Pattern**

The test pattern field contains seven areas with different stroke patterns. With these patterns a range of print faults can be analyzed. The printout shows errors such as varying print intensity which indicates the printhead being misadjusted or dirty, or missing dots causing vertical white lines.

# **11. Printer Info Display**

## **Viewing the Printer Info Display**

**A8** offers a convenient option for retrieving and viewing information about the printer configuration and occurred hardware problems without using setup mode or test print mode.

After switching on, or completing the system test or print jobs, the printer is in

ONLINE mode. Pressing the  $\begin{bmatrix} 0 \\ m \end{bmatrix}$  key will switch into OFFLINE mode where

the display shows the status information on five different pages which are

accessible by repeatedly pressing the  $\binom{P_{\text{PSE}}}{H}$  key.

The printer info display can be exited by pressing the  $\begin{bmatrix} \circ_{\text{out}} \\ \circ_{\text{in}} \end{bmatrix}$  key (back into ONLINE mode).

# **Definition of the Printer Info Display**

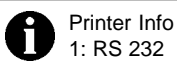

#### **Fig. 11 a Printer info display 1**

On the first page, the selected serial interface (RS-232, RS-422, RS-485, RS232/485Host) will be shown.

Printer Info 2: 9.600 / RTS/CTS

## **Fig. 11 b Printer info display 2**

The second page contains information about the fixed baud rate and the handshake or protocol (RTS/ CTS, XON/OFF or - - - ) of the serial interface.

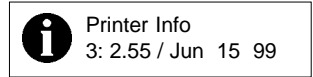

#### **Fig. 11 c Printer info display 3**

On the third page, the version and the date of the firmware are shown. The example as shown in figure 11c represents the firmware version No. 2.55 created on June 15, 1999.

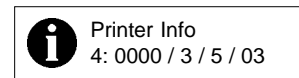

#### **Fig. 11 d Printer info display 4**

The fourth page of the info display contains coded informations on the configuration of the printer and the internal test results in the format "xxxx /  $y / z / R$ ".

xxxx Result of the system test

The four-digit hexadecimal number contains (coded) hardware faults. The figure is the same as in the printout of the self test. For fault encoding see code table 10 in chapter 10 "Self Test". The example, as shown in figure 11d, displays "0000" indicating that there have been no hardware faults.

#### y Type of peripheral device

- 0 : Cutter
- 1 : Present sensor
- 2 : Applicator
- 3 : None fitted
- 4 : External print start
- For example, figure 11 d : "3" No peripheral device connected.

#### z Configuration setting Transfer print / Label sensor The value of z results from adding the code numbers for selected settings.

Transfer print  $\therefore$  1 = ON  $0 = OFF$ Label sensor  $\therefore$  8 = Bottom-Reflect  $4 =$  Gap sensor For example, figure 11d : "5" - Transfer print ON  $(1)$  + Gap sensor  $(4)$ .

R This value represents the state of modification of the hardware (PCB).

Printer Info 5: Windows 1252

#### **Fig. 11 e Printer info display 5**

The last of the info pages shows the name of the character set as selected in setup.

# **12. Monitor Mode / ASCII Dump Mode**

If programming directly, the monitor mode provides a method to print control sequences which were received at the interface. The commands will be printed in text format depending on the selected character set. Error messages will be printed directly behind the fault, e.g. for unknown commands. In monitor mode, the **A8** will not recognize gaps between labels nor control the ribbon feed.

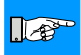

#### **NOTICE !**

**The font used for printouts in monitor mode is suitable to send by facsimile. For questions or future reference, print and retain one copy of the label format for each label printed.**

## **Start of Monitor Mode / ASCII Dump Mode**

To start the monitor mode, press the  $\binom{p_{\text{ff}}}{f}$  key while switching on the printer,

and keep it pressed down until the system test is completed. The display shows "ASCII Dump Mode".

To cancel ASCII Dump mode, press the  $\begin{bmatrix} 0 \\ 0 \\ 1 \end{bmatrix}$  key.

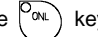

In monitor mode, the print of data will be started after every four lines of data received. Therefore, in some cases, the last lines of the label have to be

retrieved by pressing the  $\binom{P_{\text{ff}}}{I}$  key.

## **Representation of the Control Characters**

The control characters (ASCII Code 00 ... 31) as shown in monitor mode printouts are as follows.

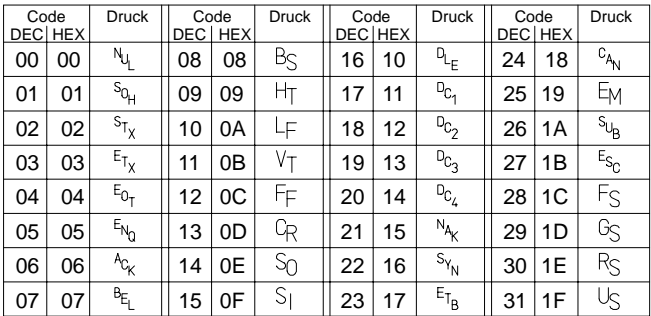

**Table 12 Representation of the control characters in monitor mode**

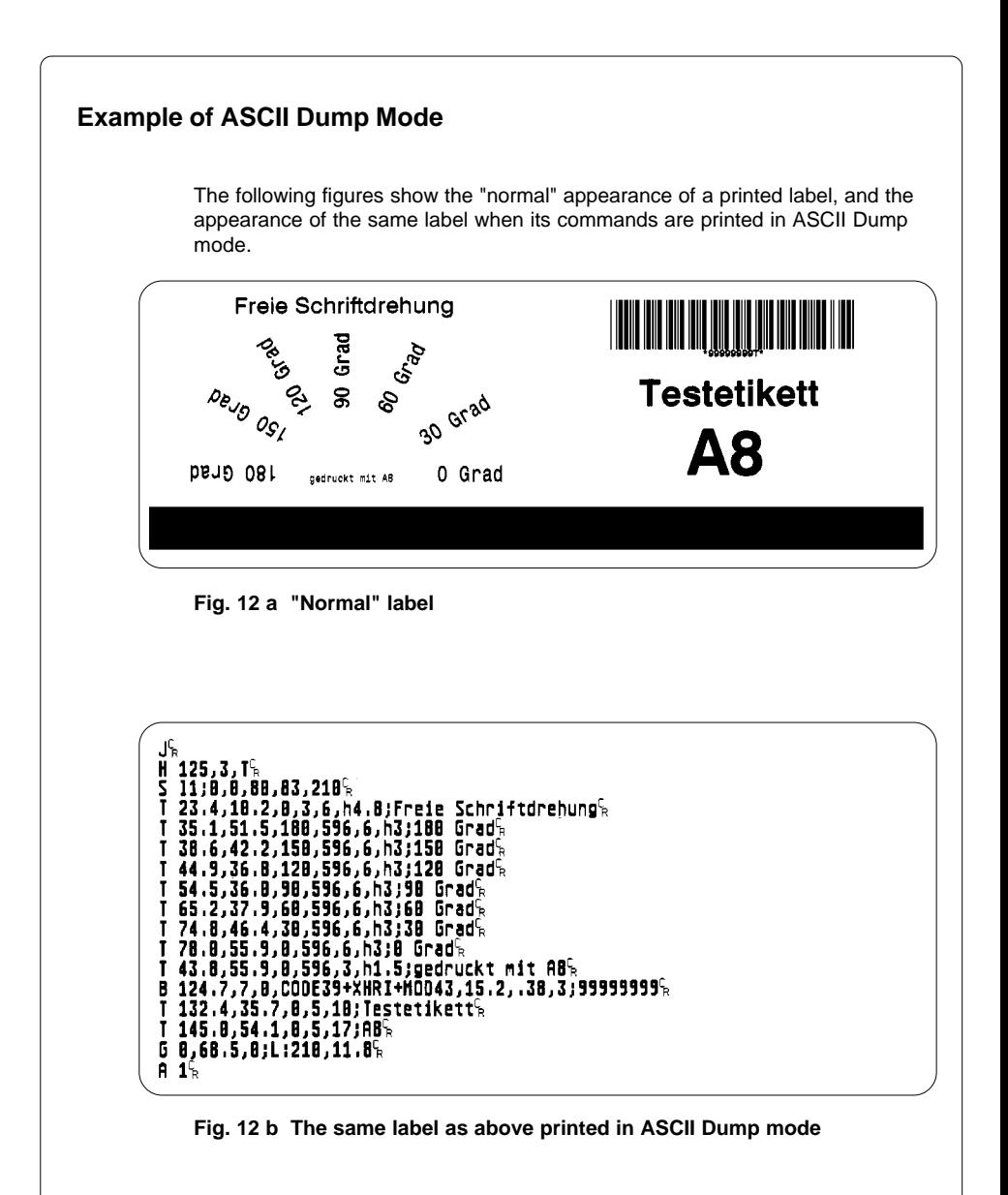

#### **cab Produkttechnik GmbH & Co KG / Tharo Systems, Inc. 81**

# **13. Options**

# **External Rewinder**

To handle large print jobs, the external rewinder R220 is available which allows you to rewind complete rolls of label material after printing.

#### **Delivery Contents**

The rewinder is packed separately from the printer.

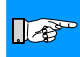

#### **NOTICE !**

**Please keep the original packaging in case the rewinder must be returned !**

The following components are included in the package :

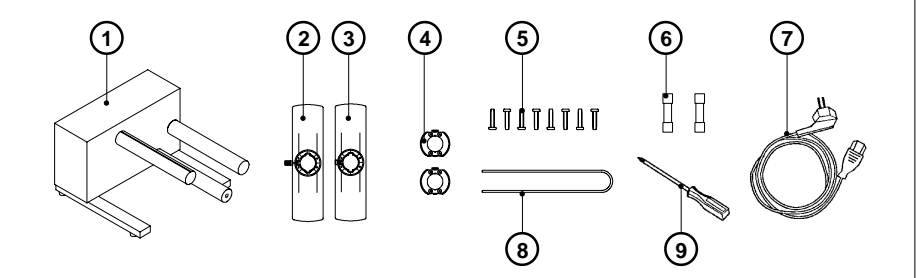

#### **Fig. 13 a Package contents of the external rewinder**

- **1** Rewinder
- **2** Flange (with knurled screw)
- **3** Flange (with Phillips screw)
- **4** 2 Rewind axle adapter with a diameter of .3 in or 75 mm
- **5** 8 Screws
- **6** 2 Fuses T 1,6 A (for use at 115 V)
- **7** Power cable
- **8** Clamp
- **9** Phillips screwdriver

#### **Safety Instructions**

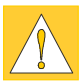

**The printer must be powered OFF before mounting the rewinder. Before connecting the rewinder to the power supply, make sure that the voltage selected on the power module corresponds with the supply voltage !**

**If it differs, alter the setting accordingly.**

**During operation, the rotating axle is openly accessible ! Therefore, keep long hair, loose clothes, and jewelry away from the moving parts !**

**The rewinder starts operating as soon as it is switched ON ! Risk of injury from moving parts !**

#### **Selecting the Method of Rewinding**

The external rewinder allows rewinding of labels in both ways outside and inside winding.

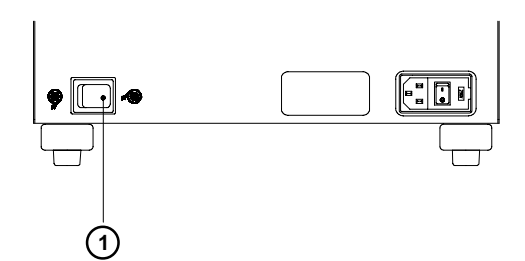

#### **Fig. 13 b Set the method of rewinding**

Set the switch (**1**) to the required method of rewinding:

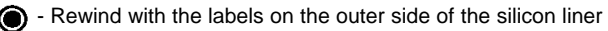

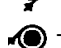

- Rewind with the labels on the inner side of the silicon liner

#### **Connecting the Rewinder to the Power Supply**

The rewinder operates with a supply voltage of 230V/ 50Hz or 115V/ 60Hz.

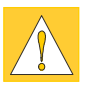

#### **CAUTION !**

**Before connecting the rewinder to the power supply, make sure that the voltage selected on the power supply module is the same as your main power supply ! Besides take care that the power switch (2) is in position "0" (OFF).**

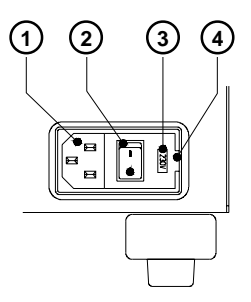

- **1 2 3 1** Power supply connector
- **2** Power switch
- **3** Voltage selector
- **4** Cover

#### **Fig. 13 c Power supply module of the external rewinder**

The current voltage setting of the power module is visible in the lid window (**3**). To alter the voltage setting open the cover (**4**) and remove the voltage selector (**3**).

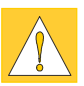

#### **CAUTION !**

**If you have changed the operating voltage of the rewinder you need to replace the fuses.**

**230V - 2 x T 800mA 115V - 2 x T 1,6A**

By delivery of the rewinder the fuses for the selected voltage are installed. The other fuses are supplied in the accessories package. Slide the voltage selector back into the power supply module so that the correct voltage is visible in the lid window (**3**).

Connect the rewinder to a **grounded** outlet using the power cable supplied in the accessories package.

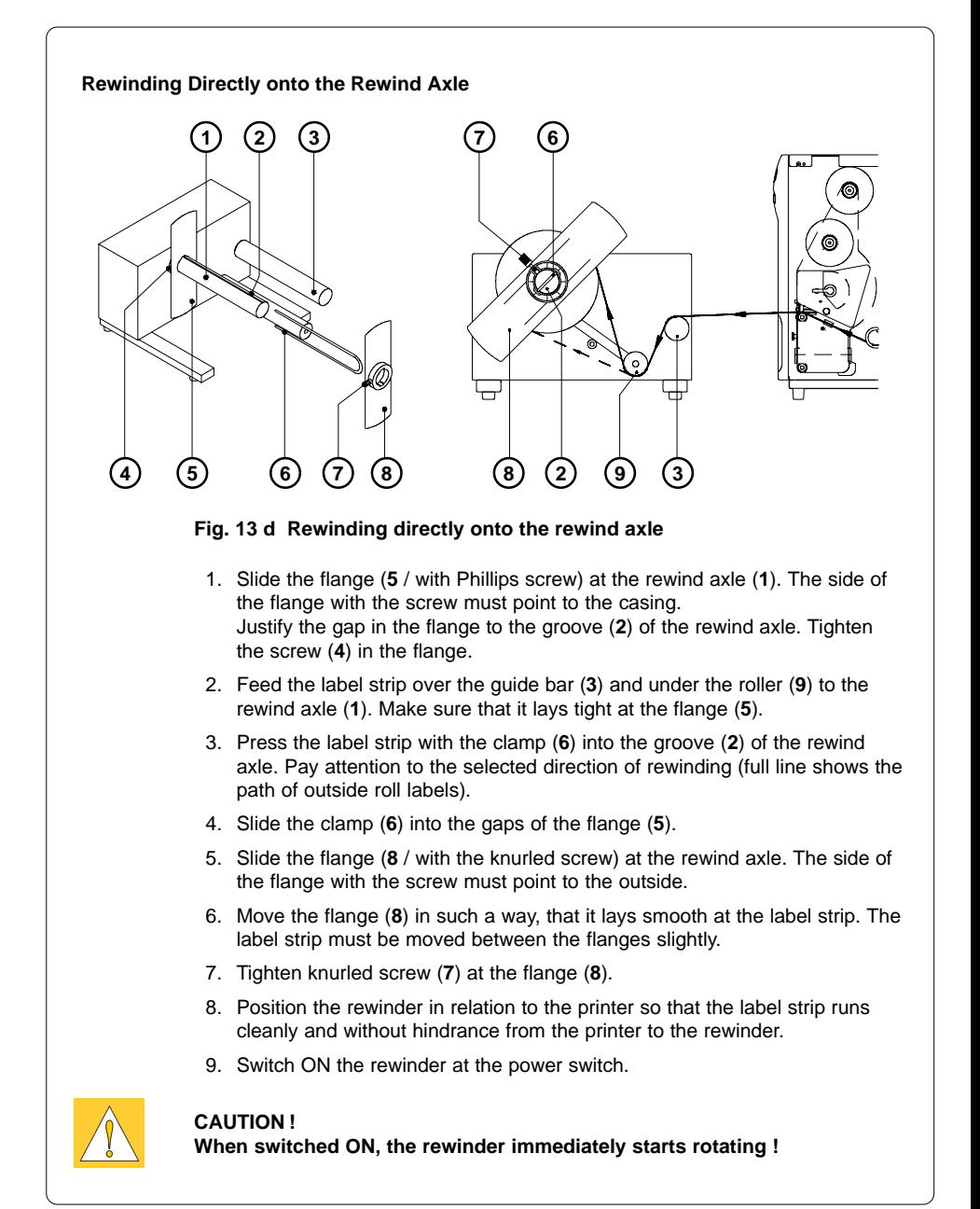

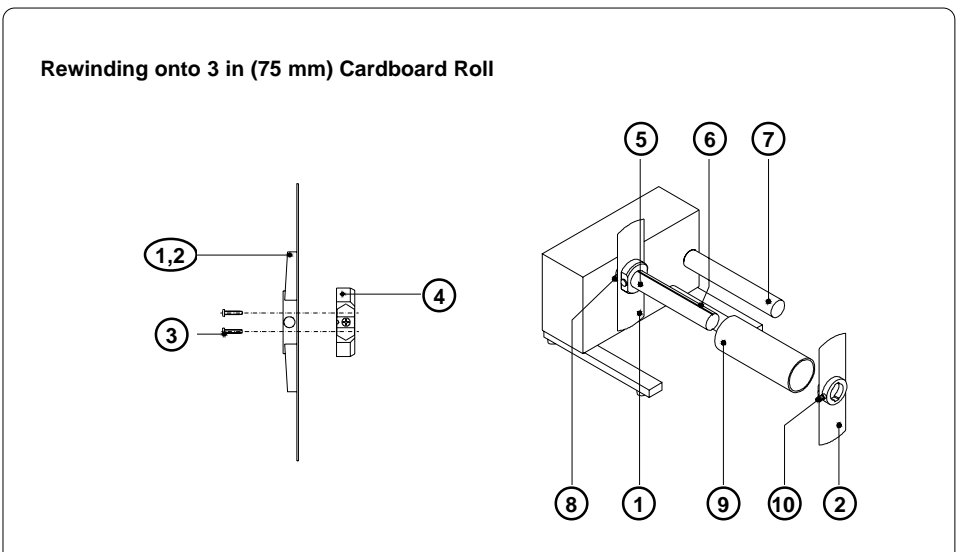

#### **Fig. 13 e Rewinding onto 3 in (75 mm) cardboard roll**

- 1. Attach the two adapters (**4**) onto each of the two flanges (**1, 2**) using the screws (**3**) which are included in the delivery contents.
- 2. The cardboard roll (**9**) which serves as the core of the rewound roll should be approx. .04 in (1 mm) wider than the label strip.
- 3. Slide the flange (**1** / which is fitted with a Phillips screw) onto the rewind axle (**5**) with the collar of the flange facing towards the rewinder casing. Secure the flange onto the axle by tightening the Phillips screw (**8**).
- 4. Slide the cardboard roll (**9**) onto the rewind adapter mounted on the inner flange (**1**).
- 5. Slide the flange (**2** / fitted with a knurled screw) onto the rewind axle so that the rewind adapter locates inside the cardboard core.
- 6. Tighten the knurled screw (**10**) at the flange.

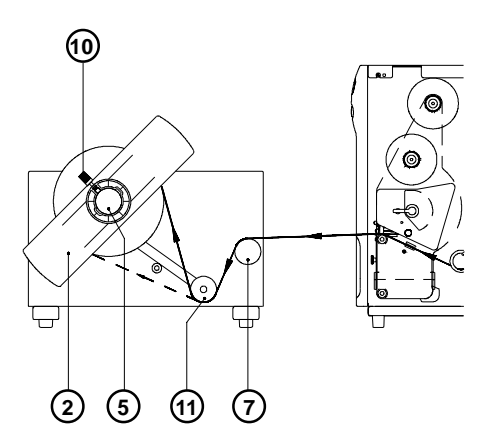

## **Fig. 13 f Rewinding onto 3 in (75 mm) cardboard roll**

- 7. Feed the label strip over the guide bar (**7**) and the roller (**11**) until it is long enough to reach the cardboard core (**9**).
- 8. Taking note of the direction of rewinding, use an adhesive strip (or a label) to affix the end of the strip to the cardboard core. The illustration (fig. 13 f) shows the arrangement for rewinding with the label stock on the outside of the silicon liner.
- 9. Position the rewinder in relation to the printer so that the label strip runs cleanly and without hindrance from the printer to the rewinder.
- 10. Switch ON the rewinder at the power switch.

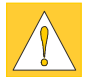

**CAUTION ! When switched ON, the rewinder immediately starts rotating !**

## **Present Sensor**

The optional **present sensor** allows for on-demand label dispensing. That means, the labels are removed from the silicon liner immediately after printing, and then available in a dispense position ready for further processing (present mode). The present sensor (**2**) consists of two components, the dispense edge (**9**) and the present sensor photocell (**7**). The presence of a label (**8**) in dispense position is observed by the photocell. Through its connection to the peripheral port of the **A8**, the signal pauses the print of the next label until the label in the dispense position is removed. To activate this function the printer has to be switched into the present mode through software.

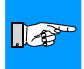

#### **NOTICE !**

**When editing or creating labels in demand mode, make sure that the part of the label which lies directly underneath the photocell is only colored (black) to a maximum of 50%. Higher blackening / density print may cause malfunctions of the sensor.**

#### **Mounting the Present Sensor**

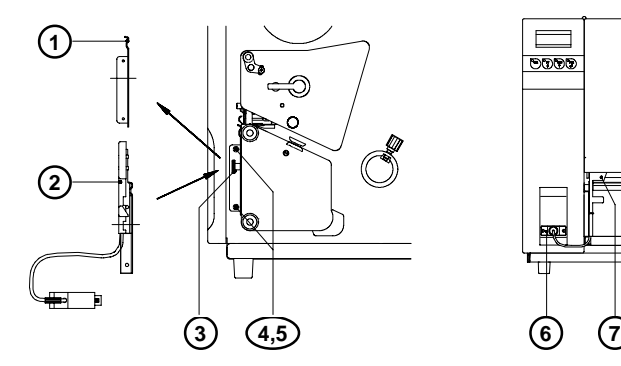

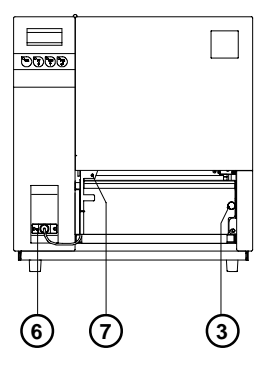

**Fig. 13 g Mounting the present sensor**

The **A8** is generally shipped with the tear-off plate (**1**) mounted. When operating in dispense mode, the tear-off plate has to be replaced with the present sensor (**2**) :

- 1. Loosen the knurled screw (**3**) completely.
- 2. Remove the tear-off plate (**1**) from the mounting holes (**5**) of the mounting plate of the printer.
- 3. Guide the present sensor (**2**) with the bolts (**4**) into the holes (**5**) of the mounting plate. Attach the present sensor with the knurled screw (**3**) at the threaded holes in front of the printer.
- 4. Connect the cable (**6**) of the present sensor (**7**) to the peripheral port of the **A8**.

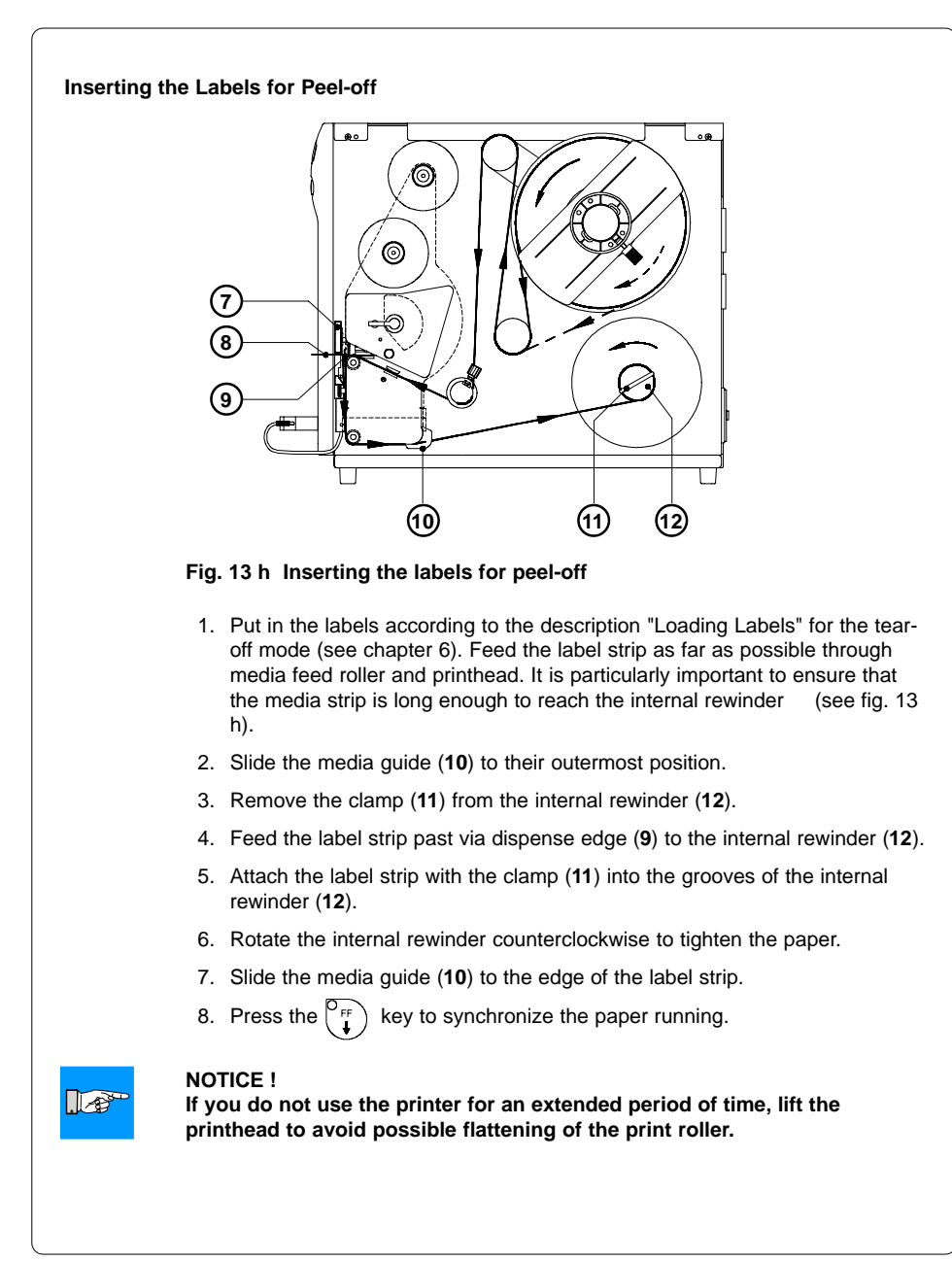

**cab Produkttechnik GmbH & Co KG / Tharo Systems, Inc. 89**

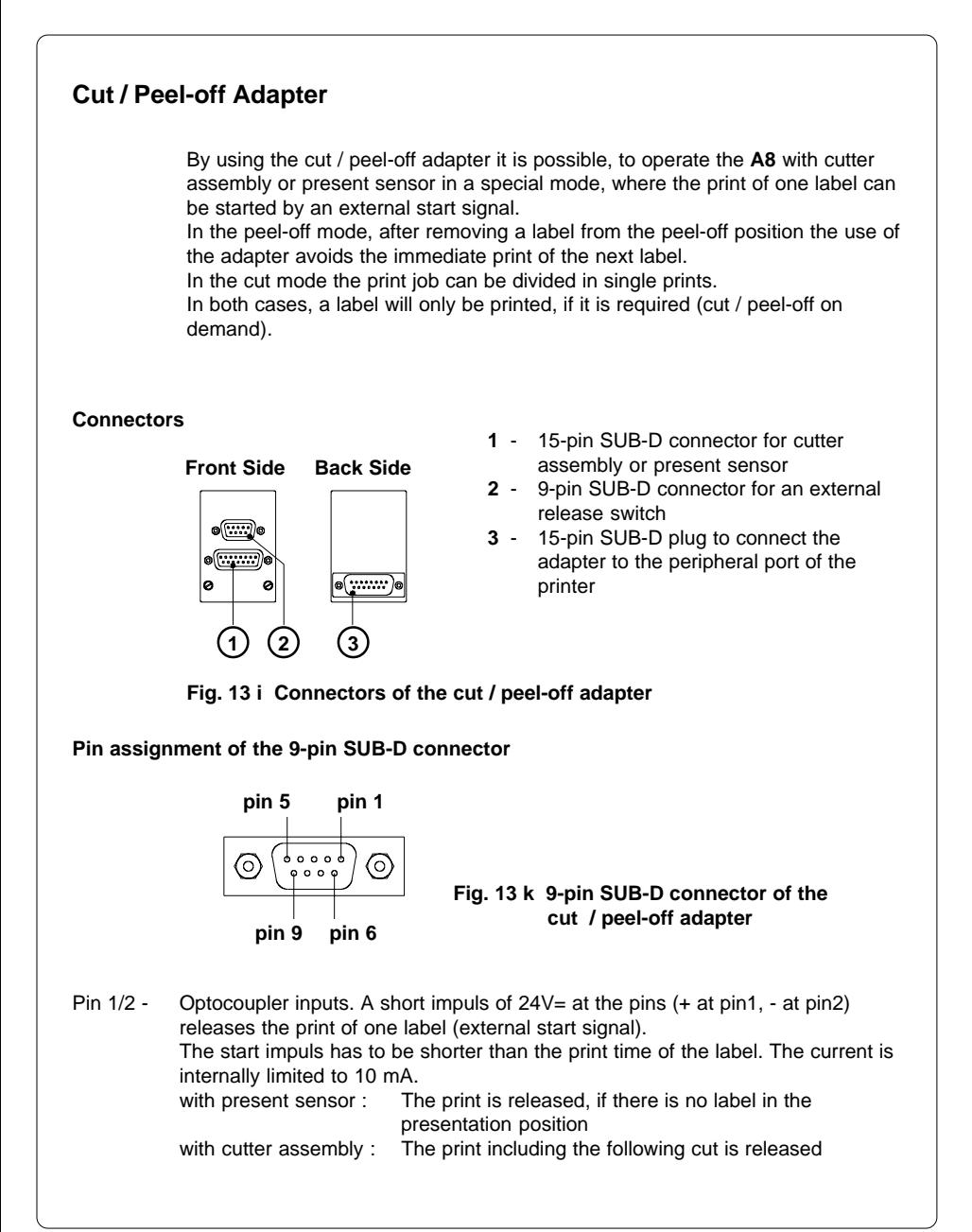

- 
- Pin 3/4 Pin 3/4 Transistor outputs of an optocoupler (pin3 collector, pin4 emitter). If the adapter is used with the present sensor, the state of the transistor shows the presence of a label in the peel-off position. If there is a label, the transistor is blocked so that no current can flow between the pins.

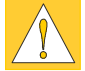

#### **CAUTION ! The current at the pins 3 and 4 has to be limited externally to 10mA. Otherwise the output will be destroyed.**

Pin 5/6 - Pin 5 : Internal operating voltage +24V ; Pin 6 : Ground The operating voltage can be used to generate the external start signal with a switch.

The use of this voltage for other purposes is prohibited.

Pin 7/8/9 - n.c.

Inputs and outputs are designed with optocouplers, i.e. they are potential free in relation to the A8. The isolation voltage is 500 V. The voltage at the outputs should not be higher than 30V.

### **Installation of the Cut / Peel-off Adapter**

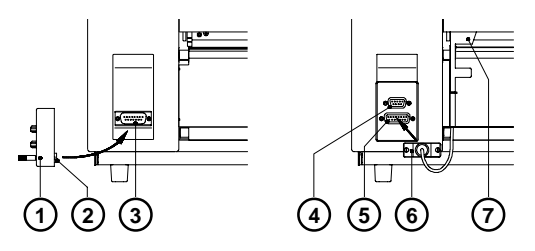

#### **Fig. 13 l Installation of the cut / peel-off adapter**

- 1. Switch OFF the printer.
- 2. Connect the 15-pin SUB-D plug (**2**) at the back side of the cut / peel-off adapter (**1**) to the peripheral port (**3**) of the printer.
- 3. Mount the cutter assembly or the present sensor (**7**) and connect the cable (**6**) to the 15-pin SUB-D connector (**5**) at the front side of the cut / peel-off adapter.
- 4. Plug the cable of the external release switch into the 9-pin SUB-D connector (**4**).
- 5. Insert the labels and the transfer ribbon.
- 6. Switch ON the printer.

## **NOTICE !**

। । ⊿£

#### **Make sure, that the external release switch is open (no voltage at pin 1 of the 9-pin connector) when the printer is switched ON.**

- 7. Start a print job in the cut or peel-off mode.
- 8. Release the print of single labels by actuating the external switch.

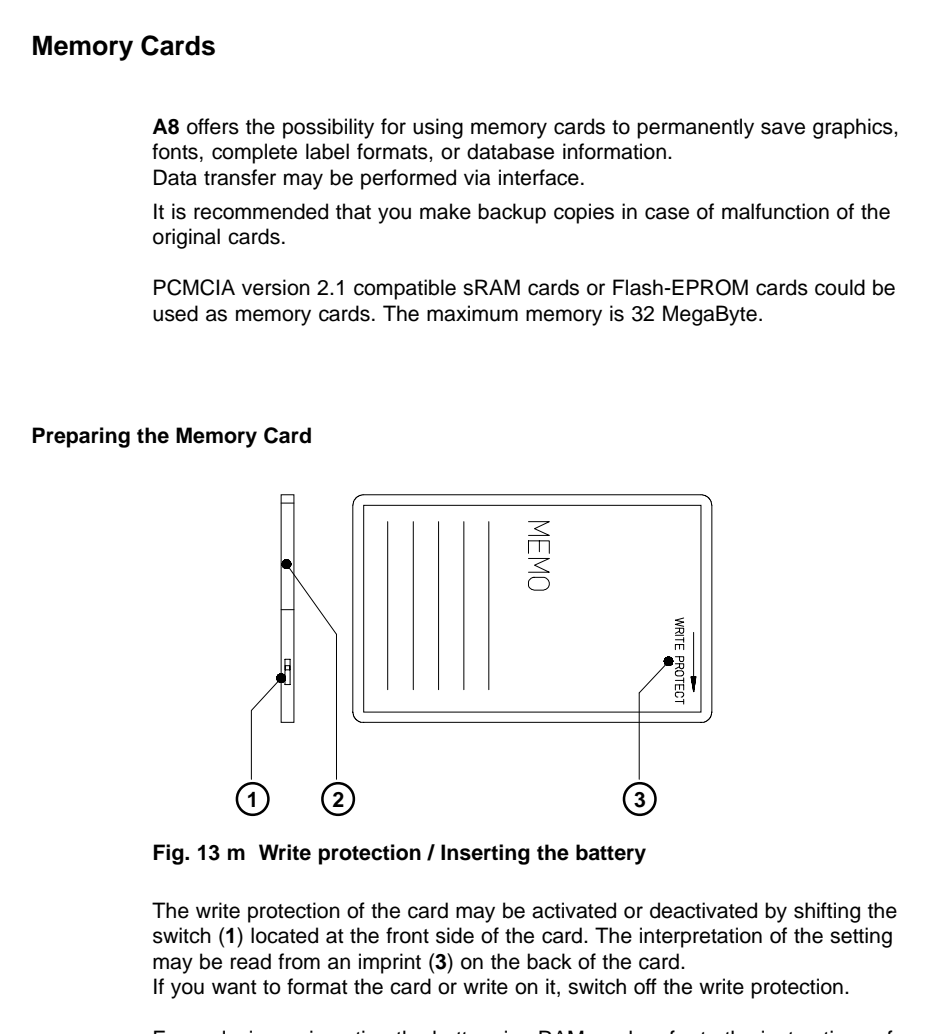

For replacing or inserting the battery in sRAM cards refer to the instructions of the manufacturer. In case the battery has to be replaced, it is usually found in a slot (**2**) above the switch (**1**).

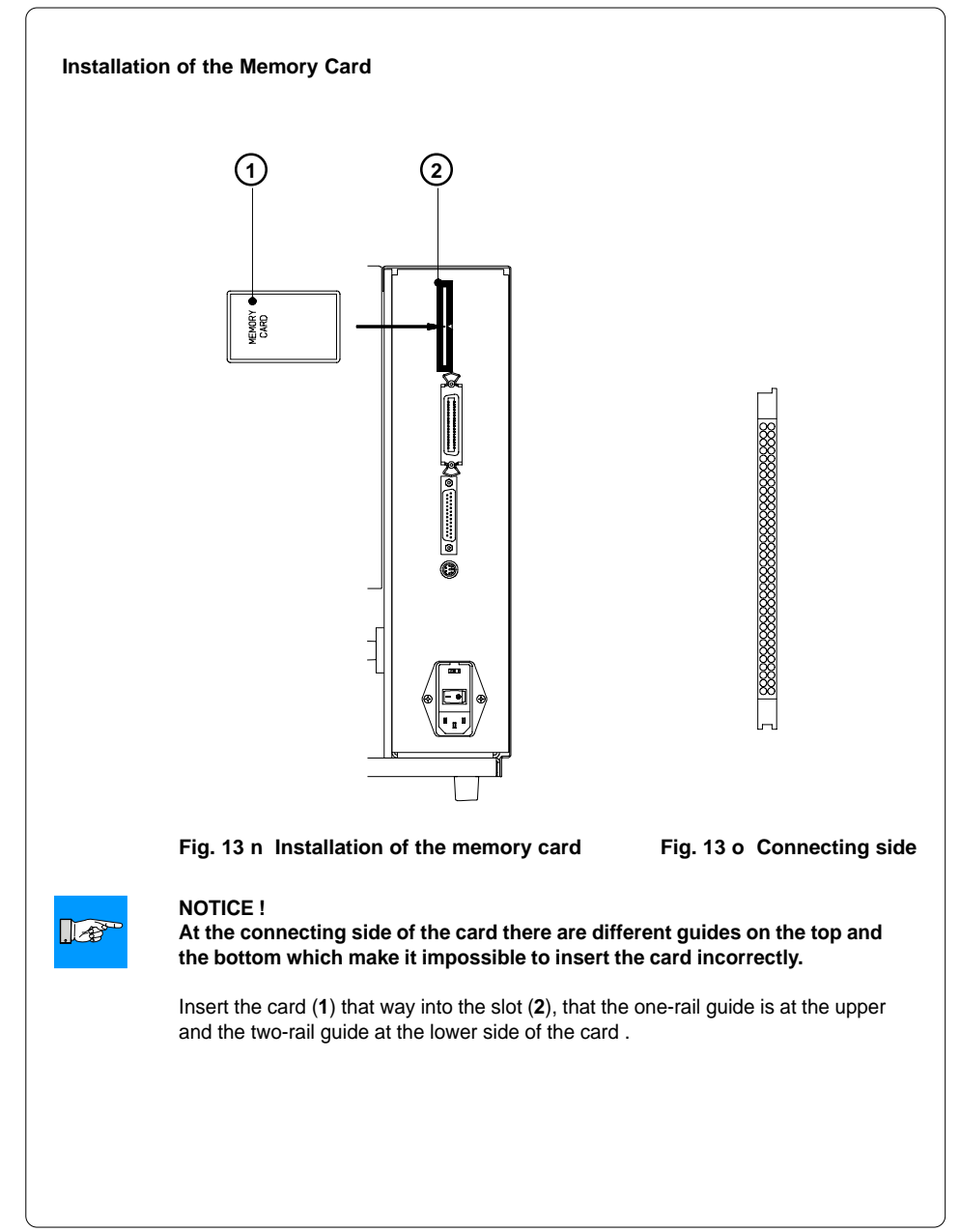

**cab Produkttechnik GmbH & Co KG / Tharo Systems, Inc. 93**

#### **Formattting the Memory Card**

For operation, the memory card first has to be structured internally in a certain way. Normally, memory cards are already pre-formatted in a suitable manner. If the card you are using is not formatted at all, the **A8** will bring up one of the messages "Unknown card" or "Structural err." Then, you may format the card using one of the following methods :

- 1. Formatting the card using the **A8** setup command "Format card" (see chapter 9).
- 2. Formatting the card using the **A8** interface and the printer command "Mf;name CR".

#### **Writing on the Memory Card**

There are also different methods to write onto a memory card.

The easiest way is to write on the card using the card drive of the **A8** and transfer the data via interface.

For saving a label, you need to put the label design commands into "brackets" consisting of "Ms"-commands :

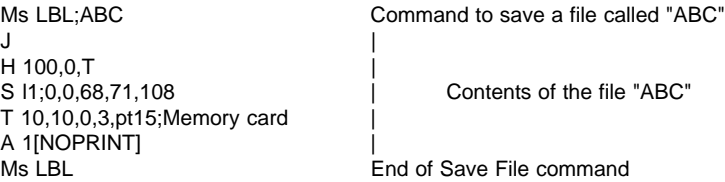

After completing the commands the file "ABC" is stored on the card with all commands from "J" to "A" which describe the label format.

The parameter [NOPRINT] used within the command A line will suppress the print of the label while saving the file.

Whenever the file "ABC" is called up, exactly one label will be printed. If you want to print the label in a variable quantity do not use the A command within the label description.

#### **Printing from the Memory Card**

#### **NOTICE !**

∬≁के

#### **Using a memory card provides the opportunity to print without a connection of the A8 to a computer.**

Follow the instructions below, after the card has been installed and the printer has been switched ON :

- 1. Switch the printer into OFFLINE mode by pressing the  $\begin{bmatrix} \n\text{O}_{\text{out}} \\
\text{O}_{\text{out}}\n\end{bmatrix}$  key.
- 2. After pressing the  $\binom{C_{cA}}{4}$  key, the file name of the first label saved on the card will be shown.
- 3. Using the  $\begin{pmatrix} P_{\text{FF}} \\ P_{\text{H}} \end{pmatrix}$  key and the  $\begin{pmatrix} P_{\text{CAN}} \\ P_{\text{H}} \end{pmatrix}$  key, you may scroll up and down the

contents of the card. Select one file and confirm it by pressing the  $\begin{bmatrix} \n\phi_{\text{ref}} \\ \n\phi \n\end{bmatrix}$  key.

- 4. If you have chosen a label with a set number of labels to print, the **A8** will instantly start printing.
- 5. For labels with a variable number of labels to print, the top line of the display shows "Number of labels", the bottom line shows "00001" with the first figure flashing (cursor).

Using the  $\binom{\heartsuit_{\text{FF}}}{\blacklozenge}$  key and the  $\binom{\heartsuit_{\text{CAN}}}{\blacklozenge}$  key, the figure at the position of the cursor

may be altered. By pressing the  $\frac{\log x}{\log x}$  key the cursor can be moved to the

next figure. After confirming the last figure, the **A8** starts to print.

6. When it is necessary to input data by the user via control panel or external keyboard, the symbol appears in the display.

To input variable content of a label via control panel use the same procedure as entering the number of labels. It is possible to input alphanumeric characters via the control panel.

7. To escape the selection of a label or the input of the number of labels you

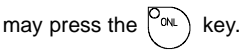

The data saved on the card is also accessible via interface and computer.

## **External Keyboard**

**A8** offers the opportunity to connect an external keyboard or any other compatible input device (e.g. a bar code scanner) via its keyboard interface. Using the external keyboard facilitates the input of variable data during preparing a print job as well as the printing from memory card from the OFFLINE-mode. Input data requests as well as data received from the keyboard will be shown in the display of the **A8**.

All MF-2-compatible keyboards with PS/2-plug, supporting code set 3, are usable.

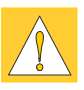

#### **CAUTION !**

**The current consumption of the connected keyboard (e.g. a scanner) may not exceed 150 mA.**

#### **Connection the external keyboard**

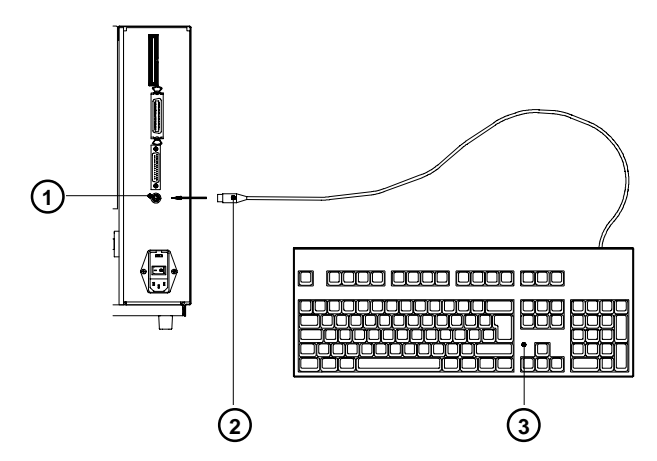

#### **Fig. 13 p Connection the external keyboard**

- 1. Switch OFF the printer.
- 2. Connect the cable (**2**) of the keyboard (**3**) to the connector (**1**) of the keyboard interface at the rear of the printer.
- 3. Switch ON the printer.

# **Key Assignment** The **A8** can easily be adjusted to the keyboard configuration of the particular country by using the setup parameter "Country". For each of the available settings the **A8** has a different table of key assignment, which, generally, complies with the assignment under Microsoft DOS. The [ALTGR] key has no function. Therefore, all signs which are located on the right hand side of the key opposite of the normal characters (e.g.  $\{ \}$  [ ] \) can be generated by pressing the [ALT] key. A few of the other special signs (e.g.  $\dot{x}$   $\dot{y}$ ) may also be generated the same way (see appendix A, table A-3a). Other special characters (e.g. ñ ç œ) can be generated by inserting two characters one after the other, where the second input is a combination with the [ALT] key (see appendix A, table A-3b). Some of the special characters cannot be shown in the display of the printer. In that case, the **A8** will use a character which looks similar to the required character. **NOTICE !**  $\mathbb{R}^+$ **When using a scanner, the character set of the scanner has to be the same as used by the A8. Special Key Functions [F1]** To enter the list of labels stored on the memory card. **[F2]** To repeat the print of the last label (as command A 1 CR). **[F3]** To repeat the print of the last label including a new enquiry for variable data. **[Shift]+[F5]** To start the monitor mode/ASCII dump mode. **[Shift]+[F6]** To start the self test printout. **[F7]** Printer Info Display **[F8]** Form feed **[ENTER]** or Without a current print job : to switch between ONLINE and OFFLINE; **[RETURN]** While processing a print job : to confirm the data input. **[ESC]** To cancel the data input. (while printing same effect as CANCEL) **[SPACE]** While printing same effect as PAUSE. **[Shift]+[Del]** To delete the input line. **[** $\uparrow$ **]** To scroll up/down the list of labels on the memory card.

This page is intentionally left blank.

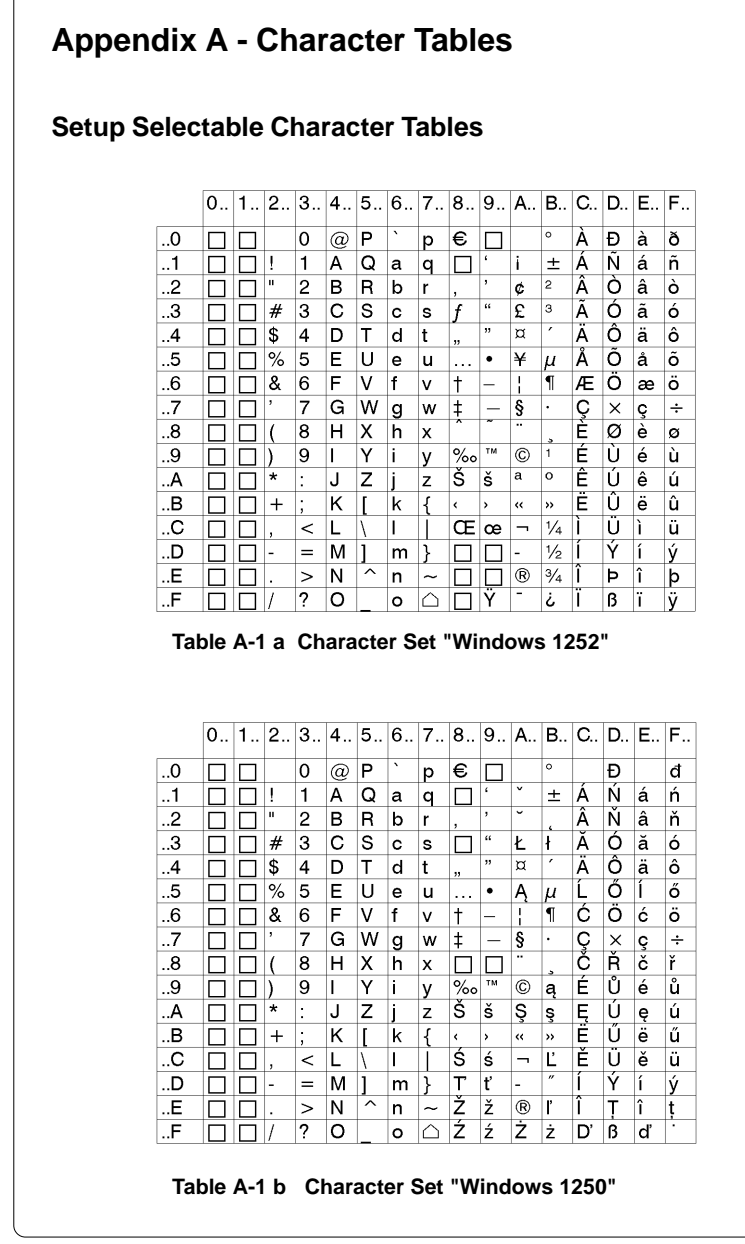

|            | $0$ | 1.12.3. |         | 4 <sub>1</sub>  | 5 <sub>1</sub> |         | 6.7. | $8_{\cdot \cdot}$ |                          |                |        |          | 9   A   B   C   D   E   F |       |
|------------|-----|---------|---------|-----------------|----------------|---------|------|-------------------|--------------------------|----------------|--------|----------|---------------------------|-------|
|            |     |         |         |                 |                |         |      |                   |                          |                |        |          |                           |       |
| .0         |     |         | 0       | $^{\copyright}$ | P              | $\cdot$ | р    |                   |                          | $\circ$        | A      | Ð        | à                         | ð     |
| $\cdot$ .1 |     | Į       | 1       | А               | Q              | а       | q    |                   | i                        | 土              | A      | N        | á                         | ñ     |
| .2         |     | п       | 2       | в               | R              | b       | r    |                   | ¢                        | $\overline{c}$ | Â      | Ò        | â                         | ò     |
| 3          |     | #       | 3       | Ć               | S              | c       | s    |                   | £                        | 3              | Ã      | Ó        | ã                         | ó     |
| .4         |     | \$      | 4       | D               | т              | d       | t    |                   | ¤                        | ,              | А      | Ô        | ä                         | ô     |
| 5          |     | %       | 5       | E               | U              | e       | u    |                   | ¥                        | μ              | Å      | O        | å                         | õ     |
| .6         |     | &       | 6       | F               | ٧              | f       | v    |                   | J                        | $\P$           | Æ      | O        | æ                         | <br>ö |
| .7         |     | ,       | 7       | G               | W              | g       | w    |                   | ş                        | ٠              | Ç<br>E | $\times$ | ç                         | ÷     |
| .8         |     |         | 8       | н               | Χ              | h       | x    |                   |                          | ٠              |        | Ø        | è                         | ø     |
| 9          |     |         | 9       | ı               | Υ              | Ť       | ٧    |                   | ©                        | 1              | É      | Ú        | é                         | ù     |
| A          |     | *       | ٠       | J               | Z              |         | z    |                   | a                        | $\circ$        | Ê      | Ú        | ê                         | ú     |
| В          |     | $^{+}$  | ٠<br>×. | Κ               |                | k       | ſ    |                   | $\alpha$                 | $\rightarrow$  | Ë      | Û        | ë                         | û     |
| C          |     |         | $\,<$   | L               |                |         |      |                   | $\overline{\phantom{0}}$ | $\frac{1}{4}$  |        | Ü        |                           | <br>u |
| D          |     | -       | $=$     | М               |                | m       | λ    |                   | -                        | $\frac{1}{2}$  |        | Ý        | í                         | ý     |
| E          |     |         | $\geq$  | N               | $\sim$         | n       | ~    |                   | ®                        | $\frac{3}{4}$  |        | Þ        | $\hat{\phantom{a}}$       | þ     |
| F          |     | 1       | ?       | O               |                | ۰       | ⌒    |                   |                          | غ              |        | ß        |                           | Ÿ     |

**Table A-1 c Character Set "ISO 8859-1"**

|            | $0_{-}$ | 1 | 2.5            | $3_{-}$                  | $4$                       | 5 | 6.1     | 7.1                   | 8.1     |                              |                 |          | 9.  A.  B.  C.  D.  E. |                          |   | F              |
|------------|---------|---|----------------|--------------------------|---------------------------|---|---------|-----------------------|---------|------------------------------|-----------------|----------|------------------------|--------------------------|---|----------------|
| 0          |         |   |                | 0                        | $^\text{\textregistered}$ | P | $\cdot$ | р                     | Ç       | É                            | á               | 旰        | ∟                      | ð                        | Ó | ٠              |
| $\cdot$ .1 |         |   | ļ              | 1                        | А                         | Q | а       | q                     | ü       | æ                            | í               | X.       |                        | Ð                        | ß | 土              |
| 2          |         |   | $\mathbf{u}$   | 2                        | в                         | R | b       | r                     | é       | Æ                            | ó               | <br><br> |                        | Ê                        | Ô |                |
| 3          |         |   | #              | 3                        | С                         | S | c       | s                     | â       | ô                            | ú               |          |                        | ÷<br>E                   | Ò | $\frac{3}{4}$  |
| $\cdot$    |         |   | \$             | 4                        | D                         | т | d       | t                     | ä       | <br>Ö                        | $\tilde{}$<br>ñ | -        |                        | È                        | õ | ſ              |
| 5          |         |   | %              | 5                        | E                         | υ | e       | u                     | à       | ò                            | ÷<br>N          | А        |                        | ı                        | õ | ş              |
| 6          |         |   | &              | 6                        | F                         | V | f       | v                     | å       | û                            | a               | Ä        | ã                      |                          | μ | ÷              |
| .7         |         |   | ,              | 7                        | G                         | W | g       | W                     | ç       | $\lambda$<br>ú               | $\circ$         | А        | А                      | $\overline{\phantom{a}}$ | þ | ×              |
| .8         |         |   |                | 8                        | н                         | x | h       | x                     | ê       | $\bullet\bullet$<br><u>у</u> | غ               | ©        | ╚                      |                          | Þ | $\circ$        |
| 9          |         |   |                | 9                        | ı                         | Y | ı       | ٧                     | ٠.<br>e | Ö                            | ®               | 긬        | ╔                      |                          | Ù |                |
| . А        |         |   | $\star$        | ٠                        | J                         | z |         | z                     | è       | U                            | ⇁               |          | ᆚ                      |                          | Û | ٠              |
| В          |         |   | $\overline{+}$ | $\overline{\phantom{a}}$ | κ                         |   | k       | ſ                     | <br>I   | ø                            | $\frac{1}{2}$   | 킈        | 示                      |                          | Ú | 1              |
| C          |         |   | ,              | $\,<\,$                  |                           |   |         |                       | ۰<br>ı  | £                            | $\frac{1}{4}$   | ╝        | ⊫                      |                          | ý | з              |
| D          |         |   | ۰              | $=$                      | м                         |   | m       | λ                     | ì       | Ø                            | i               | ¢        |                        |                          | Ý | $\overline{c}$ |
| E          |         |   |                | $\mathbf{I}$             | N                         | ᄉ | n       | $\tilde{\phantom{a}}$ | A       | ×                            | $\alpha$        | ¥        |                        |                          | ۰ | ٠              |
| F          |         |   |                | ?                        | Ω                         |   | o       | ╱                     | Å       | f                            | >>              |          | ¤                      |                          | , |                |

**Table A-1 d Character Set "Codepage 850"**

|         | 0 | $1_{\ldots}$ | 2 <sub>1</sub> | 3. | $ 4_{\ldots} $ | 5.1                      | 6.7.8. |              |   | $9_{\dots}$ |                       |   |   | A., B., IC., ID., IE., IF., |   |
|---------|---|--------------|----------------|----|----------------|--------------------------|--------|--------------|---|-------------|-----------------------|---|---|-----------------------------|---|
| 0       |   |              |                |    |                | 8                        | -      |              |   |             |                       | ſ | } |                             | 0 |
| 1       |   |              |                |    |                |                          | I      |              | а |             | $\tilde{\phantom{a}}$ | Α | J |                             | 1 |
| 2       |   |              |                |    |                |                          |        |              | b | k           | s                     | в | κ | S                           | 2 |
| 3       |   |              |                |    |                |                          |        |              | с | I           | t                     | С | L | т                           | 3 |
| $\cdot$ |   |              |                |    |                |                          |        |              | d | m           | u                     | D | м | U                           | 4 |
| 5       |   |              |                |    |                |                          |        |              | е | n           | v                     | Е | Ν | v                           | 5 |
| .6      |   |              |                |    |                |                          |        |              | f | ۰           | w                     | F | O | W                           | 6 |
| .7      | ⌒ |              |                |    |                |                          |        |              | g | p           | x                     | G | P | х                           | 7 |
| .8      |   |              |                |    |                |                          |        |              | h | q           | у                     | н | Q | Y                           | 8 |
| 9       |   |              |                |    |                |                          |        |              | i | r           | z                     | ı | R | z                           | 9 |
| A       |   |              |                |    | ¢              | ļ                        |        | ٠            |   |             |                       |   |   |                             |   |
| В       |   |              |                |    | ٠              | \$                       | ,      | #            |   |             |                       |   |   |                             |   |
| C       |   |              |                |    | <              | $\star$                  | %      | $\mathcal Q$ |   |             |                       |   |   |                             |   |
| D       |   |              |                |    |                |                          |        | ,            |   |             |                       |   |   |                             |   |
| E       |   |              |                |    | $^{+}$         | $\cdot$<br>$\cdot$       | >      | =            |   |             |                       |   |   |                             |   |
| F       |   |              |                |    |                | $\overline{\phantom{0}}$ | ?      | п            |   |             |                       |   |   |                             |   |

**Table A-1 e Character Set "EBCDIC"**

|           | 0 | 1.12.  | 3                             |   | 4.15.                   |           | 6.7.8.                    |       |       |             |          |                   |                            | 9 A B C. D. E. F.        |                   |
|-----------|---|--------|-------------------------------|---|-------------------------|-----------|---------------------------|-------|-------|-------------|----------|-------------------|----------------------------|--------------------------|-------------------|
| .0        |   |        | 0                             | @ | P                       | $\lambda$ | р                         | Α     | ê     | $\dagger$   | $\infty$ | غ                 | -                          | $\ddagger$               |                   |
| $\cdot$ 1 |   | Ţ      | 1                             | А | Q                       | а         | a                         | Å     | ë     | $\circ$     | 土        | i                 |                            | ٠                        | Ò                 |
| 2         |   | п      | 2                             | в | R                       | b         | r                         | ç     | í     | ¢           | ≤        | ⇁                 | $\alpha$                   | ,                        | Ù                 |
| 3         |   | #      | 3                             | С | s                       | c         | s                         | É     | ì     | £           | ≥        | √                 | ,,                         | ,                        | Û                 |
| .4        |   | \$     | 4                             | D | т                       | d         | t                         | Ν     | î     | ş           | ¥        | f                 | ٠                          | $\%$                     | Ú                 |
| 5         |   | %      | 5                             | E | U                       | е         | u                         | O     | <br>ı | ٠           | μ        | $\approx$         | ,                          | Â                        | T                 |
| 6         |   | &      | 6                             | F | ٧                       | f         | v                         | U     | ñ     | $\mathbf T$ |          | Δ                 | ÷                          | Ê                        | $\checkmark$      |
| .7        |   | ,      | 7                             | G | W                       | g         | w                         | á     | ó     | ß           | Σ        | $\leftrightarrow$ |                            | À                        | $\tilde{ }$       |
| .8        |   |        | 8                             | н | X                       | h         | x                         | à     | ò     | ®           |          | >>                | $\ddot{\phantom{a}}$<br>y. | E                        | ۰                 |
| 9         |   |        | 9                             |   | Υ                       | ı         | v                         | â     | ô     | ©           | π        | .                 | Υ                          | È                        | v                 |
| A         |   | *      | ٠<br>٠                        | J | Z                       |           | z                         | <br>а | ö     | <b>TM</b>   |          |                   |                            |                          | ٠                 |
| В         |   | $\,^+$ | ٠<br>$\overline{\phantom{a}}$ | Κ |                         | k         | ſ                         | ã     | õ     | $\epsilon$  | a        | Á                 | ¤                          | ѫ<br>$\overline{\cdots}$ | $\circ$           |
| C         |   | j,     | <                             | L |                         | I         |                           | å     | ú     |             | $\circ$  | Α                 | $\overline{\phantom{a}}$   |                          |                   |
| D         |   | ٠      | $=$                           | м |                         | m         | }                         | ç     | ù     | ≠           | Ω        | Õ                 | s                          |                          | $^{\prime\prime}$ |
| Е         |   |        | >                             | Ν | $\widehat{\phantom{1}}$ | n         | $\widetilde{\phantom{m}}$ | é     | û     | Æ           | æ        | Œ                 | fi                         | Ó                        | ┶                 |
| F         |   |        | ?                             | O |                         | ٥         |                           | è     | <br>ü | Ø           | ø        | œ                 | fl                         | Ô                        |                   |

**Table A-1 f Character Set "Macintosh"**

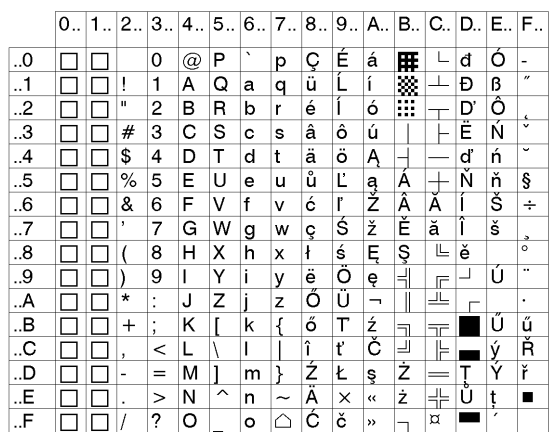

**Table A-1 g Character Set "Codepage 852"**

|           | $0_{-}$ | 1 | $2_{-}$                  | 3                             | 4.1                  |   |         |                       | 5.6.7.8.9. | A.,   B.,   C.,   D.,   E.,   F., |                |  |   |    |
|-----------|---------|---|--------------------------|-------------------------------|----------------------|---|---------|-----------------------|------------|-----------------------------------|----------------|--|---|----|
| 0         |         |   |                          | 0                             | $^{\textregistered}$ | P | $\cdot$ | р                     |            |                                   | $\circ$        |  | × | J  |
| $\cdot$ 1 |         |   | ļ                        | 1                             | А                    | Q | а       | q                     |            |                                   | 土              |  | ב | O  |
| 2         |         |   | $\mathbf{u}$             | 2                             | в                    | R | b       | r                     |            | ¢                                 | $\overline{c}$ |  | J | עי |
| 3         |         |   | #                        | 3                             | C                    | s | c       | s                     |            | £                                 | з              |  | ד | ግ  |
| .4        |         |   | \$                       | 4                             | D                    | т | d       | t                     |            | ¤                                 | $\lambda$      |  | π | Σ  |
| 5         |         |   | %                        | 5                             | E                    | U | е       | u                     |            | ¥                                 | μ              |  | ٦ | γ  |
| 6         |         |   | &                        | 6                             | F                    | ٧ | f       | v                     |            | ٠<br>٠                            | $\P$           |  | T | צ  |
| .7        |         |   | y.                       | 7                             | G                    | W | g       | W                     |            | ş                                 | ۰              |  | π | Ρ  |
| .8        |         |   |                          | 8                             | н                    | x | h       | x                     |            | $\ddot{\phantom{a}}$              | s              |  | ņ | ℸ  |
| 9         |         |   |                          | 9                             | ı                    | Υ | Ť       | у                     |            | ©                                 | 1              |  | ٠ | Ш  |
| A         |         |   | $\star$                  | ٠<br>$\ddot{\phantom{0}}$     | J                    | Z | ٠       | z                     |            | $\times$                          | ÷              |  |   | π  |
| В         |         |   | $^{+}$                   | ٠<br>$\overline{\phantom{a}}$ | κ                    |   | k       | ₹                     |            | $\overline{\bf{C}}$               | >>             |  | כ |    |
| C         |         |   | $\overline{\phantom{a}}$ | $\,<\,$                       | L                    |   | ı       |                       |            | $\overline{\phantom{a}}$          | $\frac{1}{4}$  |  | ד |    |
| D         |         |   | ٠                        | $=$                           | M                    |   | m       | λ                     |            | ٠                                 | $\frac{1}{2}$  |  | ٥ | L  |
| Е         |         |   |                          | $\geq$                        | N                    | ᄉ | n       | $\tilde{\phantom{a}}$ |            | $^\circledR$                      | $\frac{3}{4}$  |  | D |    |
| F         |         |   |                          | ?                             | Ω                    |   | o       | ╱                     |            |                                   |                |  | 1 |    |

**Table A-1 h Character Set "ISO 8859-8"**

|   |            |                 | <b>Unicode-Tables</b> |                            |              |                     |              |                            |             |             |                          |                 |     |     |     |     |
|---|------------|-----------------|-----------------------|----------------------------|--------------|---------------------|--------------|----------------------------|-------------|-------------|--------------------------|-----------------|-----|-----|-----|-----|
|   |            |                 | Control ASCII         |                            |              |                     |              |                            |             |             | Control Latin1           |                 |     |     |     |     |
|   | 000        | 001             | 002                   | 003                        | 004          | 005                 | 006          | 007                        | 008         | 009         | 00A                      | <b>OOB</b>      | 00C | 00D | OOE | 00F |
| 0 | <b>NUL</b> | <b>DLE</b>      | $\Xi$                 | $\bf{0}$                   | $\omega$     | $\mathbf{P}$        | $\checkmark$ | $\mathbf{p}$               | <b>CTRL</b> | <b>CTRL</b> | H                        | o               | À   | Đ   | à   | ð   |
| 1 | SOH        | DC1             | Ĩ                     | $\mathbf{1}$               | A            | Q                   | $\mathbf{a}$ | q                          | CTRL        | CTRL        | i.                       | 士               | Á   | Ñ   | á   | ñ   |
| 2 | <b>STX</b> | DC <sub>2</sub> | 11                    | $\overline{2}$             | B            | R                   | b            | r                          | CTRL        | <b>CTRL</b> | ¢                        | $\bf{2}$        | Â   | Ò   | â   | ò   |
| 3 | ETX        | DC3             | #                     | 3                          | $\mathbf C$  | S                   | c            | S                          | <b>CTRL</b> | CTRL        | £                        | 3               | Ã   | Ó   | ã   | ó   |
| 4 | EOT        | DC4             | \$ \$                 | $\overline{\mathbf{4}}$    | D            | T                   | d            | t                          | <b>CTRL</b> | CTRL        | n                        | $\epsilon$      | Ä   | Ô   | ä   | ô   |
| 5 | ENO        | <b>NAK</b>      | $\%$                  | 5                          | E            | U                   | e            | u                          | <b>CTRL</b> | <b>CTRL</b> | ¥¥                       | μ               | Å   | Õ   | å   | õ   |
| 6 | ACK        | SYN             | &                     | 6                          | $\mathbf{F}$ | V                   | f            | v                          | <b>CTRL</b> | CTRL.       | 1<br>$\mathbf{I}$        | 1               | Æ   | Ö   | æ   | Ö   |
| 7 | <b>BEL</b> | ETB             | t,                    | 7                          | G            | W                   | g            | W                          | <b>CTRL</b> | <b>CTRL</b> | ş                        | ¥,              | Ç   | ×   | ę   | ÷   |
| 8 | <b>BS</b>  | CAN             | $\overline{(}$        | 8                          | H            | X                   | h            | x                          | <b>CTRL</b> | CTRL        | $\ddotsc$                | $\Delta$        | È   | Ø   | è   | ø   |
| 9 | нT         | EM              | )                     | 9                          | $\mathbf{I}$ | Y                   | i            | у                          | <b>CTRL</b> | <b>CTRL</b> | O                        | 1               | É   | Ù   | é   | ù   |
| A | LF         | <b>SUB</b>      | $\ast$                | ÷                          | J            | Z                   | j            | $\mathbf z$                | <b>CTRL</b> | CTRL        | ₫                        | $\underline{0}$ | Ê   | Ú   | ê   | ú   |
| B | ٧T         | ESC             | $\ddot{}$             | $\ddot{\phantom{1}}$       | K            | $\mathfrak l$       | k            | €                          | CTRL        | CTRL        | K,                       | ŋ.              | Ë   | Û   | ë   | û   |
| Ċ | FF         | FS              | $\bullet$             | $\,<\,$                    | L            | $\lambda$           | 1            | ł                          | CTRL        | CTRL        | F                        | 拈               | Ì   | Ü   | ì   | ü   |
| D | CR         | GS              | -                     | $=$                        | М            | l                   | m            | ł                          | CTRL        | CTRL        | —                        | $\frac{1}{2}$   | Í   | Ý   | í   | ý   |
| £ | SO         | RS              | $\ddot{\phantom{0}}$  | $\, > \,$                  | N            | $\hat{\phantom{a}}$ | $\bf n$      | $\sim \mid \tilde{ } \mid$ | <b>CTRL</b> | <b>CTRL</b> | ®                        | $\frac{3}{4}$   | Î   | Þ   | î   | þ   |
| F | SI         | US              | $\prime$              | $\boldsymbol{\mathcal{P}}$ | O            |                     | 0            | DEL                        | CTRL        | <b>CTRL</b> | $\overline{\phantom{0}}$ | i               | Ï   | ß   | ï   | ÿ   |

**Table A-2 a "Unicode" ( 0000 - 00FF )**

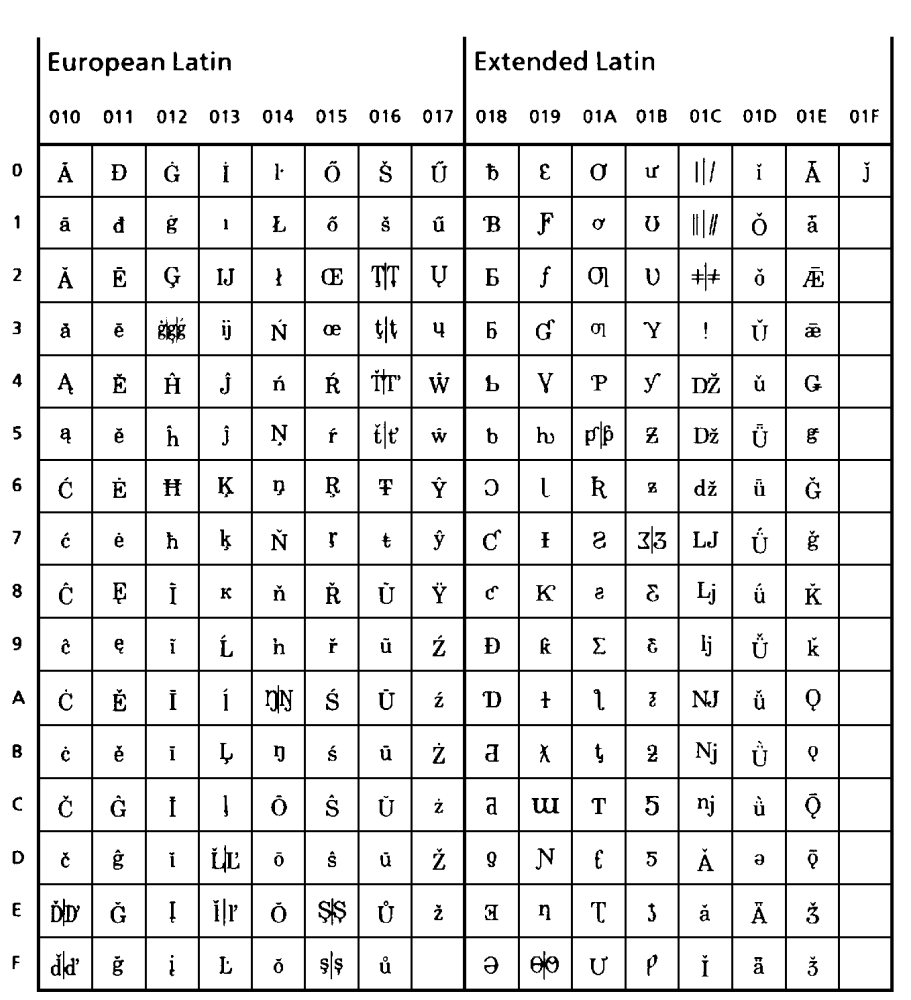

**Table A-2 b "Unicode" ( 0100 - 01FF )**

|                          |                                                |                                | <b>General Punctuation</b>                  |                        |                          |         |                          |                         |     | Sups & Subs Currency |     |     | Diacritics               |                |            |  |
|--------------------------|------------------------------------------------|--------------------------------|---------------------------------------------|------------------------|--------------------------|---------|--------------------------|-------------------------|-----|----------------------|-----|-----|--------------------------|----------------|------------|--|
|                          | 200                                            | 201                            | 202                                         | 203                    | 204                      | 205 206 | 207                      | 208                     | 209 | 20A                  | 20B | 20C | 20D                      | <b>20E</b>     | <b>20F</b> |  |
| 0                        | 鸽                                              | $\equiv$                       | $\ddagger$                                  | $\%$ o                 | $\overline{ }$           |         | $\mathbf{o}$             | $\mathbf{o}$            |     | ę                    |     |     | Ô                        | $\circledcirc$ |            |  |
| ١                        | 照                                              | $\overline{m}$                 | $\ddagger$                                  | $\mathbf{z}_{oo}$      | $\lambda$                |         |                          | $\mathbf{1}$            |     | Ø                    |     |     | ិ                        | $\overline{5}$ |            |  |
| $\overline{2}$           | $\frac{1}{2}$                                  | $\mathbb{T}^n$                 | $\bullet$                                   | $\pmb{\mathsf{r}}$     | $***$                    |         |                          | $\overline{\mathbf{2}}$ |     | G                    |     |     | 4                        |                |            |  |
| 3                        | B                                              | -                              | $\blacktriangleright$                       | $\pmb{\theta}$         | $\blacksquare$           |         |                          | $\mathbf{3}$            |     | 昨                    |     |     | 市                        |                |            |  |
| 4                        | E                                              |                                | $\bullet$                                   | $\dot{m}$              | $\overline{\phantom{a}}$ |         | $\blacktriangleleft$     | $\blacktriangleleft$    |     | £                    |     |     | $\hat{\sigma}$           |                |            |  |
| 5                        | B                                              |                                | $\ddot{\phantom{1}}$ .                      | $\mathbf{r}$           |                          |         | 6                        | б                       |     | рń                   |     |     | $\rightarrow$<br>W       |                |            |  |
| 6                        | E                                              | ß                              |                                             | $\mathbf{u}$           |                          |         | $\pmb{\epsilon}$         | $\bf{6}$                |     | ₩                    |     |     | $\overline{\mathbb{C}}$  |                |            |  |
| $\overline{\phantom{a}}$ | E                                              | $\qquad \qquad =\qquad \qquad$ | $\ddot{\phantom{0}}$<br>ments.              | $\boldsymbol{m}$       |                          |         | $\overline{1}$           | $\pmb{\tau}$            |     | 帆                    |     |     | ਨੈ                       |                |            |  |
| 8                        | .<br>لسلج                                      | Ċ                              | S                                           | $\boldsymbol{\lambda}$ |                          |         | $\bullet$                | 8                       |     | R <sub>S</sub>       |     |     | O.                       |                |            |  |
| 9                        | B                                              | $\bullet$                      | E                                           | $\bar{\mathbf{C}}$     |                          |         | $\bullet$                | $\bullet$               |     | ₩                    |     |     | đ                        |                |            |  |
| А                        | 區                                              | j.                             | E)                                          | $\bar{\mathbf{r}}$     |                          |         | $\ddot{}$                | $\div$                  |     | ര                    |     |     | Ö.                       |                |            |  |
| 8                        | $\begin{bmatrix} 1 & 1 \\ 0 & 1 \end{bmatrix}$ | $\pmb{\epsilon}$               | $\begin{bmatrix} 1 \\ 1 \\ 1 \end{bmatrix}$ | Ж                      |                          |         | $\overline{\phantom{0}}$ | $\overline{a}$          |     | ÷,                   |     |     | ă,                       |                |            |  |
| $\mathsf{C}$             | $\frac{1}{\sqrt{2}}$                           | $\alpha$                       | E                                           | !!                     |                          |         | $\equiv$                 | $\equiv$                |     | €                    |     |     | $\overline{\mathcal{D}}$ |                |            |  |
| D                        | B                                              | $\pmb{\mathfrak{p}}$           | $\begin{bmatrix} 1 \\ 0 \\ 1 \end{bmatrix}$ | 1                      |                          |         | $\mathfrak{c}$           | $\mathbf{I}$            |     |                      |     |     | O                        |                |            |  |
| E                        | B                                              | $\bullet$                      | B                                           |                        |                          |         | $\lambda$                | $\blacktriangleright$   |     |                      |     |     | Ō                        |                |            |  |
| F                        | B                                              | tt.                            |                                             |                        |                          |         | n                        |                         |     |                      |     |     | ♦                        |                |            |  |

**Table A-2 c "Unicode" ( 2000 - 20FF )**

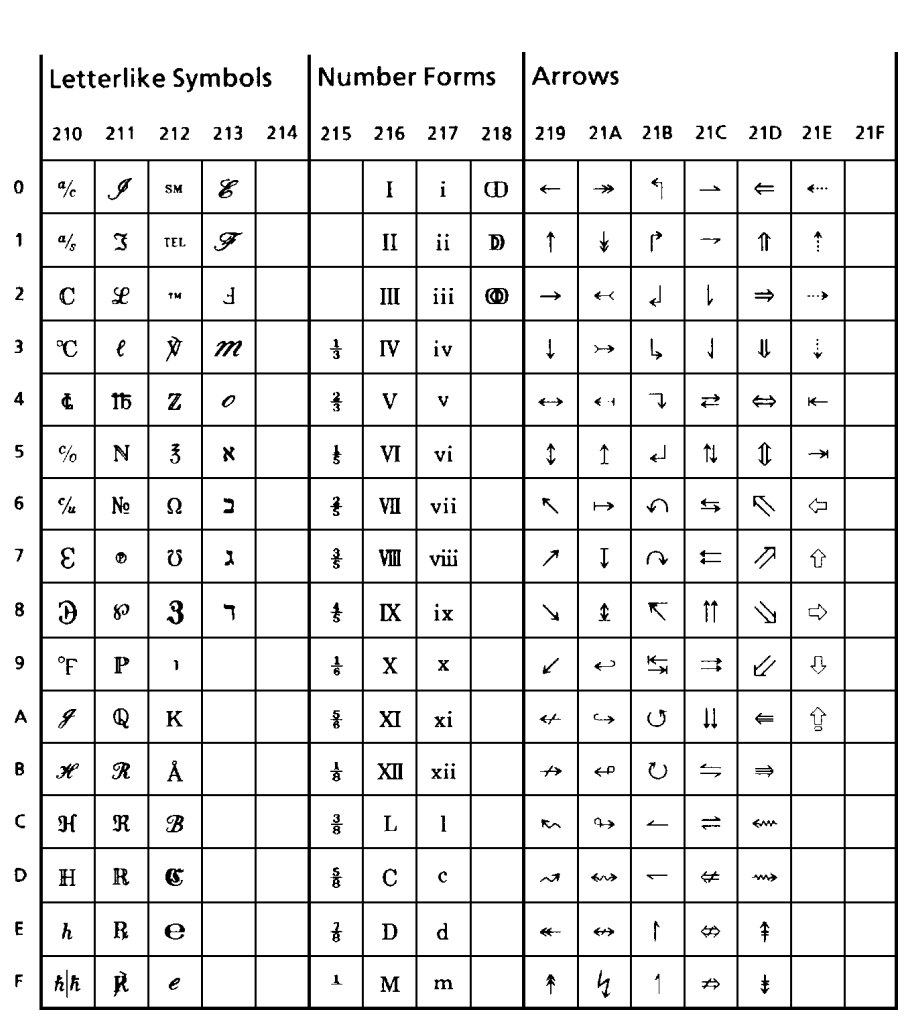

**Table A-2 d "Unicode" ( 2100 - 21FF )**

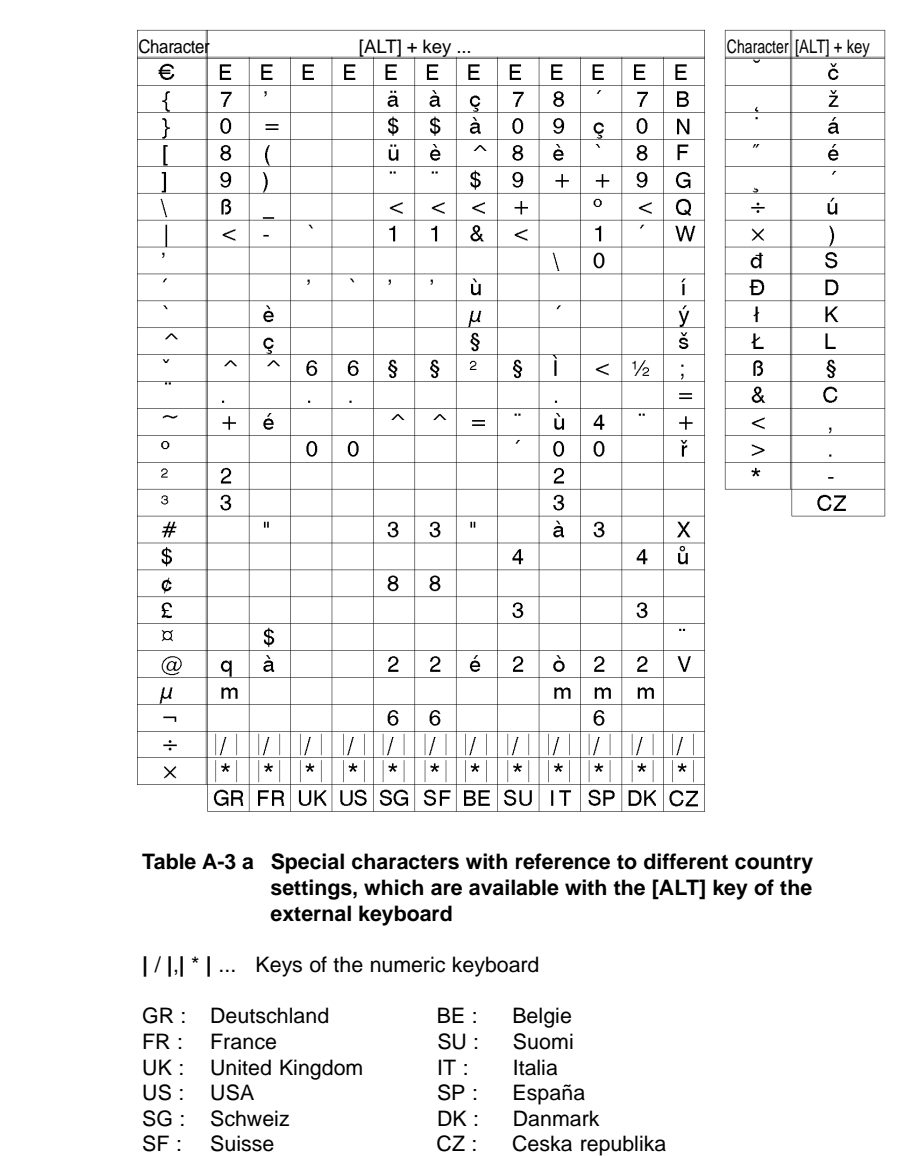

# **Special Characters available with an external keyboard**

**cab Produkttechnik GmbH & Co KG / Tharo Systems, Inc. A-9**

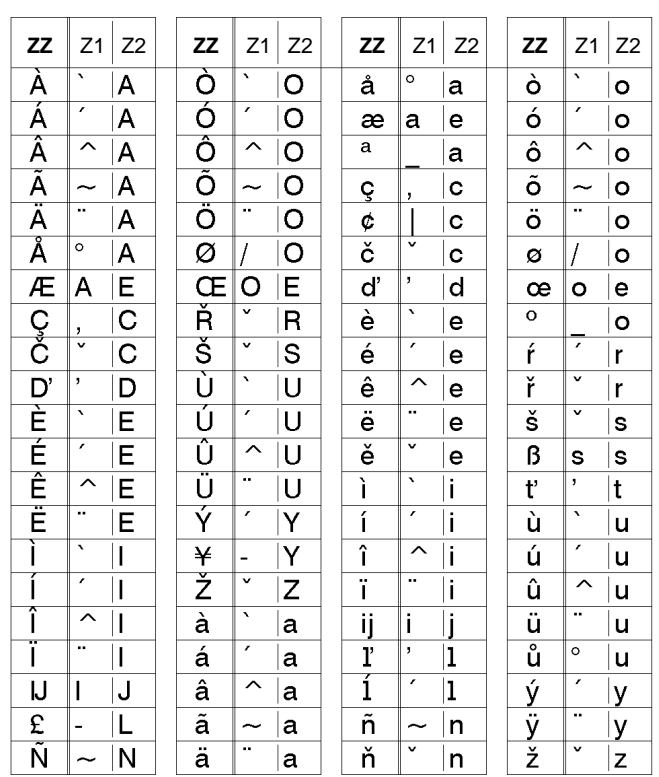

#### **Table A-3 b Special characters, which are available by entering two characters one after another via external keyboard**

Enter the character **ZZ** : 1. input **[Z1]** - 2. input **[ALT-Z2]**

Example : enter "**ñ**" : 1. input **[~]** - 2. input **[ALT-n]**

**NOTICE ! ICE** 

**Use the data of the table A-3 a to enter the character Z1 if necessary.**
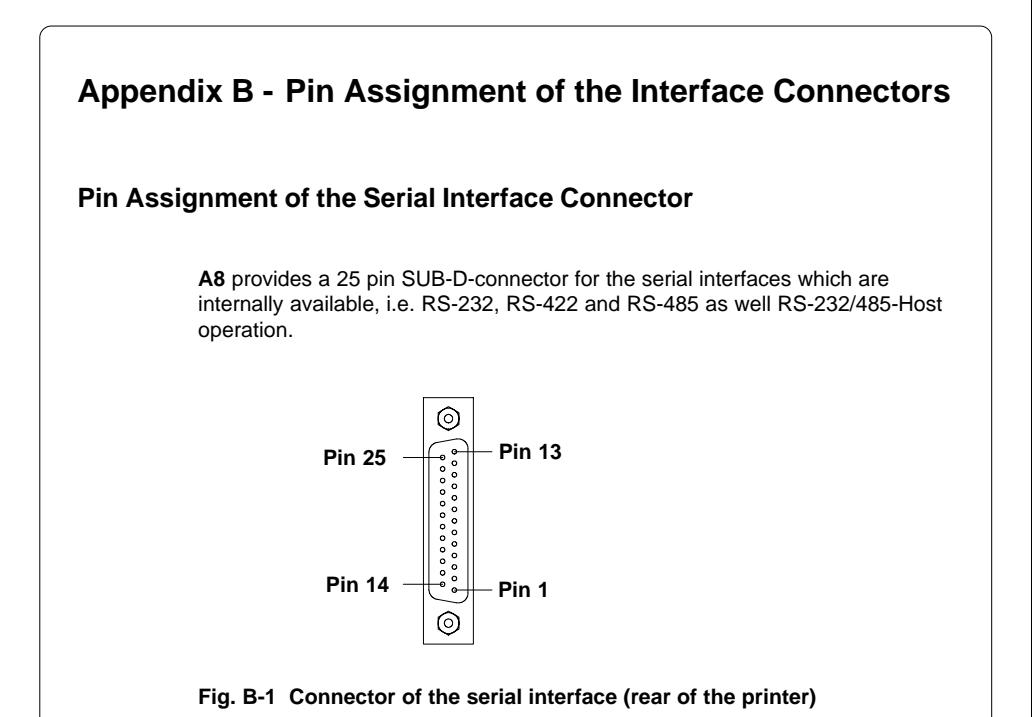

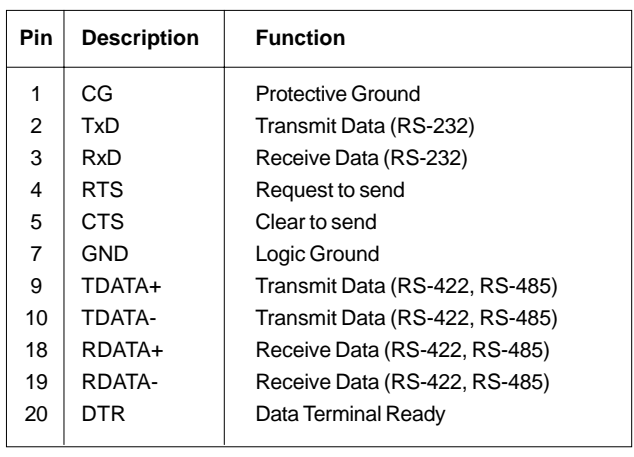

#### **Table B-1 Signals of the serial interface connector**

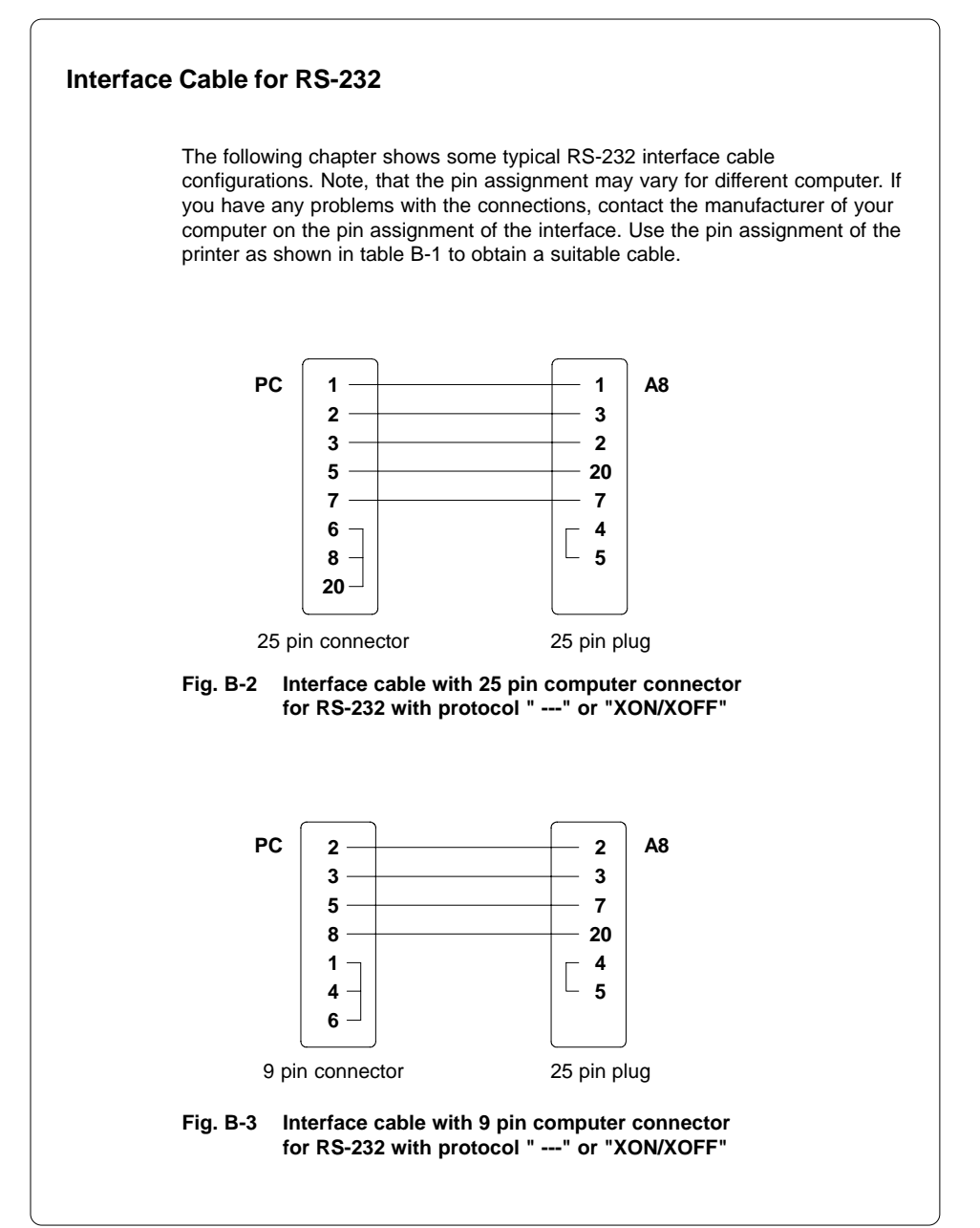

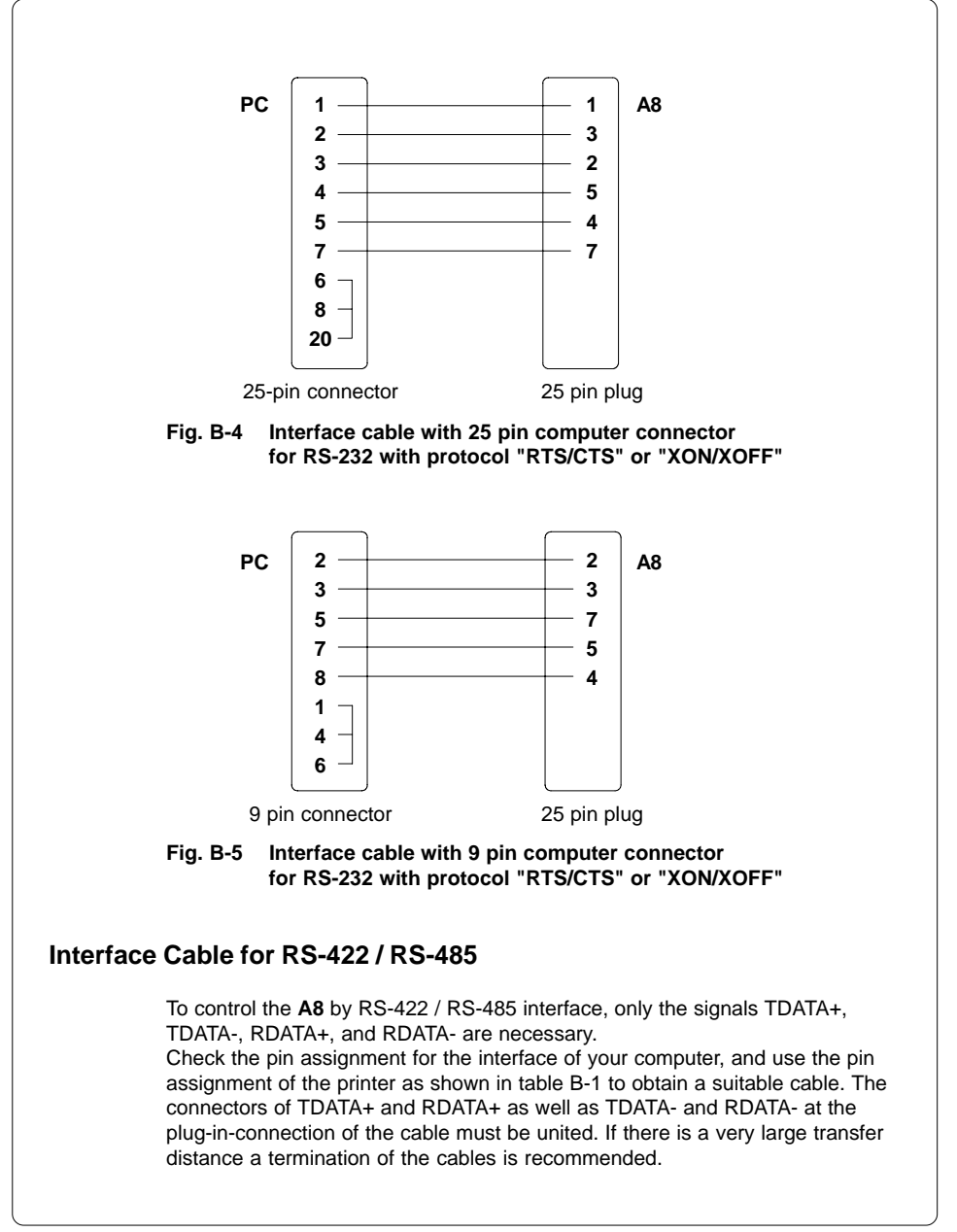

**cab Produkttechnik GmbH & Co KG / Tharo Systems, Inc. B-3**

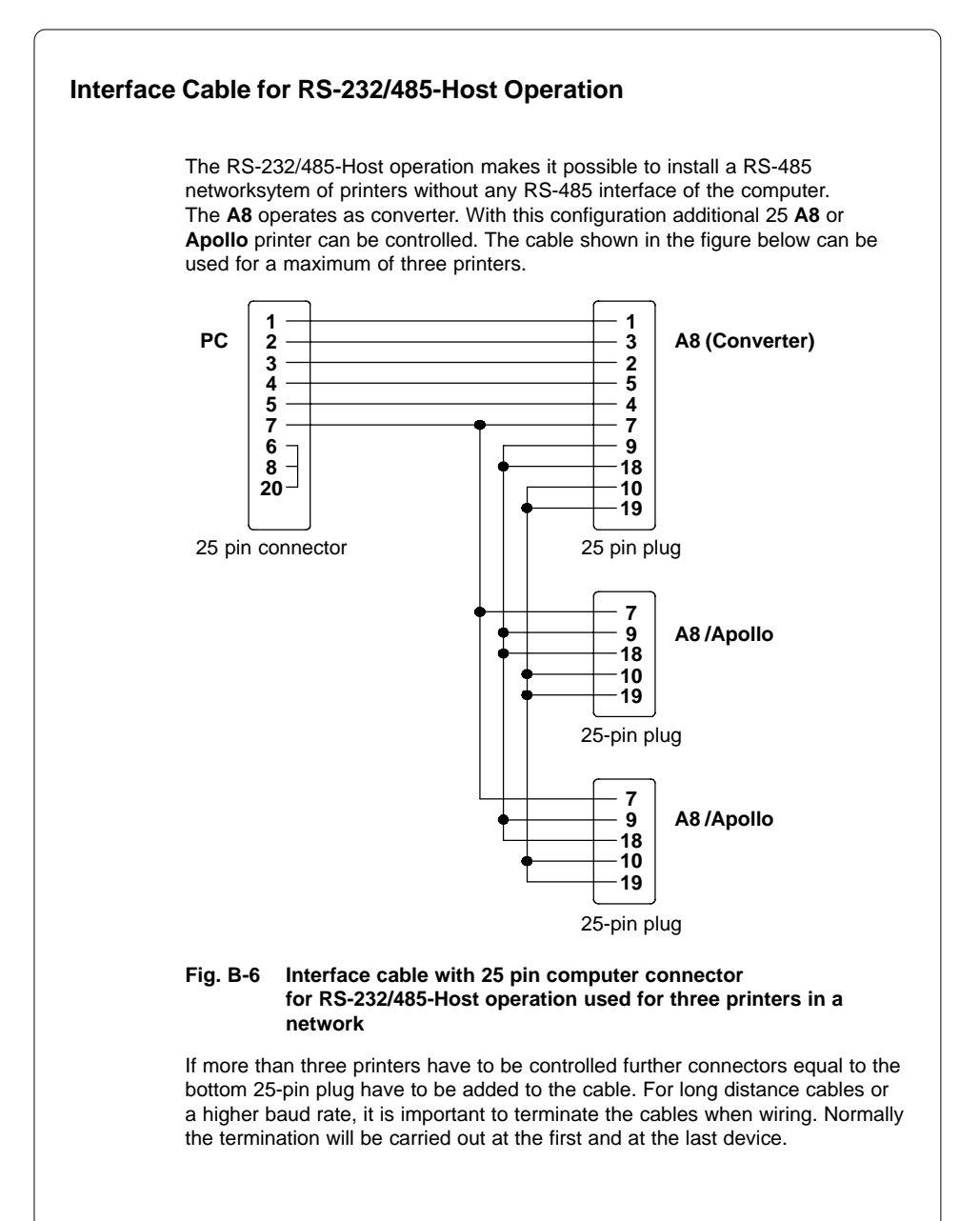

**B-4 cab Produkttechnik GmbH & Co KG / Tharo Systems, Inc.**

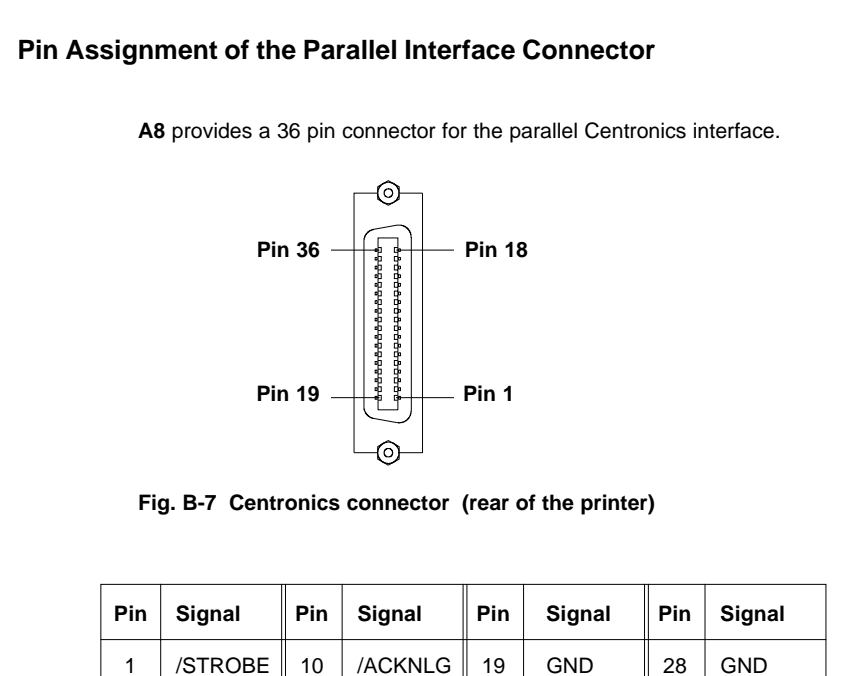

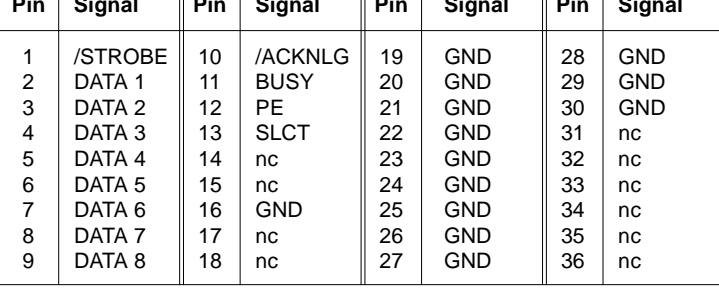

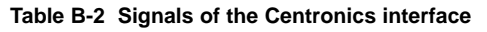

## **Centronics Interface Cable**

The cables used for Centronics interface connectors are standard cables, so that normally there are no problems with the external control of the **A8**. In the event of any difficulties, consult the manufacturer of your computer on the pin assignment of the computer's interface. Use the pin assignment of the printer as shown in table B-2 to obtain a suitable cable.

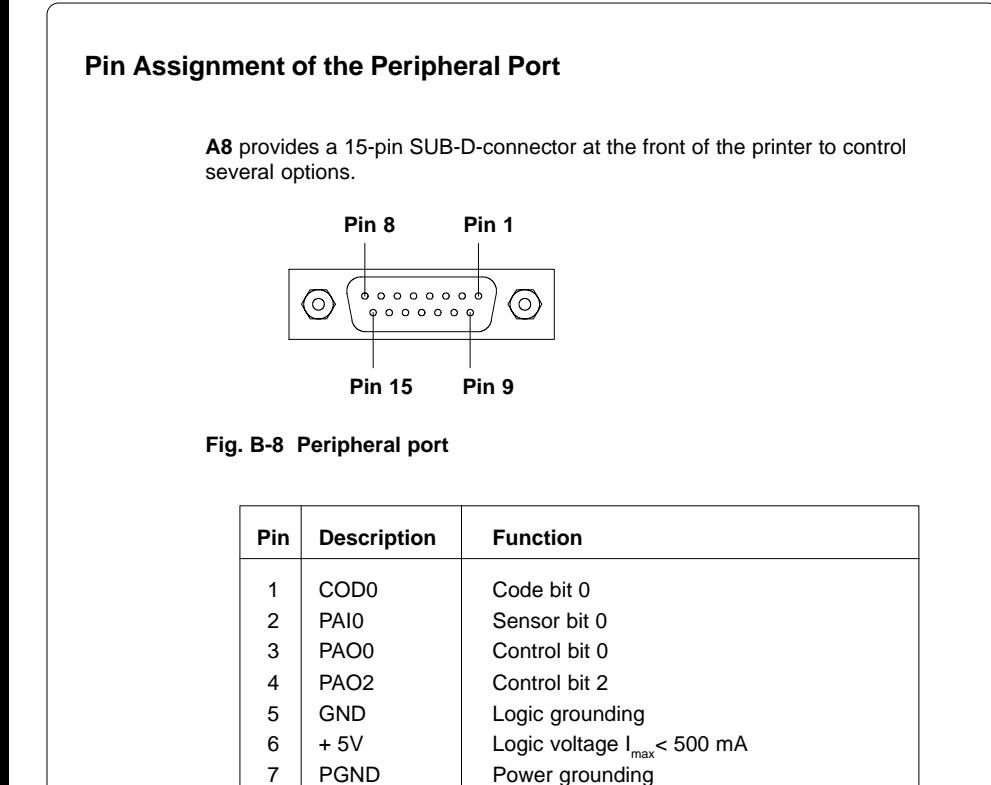

 $8 + 24V$  Voltage for power level  $I_{\text{max}} < 1.2 \text{ A}$ <br>9 COD1 Code bit 1

15 + 24V Voltage for power level  $I_{\text{max}}$  < 1,2 A

#### **Table B-3 Pin assignment of the peripheral port**

9 COD1 Code bit 1 10 PAI1 Sensor bit 1 11 PAO1 Control bit 1 12 PAO3 Control bit 3 13 GND Coqic grounding 14 | PGND | Power grounding

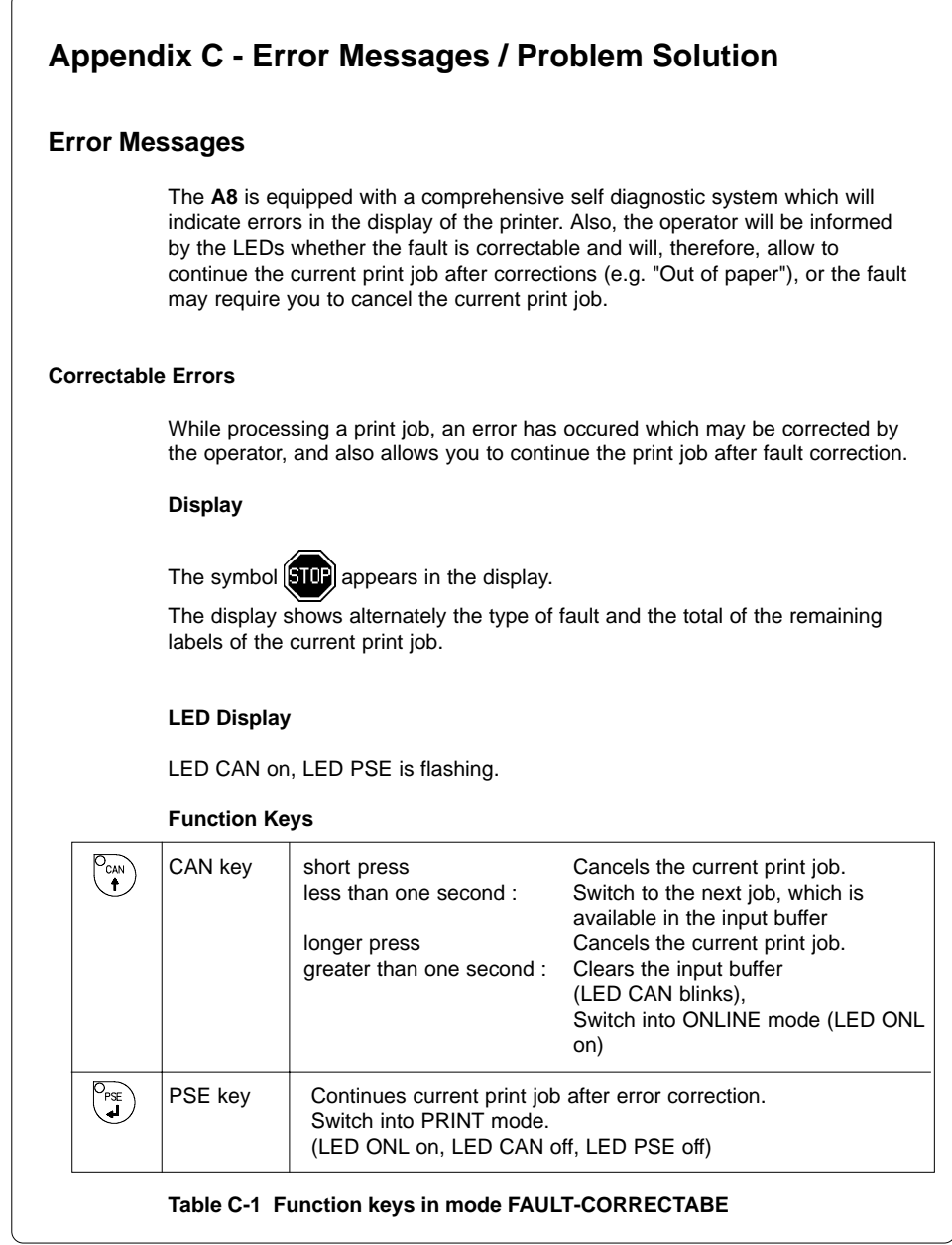

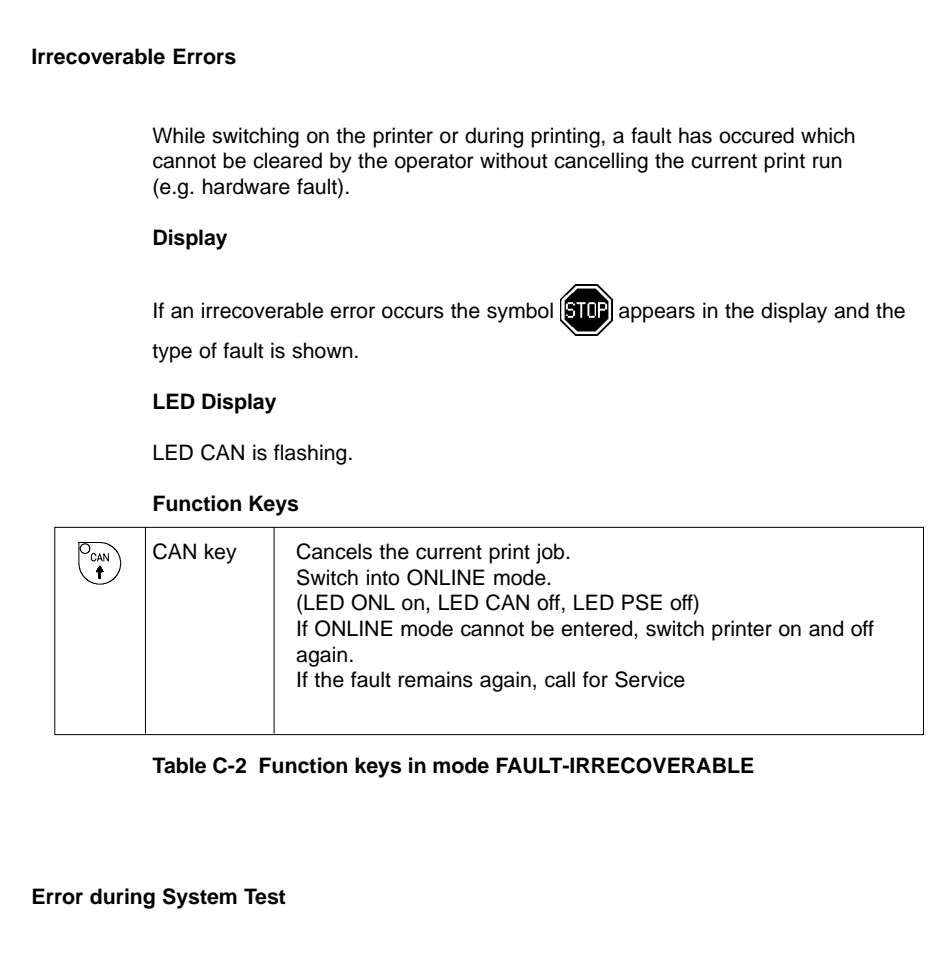

When switched on the printer automatically performs an internal self test. If the test is completed succesfully, the **A8** proceeds into the ONLINE mode.

If a hardware-fault occurs, the symbol  $\bigotimes$  appears in the display and the type of error is shown. In this case switch printer on and off again. If the fault remains again, call for Service

#### **List of Error Messages**

The following table contains an overview of possible error messages, their possible causes as well as solutions to the problems. Correctable faults as defined above are marked with a " \* ". If the suggested solutions turn out unsuccessful, call for Service.

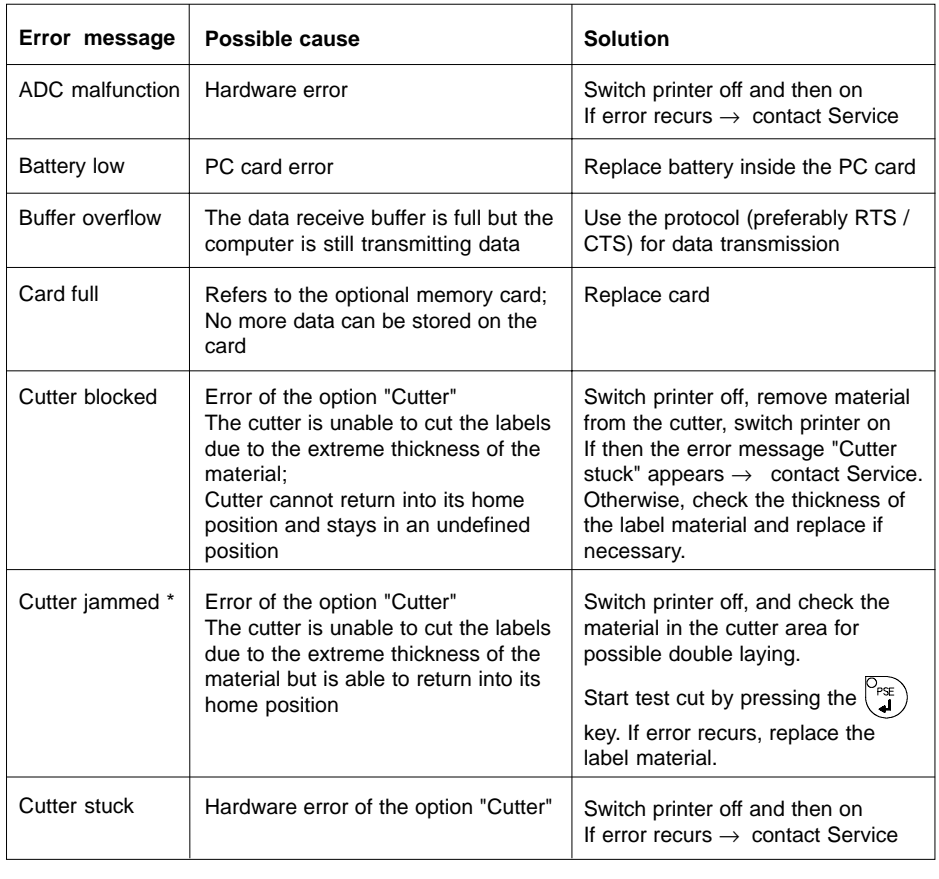

#### **Table C-3 Error messages**

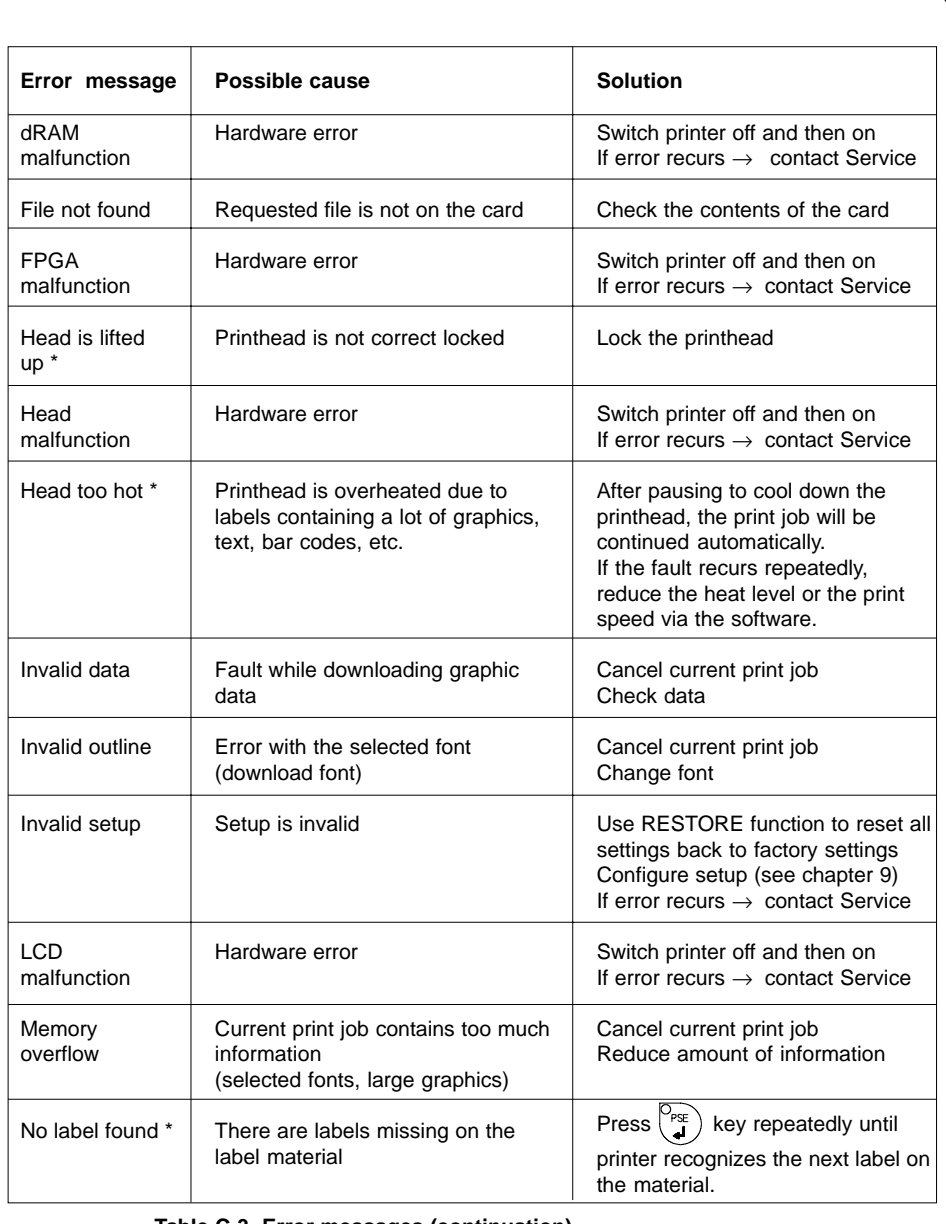

## **Table C-3 Error messages (continuation)**

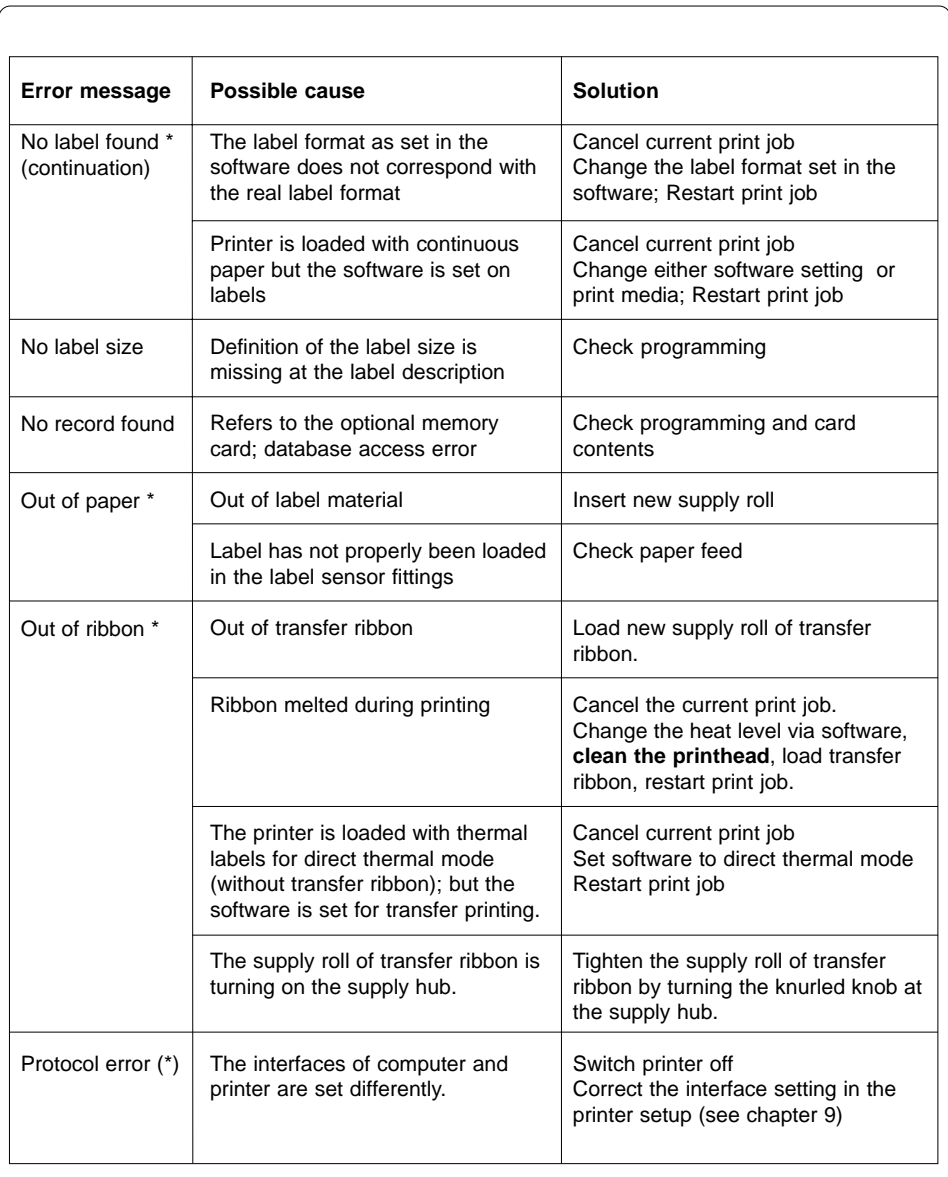

**Table C-3 Error messages (continuation)**

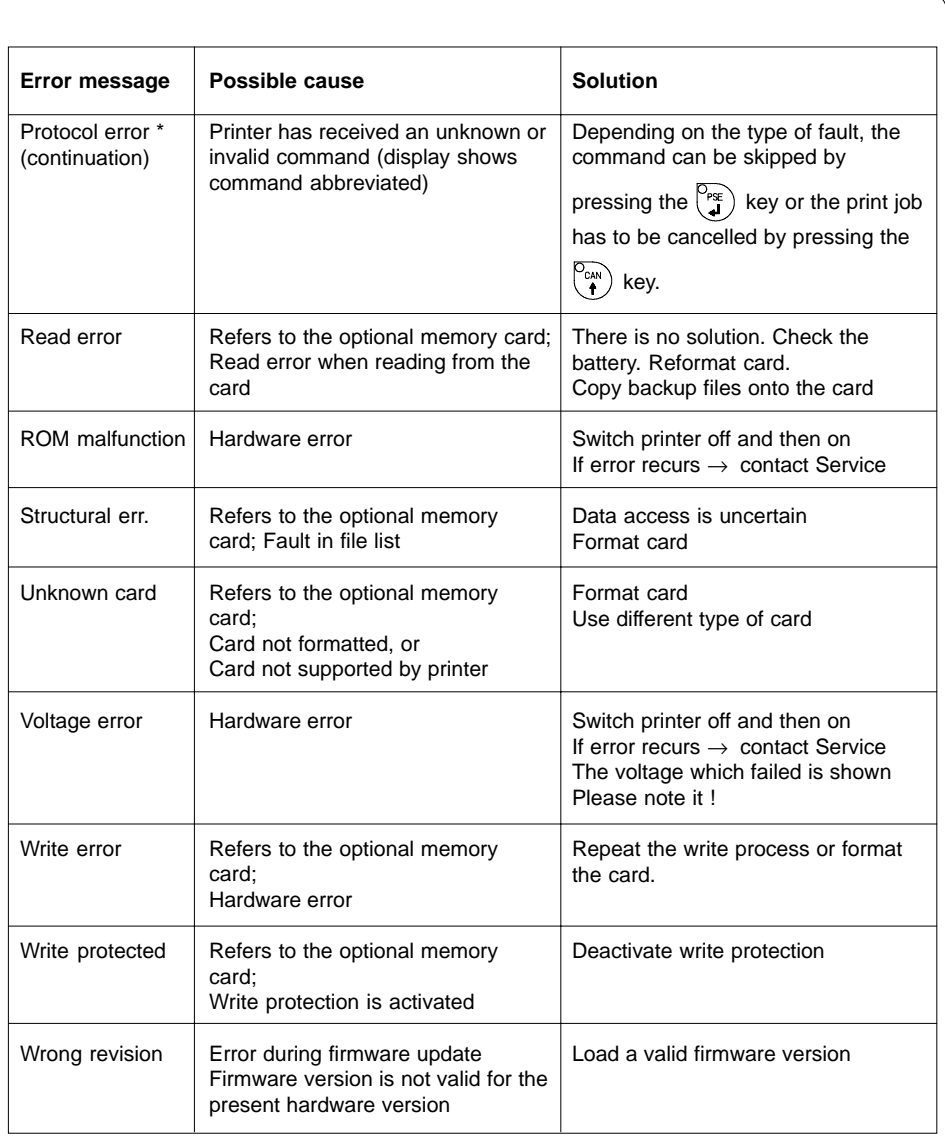

## **Table C-3 Error messages (continuation)**

## **Problem Solution**

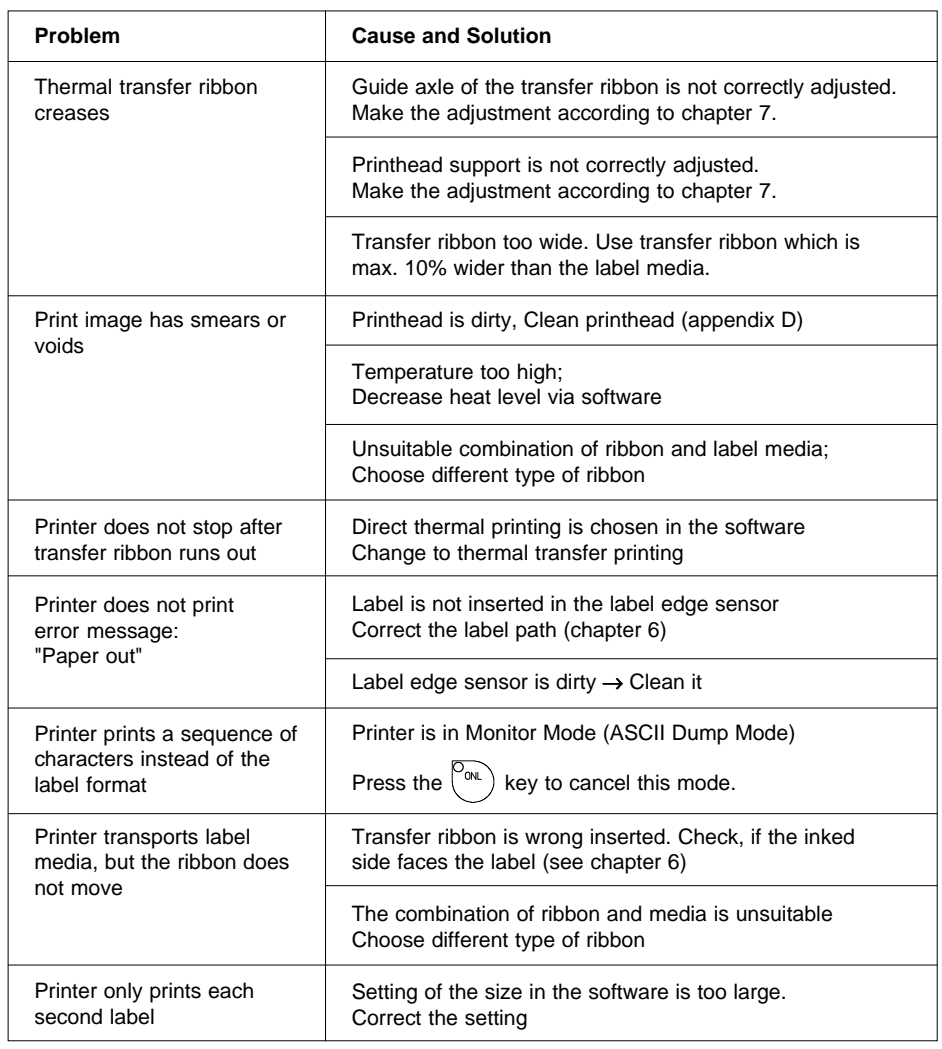

## **Table C-4 Problem solution**

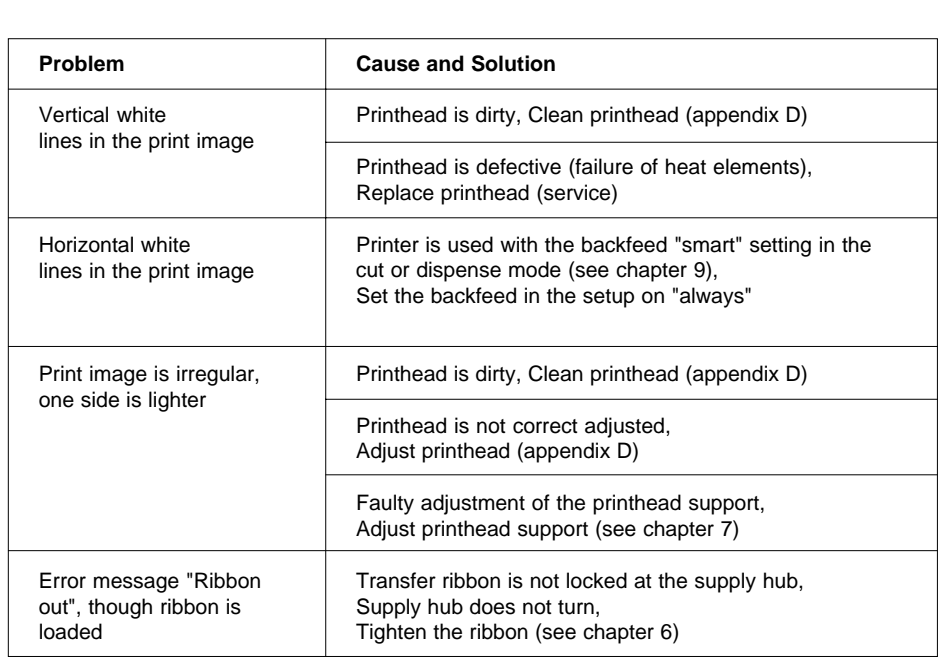

## **Table C-4 Problem solution (continuation)**

## **Appendix D - Maintenance / Cleaning / Adjustment of the Printhead**

The printer **A8** only requires a minimum of maintenance.

It is most important to clean the printhead on a regular basis. This will guarantee a permanent high quality of the print image. Moreover, it helps to prevent an early wear of the printhead.

Apart from that, the servicing only requires you to clean the outside of the printer occassionally.

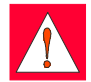

#### **WARNING !**

**Before starting any maintenance, switch the printer OFF and disconnect it from the power supply !**

## **General Cleaning**

While operating, dust accumulates especially within the printer mechanism. Remove dirt and dust regularly using a soft brush or a vacuum.

The cover of the **A8** may be cleaned using standard cleanser.

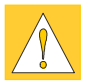

#### **CAUTION !**

**Do not use abrasive cleaning powders or solvents !**

## **Cleaning the Media Feed Rollers**

Accumulations of dirt on the media feed rollers or the guides may impair the media transport and the print quality.

Clean the rollers as follows :

- 1. Lift the printhead.
- 2. Remove the label stock and transfer ribbon from the printer.
- 3. Remove all accumulations of dirt and dust with isopropyl alcohol and a soft cloth.

## **Cleaning the Printhead**

While operating, dirt such as paper dust or particles of ink or back coating from the ribbon may accumulate on the thermal printhead. This can cause a deterioriation of the print quality (e.g. different contrasts on the label, appearance of light horizontal lines, etc.). In that case, the printhead needs cleaning.

Recommended cleaning intervalls :

Direct Thermal Printing : each time you change the label roll

Thermal Transfer Printing : each time you change the ribbon

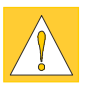

#### **CAUTION !**

**Do not use any sharp objects for cleaning the printhead ! Do not touch the protective glass layer of the printhead !**

Clean the printhead as follows :

- 1. Lift the printhead.
- 2. Remove label material and transfer ribbon from the printer.
- 3. Clean the printhead surface with a special cleaning pen, or use a cotton swab soaked with isopropyl alcohol.
- 4. Allow it to dry for about 2 to 3 minutes before restarting the printer.

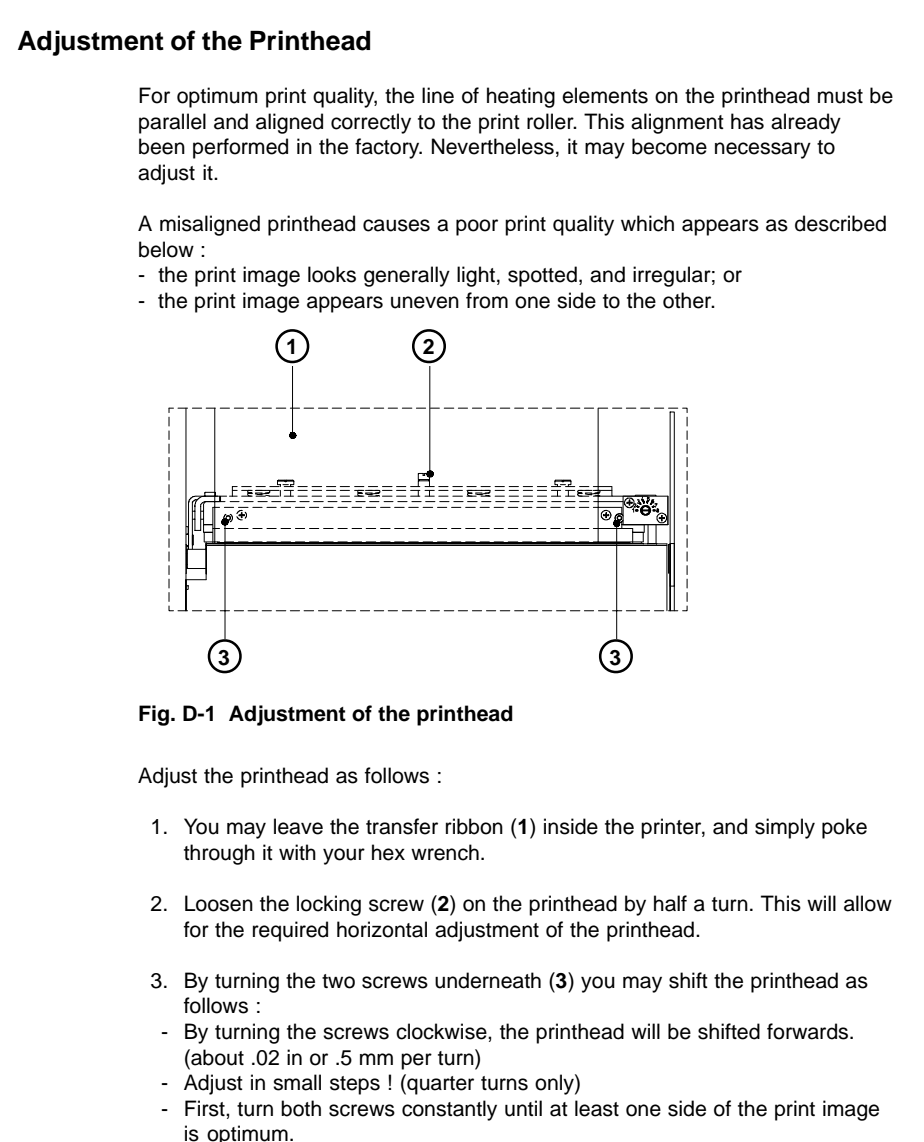

Following, adjust the screw which is located at the side of the label where the quality is still poor.

- 4. Note, that the printhead must be closed after every single adjustment step to make the change effective.
- 5. Tighten the locking screw (**2**).
- 6. Perform a test print, for instance a wide black line over the whole width of the label, and review the results.
- 7. Repeat steps 2 to 6 as necessary to complete the adjustment.

## **Appendix E - Firmware Updates**

## **General Updates**

The firmware of the **A8** printer series is subject to constant development, e.g. a growing variety of features available, easier fault correction, etc. In **A8**, the firmware is stored in a flash-EPROM, which represents a new technology. For updates, only a file containing the up-dated version needs to be copied via interface.

The file may be distributed on a disk or else is available on the Internet. The **cab** and **THARO** Internet addresses are included in our latest brochures.

#### **Firmware Updates**

- 1. Use the Centronics interface to update the firmware.
- 2. When switching ON the **A8**, press all of the four function keys at once. The display will show "SYSTEM UPDATE".
- 3. Transmit the data to the printer. Under DOS, use the following copy command:

#### **COPY A8\_XXX.FMW LPT1: /b**

- 4. During processing, the printer display indicates the progress with a graphic progress bar. After completing the copy process the display shows "OK", and all LEDs are flashing. This also indicates the completion of the up-dating. Switch
- 5. In the event of an error during the up-dating process, the error code will be shown in the display :
	- 'C' : Check sum error (possibly "/b" missing in COPY command or file faulty)
	- 'H' : Header fault (possibly "/b" missing in COPY command or file faulty)
	- 'E' : EPROM could not be deleted
	- 'V' : Programming voltage too low
	- 'P' : Programming fault

OFF the printer.

# $\mathbb{R}^3$

**If any one of the faults described above occurs, the previous firmware setting is invalid and the update has to be started again.**

**NOTICE !**

This page is intentionally left blank.

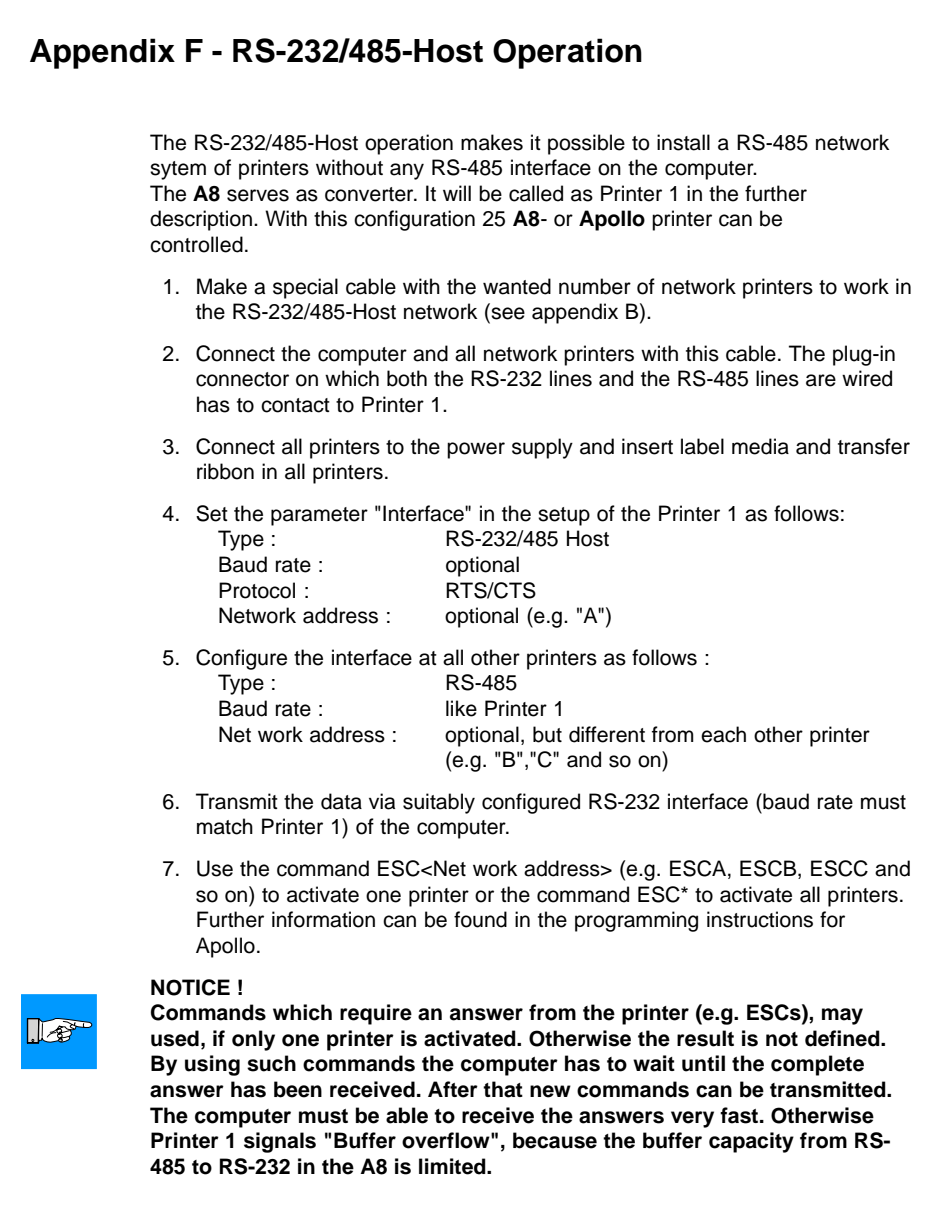

This page is intentionally left blank.

## **Index**

### **A**

Adapter 20, 30f, 82, 86f ADC malfunction C-3 Adjustment of the label edge sensor 34 Adjustment of the printhead D-3f. Adjustment of the printhead support 36 Adjustment of the transfer ribbon 35

## **B**

Backfeed 69 Bar codes 12 Battery low C-3 Buffer overflow C-3

## **C**

CAN (key) 38ff. Cardboard core 20, 33 Card, copy 68 Card, format 67 Card full C-3 CE 11 Centronics 26, 56f., B-5 Character set 12, 66, 79, A-1ff. Clamp 20, 23, 32, 89 Cleaning, general D-1 Codepage 850 (character set) A-2 Codepage 852 (character set) A-4 Compliances 11 Computer connection 26 Connections 26ff., 96 Connection external keyboard 25, 96 Connection parallel interface 25f., B-5 Connection serial interface 25f., B-1f. Control characters for the monitor mode 80 Control panel 14, 37ff. Correctable errors C-1 Country 52f. Cover 22 Cut/Peel-off adapter 15, 90f. Cut position 51, 58 Cutter 14 Cutter blocked C-3 Cutter jammed C-3

Cutter stuck C-3

## **D**

Date 53, 64 Debug mode 70 Delivery contents 20 Dimensions 14 Direct thermal printing 17 Display 22, 37f. Documentation 8 dRAM malfunction C-4

## **E**

EASYLABEL 15 EBCDIC (character set) A-3 ENTER DATA (system mode) 49 Error messages C-1ff. External keyboard 15, 48f., 96 External rewinder 14, 82ff.

## **F**

Fanfold paper 25, 31 FAULT CORRECTABLE (system mode) 43 FAULT-IRRECOVERABLE (system mode) 44 FCC 11 FF (key) 38ff. File not found C-4 Firmware up-dates E-1 Firmware version 74f., 78 Flange 20, 23, 30f. Font style 12 FPGA malfunction C-4 Function keys 22, 37f. Fuse 27 Fuse holder 25, 27

## **G**

Gap sensor 55 Graphic elements 12 Graphic file type 12 Guide 32, 89

**cab Produkttechnik GmbH & Co KG / Tharo Systems, Inc.**

#### **H**

Head is lifted up C-4 Head malfunction C-4 Head too hot C-4 Heat level 62

#### **I**

Inserting labels for peel-off 89 Interface 25f., 56f., 74f., 78, B-1ff. Interface, parallel 25f. Interface, serial 25f. Internal rewinder 23, 25, 32, 89 Invalid data C-4 Invalid outline C-4 Invalid setup C-4 Irrecoverable errors C-2 ISO 8859-1 (character set) A-2 ISO 8859-8 (character set) A-4

## **K**

Keyboard, external 15, 96f., A-9f. Key CAN 38f. Key FF 38ff. Key ONL 38ff. Key PSE 38ff.

## **L**

Label, backfeed 13, 69 Label edge sensor 23, 34, 55 Label, formats 18 LABEL FROM CARD (system mode) 48 LCD malfunction C-4 LED 37ff. Lithium battery 11 Loading labels 30ff., 89 Loading transfer ribbon 33

#### **M**

Macintosh (character set) A-3 Media feed roller 24 Media feed roller, cleaning D-1 Media guide 32, 89 Media hub 23, 30f. Media loading 29ff.

Media rewinder, external 14 Memory card 15, 48, 67f., 92ff. Memory card, installing 93 Memory card , formatting 94 Memory card, module slot 25, 93 Memory card, writing on 94 Memory card, printing from 95 Memory overflow C-4 Method of rewinding (external rewinder) 83 Monitor mode 80f. MONITOR MODE (system mode) 47

## **N**

No label found C-4 No label size C-5 No record found C-5

## **O**

OFFLINE (system mode) 40 ONL (key) 38ff. ONLINE (system mode) 39 Operating manual 8 Options 14f., 82ff. Out of paper C-5 Out of ribbon C-5

## **P**

Pause reprint 72 PAUSE (system mode) 42 Peel-off position 59 Power supply 27 Power supply (external rewinder) 84 Power supply connector 25, 27 Power switch 25, 27 Present sensor 15, 88f. Printer info 63 Printer info display 78f. Printhead 9, 12 Printhead, adjustment D-3f. Printhead, cleaning D-2 Printhead position 60f. Print, mechanism 24 Print media 16ff.

Print speed 12 PRINT (system Mode) 41 Print, type 12 Print width 12 Problem solution C-7f. Product description 10f. Programming 8 Programming instructions 8 Protocol 57, F-1 Protocol error C-5f. PSE (key) 38ff. Punch hole 18

#### **R**

Read error C-6 Reflective mark 18 Reflex from bottom 55 Restore 50 Rewind assist roller 24 Rewind guide plate 20, 29, 32 Rewinder, external 14, 82ff. Rewinder, internal 23, 25, 32, 89 Rewinding directly onto the rewind axle (external rewinder) 85 Rewinding onto 3 in cardboard roll (external rewinder) 86f. Ribbon take up hub 23, 33 Ribbon shield 24 Ribbon supply hub 23, 33, C-4 ROM malfunction C-6 RS-232 26, 56f., B-1f RS-232/485-Host 26, 56f., B-4, F-1 RS-422 26, 56f., B-3 RS-485 26, 56f., B-3

## **S**

Securing device 21 See through sensor 13, 55 Safety instructions 20 Self test 73ff. Self test printout 74 Serial interface port 22, 88, 90f, B-6 Service manual 8 Setup 55ff. Setup parameters, overview 51

SETUP (system mode) 45 Slot for fanfold paper 25 Slot for memory card 25, 93 Structural error C-6 Switch ON 28 System modes 38ff. SYSTEM TEST (system mode) 38

## **T**

Tear-off plate 20, 22, 24, 29, 59, 71, 88 Tear-off position 59, 71 Technical Specifications 12ff. TEST PRINTOUT (system mode) 46 Test printout 73ff. Thermal printhead 9, 24 Thermal transfer printing 17 Time 53, 65 Trademarks 7 Transfer print 54 Transfer ribbon 13, 19, 33, 35

## **U**

Unicode Table A-5ff. Unknown card C-6 Unpacking 20

#### **V**

Voltage error C-6 Voltage selector 27f.

## **W**

Width of transfer ribbon 19 Windows 1250 (Zeichensatz) A-1 Windows 1252 (Zeichensatz) A-1 Write error C-6 Write protected C-6 Wrong revision C-6

## **X**

X-offset 60

## **Y**

Y-offset 60

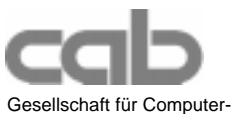

und Automationsbausteine mbH & Co KG Wilhelm-Schickard-Str. 14 D-76131 Karlsruhe

## **EU - Conformity Declaration**

We declare herewith that as a result of the manner in which the machine designated below was designed, the type of construction and the machines which, as a result have been brought on to the general market comply with the relevant fundamental regulations of the EU Rules for Safety and Health.

In the event of any alteration which has not been approved by us being made to any machine as designated below, this statement shall thereby be made invalid.

Description: Type: Type: Type: Type: Type: Type: Type: Type: Type: Type: Type: Type: Type: Type: Type: Type: Type: Type: Type: Type: Type: Type: Type: Type: Type: Type: Type: Type: Type: Type: Type: Type: Type: Type: Type:

**Thermal Transfer Printer A8** 

Applied EU Regulations and Norms:

#### **- EC Machinery Regulations 89/392/EEC,Appendix IIA**

- 
- **EC Low Voltage Regulations 73/23/EEC**
- Data and Office Machine Safety EN60950:1992 & A1:1993

# **- EC Electromagnetic Compatibility Regulations 89/336/EEC**

- Threshold values for the Interference of Data Machines
- Interference Resistance in both EN 50082-1: 1992-12 Industrial and Small Plants

Signed for, and on behalf of, the Manufacturer :

cab Produkttechnik Sömmerda Gesellschaft für Computerund Automationsbausteine mbH 99610 Sömmerda

Sömmerda, 15.07.99

Gerain Rador

Erwin Fascher Managing Director

**-** Machine Safety EN 292 T1 & T2:1991-11

EN 60950/A2:1993